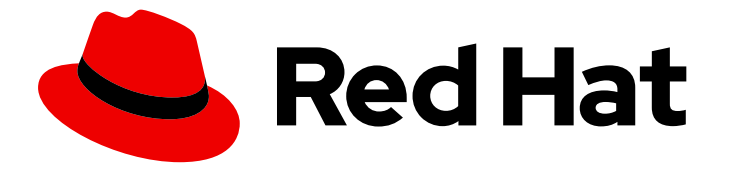

# Red Hat Decision Manager 7.13

## 安装和配置红帽决策管理器

Last Updated: 2023-10-27

## 法律通告

Copyright © 2023 Red Hat, Inc.

The text of and illustrations in this document are licensed by Red Hat under a Creative Commons Attribution–Share Alike 3.0 Unported license ("CC-BY-SA"). An explanation of CC-BY-SA is available at

http://creativecommons.org/licenses/by-sa/3.0/

. In accordance with CC-BY-SA, if you distribute this document or an adaptation of it, you must provide the URL for the original version.

Red Hat, as the licensor of this document, waives the right to enforce, and agrees not to assert, Section 4d of CC-BY-SA to the fullest extent permitted by applicable law.

Red Hat, Red Hat Enterprise Linux, the Shadowman logo, the Red Hat logo, JBoss, OpenShift, Fedora, the Infinity logo, and RHCE are trademarks of Red Hat, Inc., registered in the United States and other countries.

Linux ® is the registered trademark of Linus Torvalds in the United States and other countries.

Java ® is a registered trademark of Oracle and/or its affiliates.

XFS ® is a trademark of Silicon Graphics International Corp. or its subsidiaries in the United States and/or other countries.

MySQL<sup>®</sup> is a registered trademark of MySQL AB in the United States, the European Union and other countries.

Node.js ® is an official trademark of Joyent. Red Hat is not formally related to or endorsed by the official Joyent Node.js open source or commercial project.

The OpenStack ® Word Mark and OpenStack logo are either registered trademarks/service marks or trademarks/service marks of the OpenStack Foundation, in the United States and other countries and are used with the OpenStack Foundation's permission. We are not affiliated with, endorsed or sponsored by the OpenStack Foundation, or the OpenStack community.

All other trademarks are the property of their respective owners.

## 摘要

Red Hat Decision Manager is a subset of Red Hat Process Automation Manager. Starting with this release, the distribution files for Red Hat Decision Manager are replaced with Red Hat Process Automation Manager files. There are no Decision Manager artifacts. The Red Hat Decision Manager subscription, support entitlements, and fees remain the same. Red Hat Decision Manager subscribers will continue to receive full support for the decision management and optimization capabilities of Red Hat Decision Manager. The business process management (BPM) capabilities of Red Hat Process Automation Manager are exclusive to Red Hat Process Automation Manager subscribers. They are available for use by Red Hat Decision Manager subscribers but with

development support services only. Red Hat Decision Manager subscribers can upgrade to a full Red Hat Process Automation Manager subscription at any time to receive full support for BPM features.

## 目录

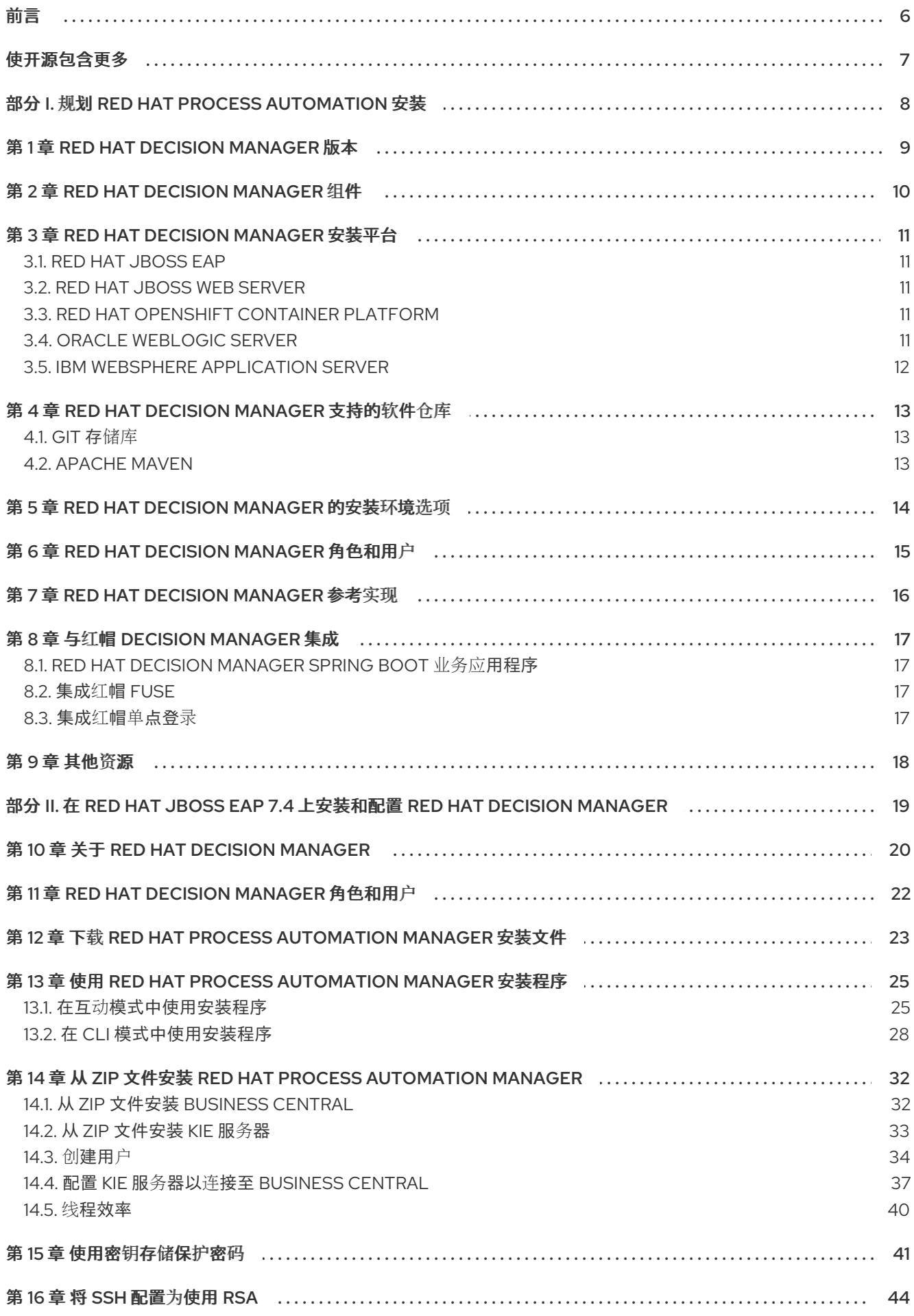

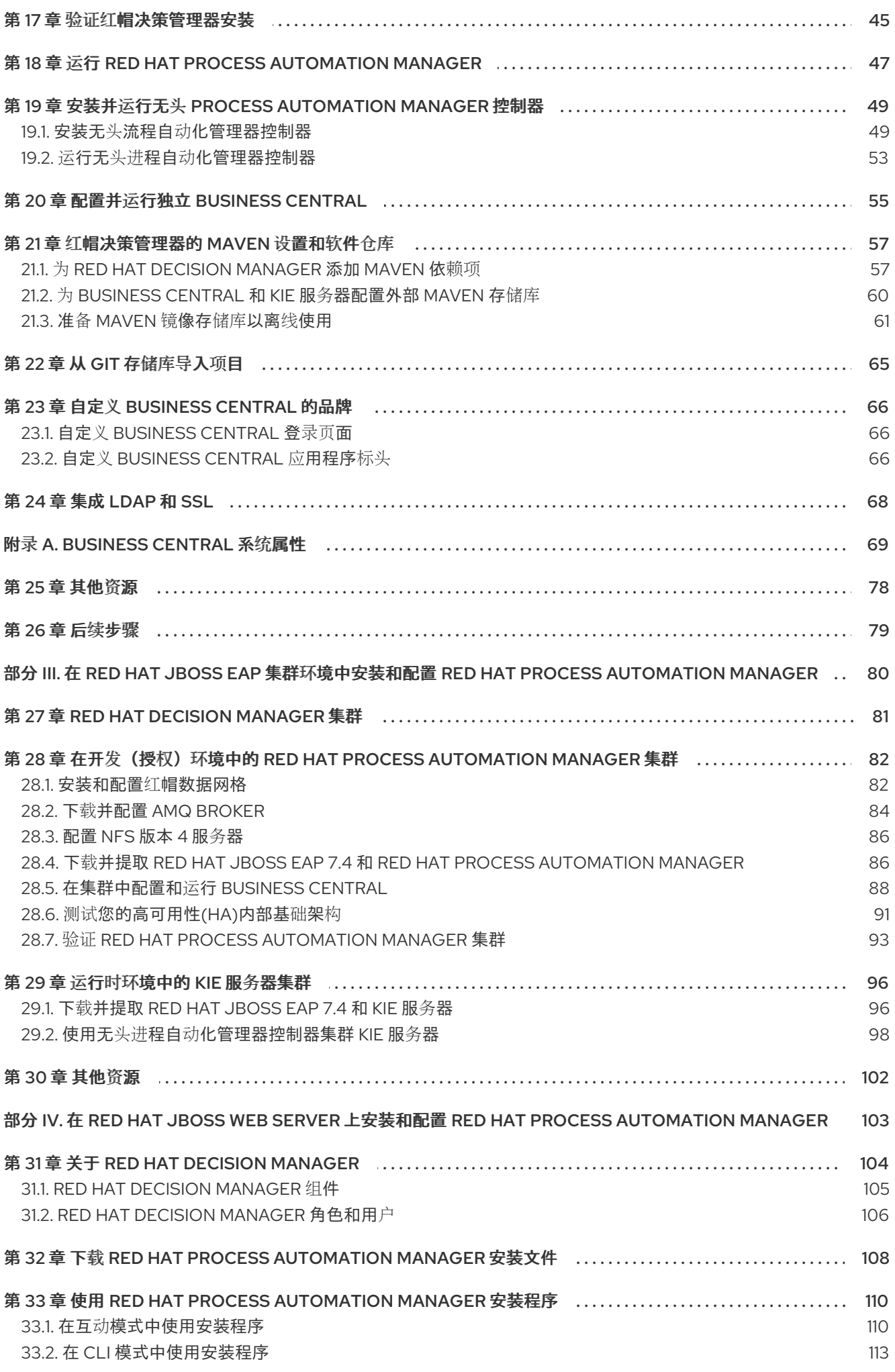

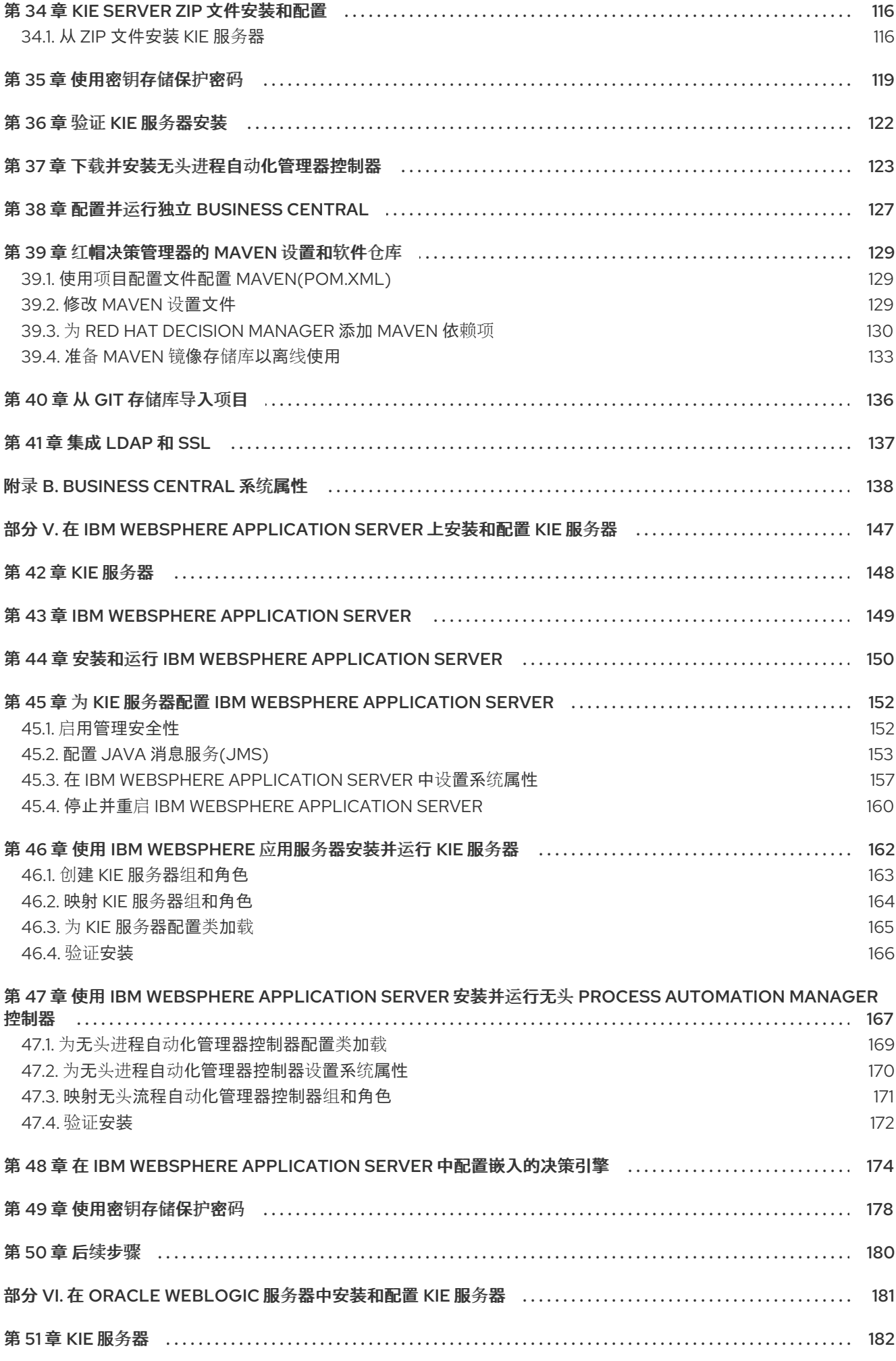

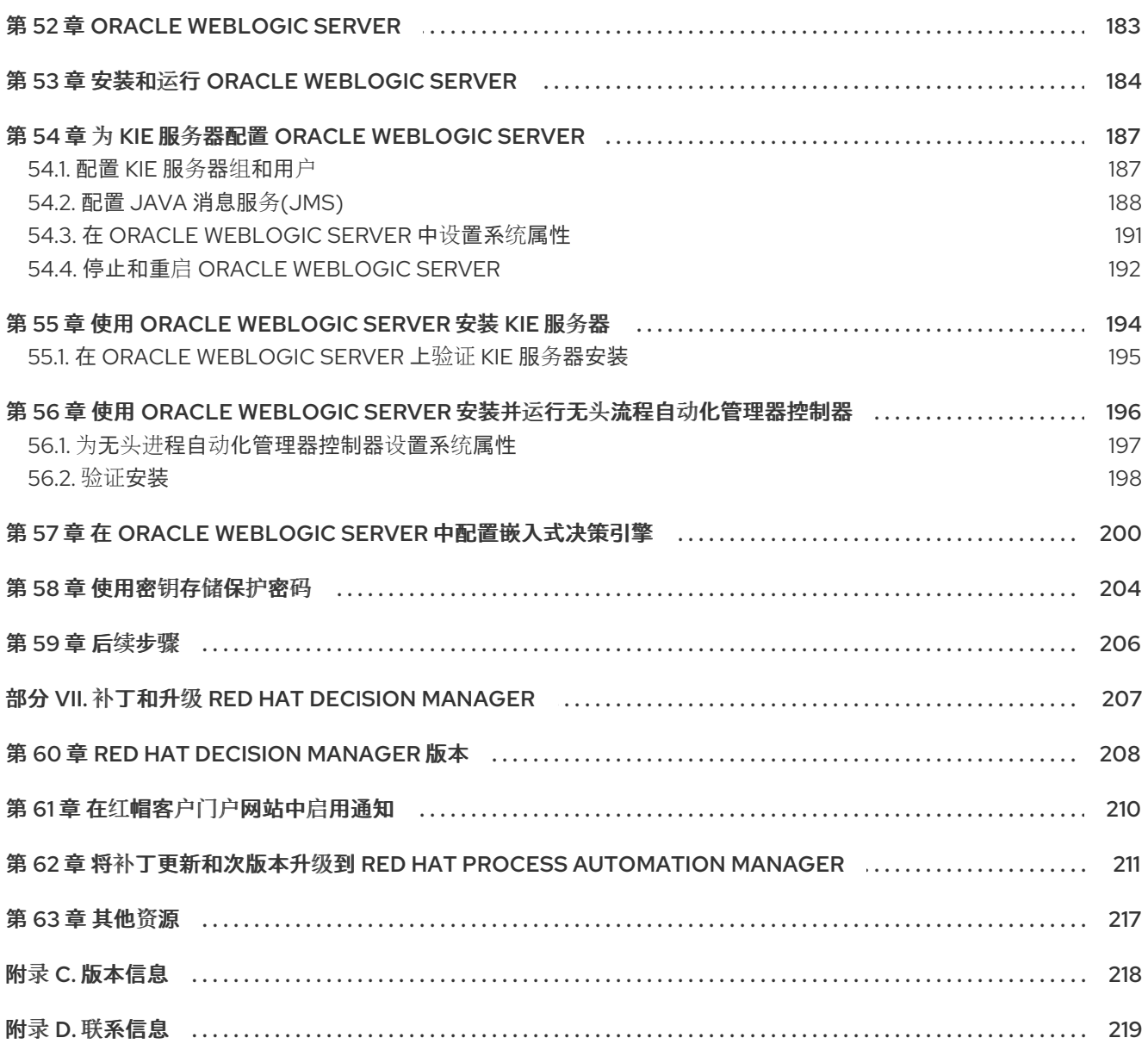

前言

<span id="page-10-0"></span>Red Hat Decision Manager 是 Red Hat Process Automation Manager 的子集。从这个版本开始, Red Hat Decision Manager 的分发文件被 Red Hat Process Automation Manager 文件替代。没有 Decision Manager 工件。Red Hat Decision Manager 订阅、支持权利和费用保持不变。Red Hat Decision Manager 订阅者将继续获得对 Red Hat Decision Manager 决策管理和优化功能的完全支持。Red Hat Process Automation Manager 的批准过程管理(DSL)功能专用于 Red Hat Process Automation Manager 订阅者。它们可供 Red Hat Decision Manager 订阅者使用,但只能通过开发支持服务使用。Red Hat Decision Manager 订阅者可以随时升级到完整的 Red Hat Process Automation Manager 订阅, 以获得对 BPM 功能的完全支持。

作为开发人员或系统管理员,您可以在红帽 JBoss EAP、红帽 JBoss EAP 集群环境中、JBoss Web 服务 器和其他支持的环境中安装红帽决策管理器组件。

## 使开源包含更多

<span id="page-11-0"></span>红帽致力于替换我们的代码、文档和 Web 属性中存在问题的语言。我们从这四个术语开始: master、 slave、blacklist 和 whitelist。这[些更改将在即将](https://www.redhat.com/en/blog/making-open-source-more-inclusive-eradicating-problematic-language)发行的几个发行本中逐渐实施。详情请查看 *CTO Chris Wright* 的信息。

## <span id="page-12-0"></span>部分 I. 规划 RED HAT PROCESS AUTOMATION 安装

作为系统管理员,您可以有几个选项来安装 Red Hat Process Automation。

## 第 1 章 RED HAT DECISION MANAGER 版本

<span id="page-13-0"></span>Red Hat Process Automation Manager 版本使用数字 **Major.Minor.Patch** 格式指定, 如 7.13.2。在本例 中,主版本为 **7.x.x**,次发行版本为 **7.13.x**,补丁版本为 7.13.2。主发行版本通常需要数据迁移,而次发行 版本升级和补丁更新通常通过 Red Hat Decision Manager 发行工件提供的更新工具进行管理。

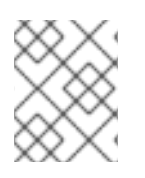

#### 注意

从版本 7.13 开始, Red Hat Decision Manager 的分发文件被 Red Hat Process Automation Manager 文件替代。

以下是 Red Hat Decision Manager 的一般发行版本类型:

#### 主发行版本迁移

红帽决策管理器的主要版本包括大量改进、安全更新、错误修复以及可能重新设计的功能和功能。当 应用程序从一个主版本移动到另一个主版本(如从红帽 JBoss BRMS 6.4.x 到红帽决策管理器 7.0) 时,通常需要数据迁移。自动化迁移工具通常附带新的红帽决策管理器主要版本,以便促进迁移,但 某些数据和配置可能需要进行手动工作。支持的迁移路径在产品公告和文档中指定。 有关迁移说明示例,请参阅从红帽 *JBoss BRMS 6.4* 迁移到红[帽决策管理器](https://access.redhat.com/documentation/zh-cn/red_hat_decision_manager/7.0/html-single/migrating_from_red_hat_jboss_brms_6.4_to_red_hat_decision_manager_7.0/) *7.0* 。

#### 次发行版本升级

Red Hat Decision Manager 的次发行版本包括增强、安全更新和程序错误修复。当应用程序从一个次 版本移到另一个次版本时,可能需要数据迁移,如从 Red Hat Decision Manager 7.5.x 升级到 7.6。自 动更新工具通常随补丁更新和新的 Red Hat Decision Manager 次要版本一起提供,以便于更新 Red Hat Decision Manager 的某些组件, 如 Business Central、KIE Server 和无头进程自动化管理器控制 器。其他红帽决策管理器工件,如决策引擎和独立业务中心,每个次发行版本都会作为新的工件发 布,您必须重新安装这些工件以应用更新。

升级到新的次版本之前,请将最新的补丁更新应用到 Red Hat Decision Manager 的当前版本,以确保 次要发行本升级成功。

#### 补丁更新

Red Hat Decision Manager 的补丁更新包括最新的安全更新和程序错误修复。计划的补丁更新包含之 前为该产品次要版本发布的所有补丁更新,因此您无需逐步应用各个补丁更新,以应用最新的更新。 例如,您可以将 Red Hat Decision Manager 7.5.0 或 7.5.1 更新至 Red Hat Decision Manager 7.5.2。但 是,为了获得最佳红帽决策管理器性能,请在产品可用时应用产品更新。有时,红帽可能会在现有产 品的正常更新周期外发布非计划补丁更新。这可能包括安全性或其他由 Red Hat 全球支持服务(GSS) 提供的更新,以便修复特定问题,且可能不是累积更新。

自动更新工具通常随补丁更新和新的 Red Hat Decision Manager 次要版本一起提供,以便于更新 Red Hat Decision Manager 的某些组件, 如 Business Central、KIE Server 和无头进程自动化管理器控制 器。其他红帽决策管理器工件,如决策引擎和独立业务中心,每个次发行版本都会作为新的工件发 布,您必须重新安装这些工件以应用更新。

为确保在版本间进行最佳过渡并保持红帽决策管理器最新发布,在红帽客户门户中可用时,对 Red Hat Decision Manager 应用新的产品版本和更新。请考虑在红帽客户门户网站中启用产品通知。

## 第 2 章 RED HAT DECISION MANAGER 组件

<span id="page-14-0"></span>该产品由 Business Central 和 KIE 服务器组成。

- Business Central 是您创建和管理业务规则的图形用户界面。您可以在 Red Hat JBoss EAP 实例 或 Red Hat OpenShift Container Platform(OpenShift)上安装 Business Central。 Business Central 也作为独立 JAR 文件提供。您可以使用 Business Central 独立 JAR 文件运行 Business Central,而无需将其部署到应用服务器。
- KIE 服务器是执行规则和其他工件的服务器。它用于实例化和执行规则并解决规划问题。您可以 在红帽 JBoss EAP 实例中安装 KIE 服务器(在红帽 JBoss EAP 集群中),在 OpenShift 上、 Oracle WebLogic 服务器实例、IBM WebSphere Application Server 实例或作为 Spring Boot 应 用程序的一部分。 您可以将 KIE 服务器配置为在受管或非受管模式下运行。如果 KIE 服务器为非受管,您必须手动 创建和维护 KIE 容器(部署单元)。KIE 容器是项目的特定版本。如果管理 KIE 服务器, 则 Process Automation Manager 控制器管理 KIE 服务器配置,并与 Process Automation Manager 控制器交互,以创建和维护 KIE 容器。

Process Automation Manager 控制器与 Business Central 集成。如果您在红帽 JBoss EAP 上安 装 Business Central, 请使用执行服务器页面来创建和维护 KIE 容器。但是, 如果您没有安装 Business Central,您可以安装无头流程自动化管理器控制器,并使用 REST API 或 KIE Server Java 客户端 API 与其交互。

● 红帽构建的 OptaPlanner 集成到 Business Central 和 KIE Server 中。它是一种轻量级、可嵌入的 规划引擎,可优化规划问题。红帽构建的 OptaPlanner 有助于 Java 编程人员有效地解决规划问 题,并合并优化的 heuristics 和 metaheuristics,并通过有效的分数计算来合并优化 heuristics 和 metaheuristics。

## 第 3 章 RED HAT DECISION MANAGER 安装平台

<span id="page-15-0"></span>每个红帽决策管理器的每个发行版本都在各种操作系统、JVM、Web 浏览器和数据库组合上进行认证。 根据您的订阅协议,红帽为物理和虚拟环境中的受支持和经过测试的配置提供生产和开发支持。有关支持 的配置和版本号,请参见以下页面:

- Red Hat Decision Manager 7 [支持的配置](https://access.redhat.com/articles/3405381)
- Red Hat Decision [Manager](https://access.redhat.com/articles/3463751) 7 组件详情

以下应用平台提供了 Red Hat Decision Manager 7.13:

- Red Hat JBoss EAP
- Red Hat JBoss Web Server
- Red Hat OpenShift Container Platform
- Oracle WebLogic Server
- **IBM WebSphere Application Server**

## <span id="page-15-1"></span>3.1. RED HAT JBOSS EAP

Red Hat JBoss Enterprise Application Platform(Red Hat JBoss EAP)是 Java Enterprise Edition 7(Java EE 7)的已认证实施,也是 Web 配置文件规格。红帽 JBoss EAP 为高可用性、集群、消息传递和分布式 缓存等功能提供预配置选项。它还允许用户使用 Red Hat JBoss EAP 提供的各种 API 和服务编写、部署 和运行应用程序。

您可以在单个红帽 JBoss EAP 实例中安装 Business Central 和 KIE 服务器。但是,在生产环境中,您应 该在单独的实例中安装它们。

## <span id="page-15-2"></span>3.2. RED HAT JBOSS WEB SERVER

红帽 JBoss Web 服务器是一个企业级 Web 服务器,专为中型和大型应用程序而设计,基于 Tomcat。红 帽 JBoss Web 服务器为组织提供了用于 Java 服务器页面(JSP)和 Java Servlet 技术、PHP 和 CGI 的单 一部署平台。

您可以在 Red Hat JBoss Web Server 上安装 KIE 服务器和无头进程自动化管理器控制器。

### <span id="page-15-3"></span>3.3. RED HAT OPENSHIFT CONTAINER PLATFORM

Red Hat OpenShift Container Platform(OpenShift)使用 Kubernetes,并提供一个 API 来管理这些服 务。OpenShift 允许您创建和管理容器。

在此解决方案中, 红帽决策管理器的组件作为独立的 OpenShift pod 部署。您可以单独扩展每个 pod, 并 尽可能为特定组件提供几个或数量个容器。您可以使用标准的 OpenShift 方法来管理 pod,并平衡负载。

您可以在 OpenShift 上安装 Business Central 和 KIE 服务器。

### <span id="page-15-4"></span>3.4. ORACLE WEBLOGIC SERVER

Oracle WebLogic Server 是 Java EE 应用服务器, 提供标准的 API 集, 用于创建分布式 Java 应用程序, 可访问各种服务,如数据库、消息服务和与外部企业系统的连接。用户使用 Web 浏览器客户端或 Java 客 户端访问这些应用程序。

您可以在 Oracle WebLogic 服务器实例中安装 KIE 服务器,然后使用无头流程自动化管理器控制器和 REST API 或 KIE Server Java 客户端 API 与 KIE 服务器交互。您还可以使用独立 Business Central 与 KIE 服务器交互。

## <span id="page-16-0"></span>3.5. IBM WEBSPHERE APPLICATION SERVER

IBM WebSphere Application Server 是一个灵活、安全的 Web 应用程序服务器, 托管基于 Java 的 Web 应用程序, 并提供 Java EE 认证的运行时环境。IBM WebSphere 9.0 支持 Java SE 8, 且从版本 8.5.5.6 开始完全兼容 Java EE 7。

您可以在 IBM WebSphere Application Server 实例中安装 KIE 服务器, 然后使用无头流程 Automation Manager 控制器与 KIE 服务器交互。您还可以使用独立 Business Central 与 KIE 服务器交互。

## 第 4 章 RED HAT DECISION MANAGER 支持的软件仓库

<span id="page-17-0"></span>您可以将 Git 存储库和 Apache Maven 与红帽 Decision Manager 搭配使用。

### <span id="page-17-1"></span>4.1. GIT 存储库

Git 存储库在 Business Central 内部使用,以存储编写环境中创建的所有流程、规则和其他工件。Git 是一 种分布式版本控制系统。它以提交对象的形式实施修订版本。当您将更改提交到存储库时,会创建一个新 的提交对象。当您在 Business Central 中创建项目时,它会被添加到连接到 Business Central 的 Git 存储 库中。

如果您在其他 Git 存储库中拥有项目,您可以将其导入到 Business Central 空间中。您可以使用 Git hook 将内部 Git 存储库与外部存储库同步。

### <span id="page-17-2"></span>4.2. APACHE MAVEN

[Apache](http://maven.apache.org/) Maven 是一个分布式构建自动化工具,用于构建和管理软件项目。您可以使用 Maven 构建、发 布和部署您的红帽决策管理器项目。Maven 提供以下优点:

- 构建过程比较简单,统一的构建系统是在项目之间实施的。
- 在编译时,项目所需的所有 JAR 文件都可用。
- 配置了适当的项目结构。
- 依赖项和版本是很好的管理。
- 不需要额外的构建处理,因为 Maven 构建输出到多个预定义类型,如 JAR 和 WAR。

Maven 使用存储库来存储 Java 库、插件和其他构建工件。这些仓库可以是本地或远程的。Red Hat Decision Manager 维护本地和远程 maven 存储库,您可以添加到项目中以访问规则、流程、事件和其他 项目依赖项。在构建项目和 archetypes 时, Maven 从本地或远程存储库动态检索 Java 库和 Maven 插 件。这样做可促进跨项目共享和重复利用依赖项。

## 第 5 章 RED HAT DECISION MANAGER 的安装环境选项

<span id="page-18-0"></span>通过使用 Red Hat Process Automation Manager,您可以设置一个开发环境来开发业务应用程序、运行 这些应用程序的运行时环境来支持决策,或两者。

- 开发环境 :通常由一个 Business Central 安装和一个 KIE 服务器安装组成。您可以使用 Business Central 设计决策和其他工件,您可以使用 KIE 服务器执行和测试您所创建的工件。
- 运行时环境 : 通过或不使用 Business Central 实现一个或多个 KIE 服务器实例.Business Central 有一个嵌入式 Process Automation Manager 控制器。如果您安装 Business Central. 使用 Menu → Deploy → Execution servers 页面来创建和维护容器。如果要在没有 Business Central 的情况 下自动执行 KIE 服务器管理,您可以使用无头流程 Automation Manager 控制器。

您还可以集群开发和运行时环境。集群开发或运行时环境由由两个或多个服务器的统一组或集群组成。集 群 Red Hat Process Automation Manager 开发环境的主要优点是高可用性和增强的协作,而集群 Red Hat Process Automation Manager 运行时环境的主要优点是高可用性和负载平衡。当单个服务器出现故 障时,高可用性降低了数据丢失的可能性。当服务器出现故障时,另一个服务器通过提供故障服务器上的 数据副本来填补差距。当故障服务器再次上线时,它会在集群中恢复它。

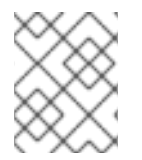

### 注意

目前, Red Hat JBoss EAP 7.4 和 Red Hat OpenShift Container Platform 支持运行时环境 的集群。

## 第 6 章 RED HAT DECISION MANAGER 角色和用户

<span id="page-19-0"></span>要访问 Business Central 或 KIE 服务器,您必须在服务器启动前创建用户并为其分配适当的角色。安装 Business Central 或 KIE 服务器时,您可以创建用户和角色。

如果 Business Central 和 KIE 服务器都在单个实例上运行, 则通过 Business Central 进行身份验证的用户 也可以访问 KIE 服务器。

但是,如果 Business Central 和 KIE 服务器在不同实例上运行, 则必须单独验证为 Business Central 进行 身份验证的用户,才能访问 KIE 服务器。例如,如果在 Business Central 上进行身份验证但未在 KIE Server 进行身份验证的用户,如果在 Business Central 中查看或管理进程定义, 则 401 错误会在日志文件 中记录,而 无效凭证来从远程服务器加载数据。请联系您的系统管理员。 信息会出现在 Business Central 中。

这部分论述了 Red Hat Decision Manager 用户角色。

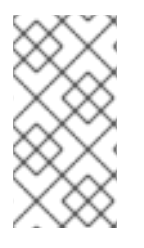

### 注意

为 Business Central 保留 管理员、分析师和剩余所有角色。 **kie-server** 角色保留用于 **KIE** 服务器。因此,根据 **Business Central**、**KIE** 服务器还是安装这两者,可用角色可能会有 所不同。

管理: 具有管理员角色的 用户是 **Business Central** 管理员。他们可以管理用户、创建、克 隆和管理存储库。他们可以完全访问,以便对应用程序进行必要的更改。具有 **admin** 角色的用户 有权访问红帽决策管理器内的所有区域。

分析师 :具有 **analyst** 角色的用户可以访问所有高级功能。它们可以对项目建模。但是,这 些用户无法在 **Design → Projects** 视图中的空格中添加投稿者。对用于管理员的 **Deploy → Execution Servers** 视图的访问,它不适用于具有 **analyst** 角色的用户。但是,当他们访问 **Library** 视角时,这两个用户可使用 **Deploy** 按钮。

**REST-all** :具有 **restall** 角色的用户可以访问 **Business Central REST** 功能。

**kie-server** :具有 **kie-server** 角色的用户可以访问 **KIE** 服务器 **REST** 功能。

#### 第 **7** 章 **RED HAT DECISION MANAGER** 参考实现

<span id="page-20-0"></span>**Red Hat Decision Manager** 提供可用作入门应用程序的参考实现。它们包含在 **Red Hat Process Automation Manager 7.13.2** 参考 实现中,下载红帽客户门户网站的 **Red Hat Decision Manager Software Downloads** 页面中。

#### 员工级别参考实施

员工名单的参考实施允许您创建一个应用程序,为员工分配组织内不同职位的应用程序。例如,您可 以使用应用程序在 **nurses**、**guard duty** 跨多个位置转移,或在 **worker** 之间的装配行转移。

#### 载体路由规划参考实施

借助车辆路由规划参考实施,您可以创建一个应用程序,通过现实地图、路路和车辆来为位置提供良 好位置、各容量来解决工具路由规划问题。如需更多信息,请参阅资源间路由 **ZIP** 文件中的 **README** 文 件,包括在参考实施下载中。

#### 院校时间参考实施

课时参考实施允许您在 **Spring Boot** 上构建 **REST** 应用程序,该应用程序与房间和时间插槽相关联, 并通过考虑学员和指导限制来避免冲突。

高可用性事件驱动决策参考实施

借助高可用性事件驱动的决策参考实现,您可以在 **OpenShift** 环境中部署需要有状态处理(包括使用 复杂事件处理功能的规则)的 **Drools** 引擎代码。这样做可让决策引擎处理具有高可用性的复杂事件系 列。

#### 第 **8** 章 与红帽 **DECISION MANAGER** 集成

<span id="page-21-0"></span>您可以将红帽决策管理器与其他产品和组件集成,如 **Spring Boot**、**Red Hat Fuse** 和 **Red Hat Single Sign-On**。

#### <span id="page-21-1"></span>**8.1. RED HAT DECISION MANAGER SPRING BOOT** 业务应用程序

**Spring Framework** 是一个 **Java** 平台,可为开发 **Java** 应用程序提供全面的基础架构支持。**Spring Boot** 是基于 **Spring Boot** 启动器的轻量级框架。**Spring Boot starters** 是 **pom.xml** 文件,其中包含一 组可在 **Spring Boot** 项目中包括的依赖项描述符。作为 **Red Hat Runtimes** 的一部分,红帽为 **Red Hat Decision Manager Spring Boot** 项目提供支持和维护。

**Red Hat Decision Manager Spring Boot** 业务应用程序是灵活的 **UI -** 与 **UI** 无关的逻辑分组,可提供 特定业务功能。商业应用程序基于 **Spring Boot** 启动器。它们通常单独部署,可以单独使用。完整的商业 应用程序使域能够实现特定的业务目标,例如订购管理或攻击管理。在创建和配置业务应用程序后,您可 以通过 **OpenShift** 将其部署到现有服务或云。

<span id="page-21-2"></span>**8.2.** 集成红帽 **FUSE**

**Fuse** 是一个分布式、云原生的集成平台,作为敏捷集成解决方案的一部分。其分布式方法使团队能够 根据需要部署集成服务。

您可以在 **Apache Karaf** 容器平台或红帽 **JBoss** 企业应用平台上安装 **Red Hat Fuse**,然后在该容器 中安装和配置红帽 **Decision Manager**。

<span id="page-21-3"></span>**8.3.** 集成红帽单点登录

**Red Hat Single Sign-On(RH-SSO)**是一个单点登录解决方案,您可以使用 **REST Web** 服务和 **Git** 访 问来保护浏览器应用程序。

当您将 **Red Hat Decision Manager** 与 **RH-SSO** 集成时,您可以为红帽决策管理器创建 **SSO** 和身份 管理**(IDM)**环境。**RH-SSO** 的会话管理功能可让您在互联网上针对不同的红帽决策管理器环境使用单一身 份验证。

**Red Hat Decision Manager** 支持 **Red Hat JBoss EAP 7.4** 上的 **RH-SSO 7.5**。

#### 第 **9** 章 其他资源

#### <span id="page-22-0"></span>安装

 $\bullet$ 

- 在 *Red Hat JBoss EAP 7.4* [上安装和配置](https://access.redhat.com/documentation/zh-cn/red_hat_decision_manager/7.13/html-single/installing_and_configuring_red_hat_decision_manager#assembly-install-on-eap) *Red Hat Decision Manager*
- 在 *Red Hat JBoss EAP* 集群环[境中安装和配置](https://access.redhat.com/documentation/zh-cn/red_hat_decision_manager/7.13/html-single/installing_and_configuring_red_hat_decision_manager#assembly-clustering-eap) *Red Hat Decision Manager*
- 在 *Red Hat JBoss Web Server* [上安装和配置](https://access.redhat.com/documentation/zh-cn/red_hat_decision_manager/7.13/html-single/installing_and_configuring_red_hat_decision_manager#assembly-install-on-jws) *Red Hat Decision Manager*
- 在 *IBM WebSphere Application Server* [上安装和配置](https://access.redhat.com/documentation/zh-cn/red_hat_decision_manager/7.13/html-single/installing_and_configuring_red_hat_decision_manager#assembly-installing-kie-server-on-was) *KIE* 服务器
- 在 *Oracle WebLogic* 服务[器上安装和配置](https://access.redhat.com/documentation/zh-cn/red_hat_decision_manager/7.13/html-single/installing_and_configuring_red_hat_decision_manager#assembly-installing-kie-server-on-wls) *KIE* 服务器

#### 集成

- 使用 *Spring Boot* 创建 *Red Hat [Decision](https://access.redhat.com/documentation/zh-cn/red_hat_decision_manager/7.13/html-single/integrating_red_hat_decision_manager_with_other_products_and_components#assembly-springboot-business-apps) Manager* 商业应用程序
- 将 *Red Hat Fuse* 与 *Red Hat [Decision](https://access.redhat.com/documentation/zh-cn/red_hat_decision_manager/7.13/html-single/integrating_red_hat_decision_manager_with_other_products_and_components#assembly-integrating-fuse) Manager* 集成
- 将 *Red Hat [Decision](https://access.redhat.com/documentation/zh-cn/red_hat_decision_manager/7.13/html-single/integrating_red_hat_decision_manager_with_other_products_and_components#assembly-integrating-sso) Manager* 与红帽单点登录集成

#### 红帽构建的 **OptaPlanner**

使用 *Red Hat [Decision](https://access.redhat.com/documentation/zh-cn/red_hat_decision_manager/7.13/html-single/developing_solvers_with_red_hat_build_of_optaplanner_in_red_hat_decision_manager) Manager* 开发 *Solvers*

#### **OpenShift**

- 使用 *Operator* 在 *Red Hat [OpenShift](https://access.redhat.com/documentation/zh-cn/red_hat_decision_manager/7.13/html-single/deploying_red_hat_decision_manager_on_red_hat_openshift_container_platform#assembly-openshift-operator) Container Platform 4* 上部署 *Red Hat Decision Manager* 环境
- [使用模板在](https://access.redhat.com/documentation/zh-cn/red_hat_decision_manager/7.13/html-single/deploying_red_hat_decision_manager_on_red_hat_openshift_container_platform#assembly-openshift-templates) *Red Hat OpenShift Container Platform 3* 上部署 *Red Hat Decision Manager* 环境

#### <span id="page-23-0"></span>部分 **II.** 在 **RED HAT JBOSS EAP 7.4** 上安装和配置 **RED HAT DECISION MANAGER**

**Red Hat Decision Manager** 是 **Red Hat Process Automation Manager** 的子集。从这个版本开 始,**Red Hat Decision Manager** 的分发文件被 **Red Hat Process Automation Manager** 文件替代。没 有 **Decision Manager** 工件。**Red Hat Decision Manager** 订阅、支持权利和费用保持不变。**Red Hat Decision Manager** 订阅者将继续获得对 **Red Hat Decision Manager** 决策管理和优化功能的完全支持。 **Red Hat Process Automation Manager** 的批准过程管理**(DSL)**功能专用于 **Red Hat Process Automation Manager** 订阅者。它们可供 **Red Hat Decision Manager** 订阅者使用,但只能通过开发支 持服务使用。**Red Hat Decision Manager** 订阅者可以随时升级到完整的 **Red Hat Process Automation Manager** 订阅,以获得对 **BPM** 功能的完全支持。

本文档论述了如何在 **Red Hat JBoss Enterprise Application Platform 7.4** 实例上安装 **Red Hat Process Automation Manager**。

先决条件

 $\bullet$ 您已参阅 规划 *Red Hat [Decision](https://access.redhat.com/documentation/zh-cn/red_hat_decision_manager/7.13/html-single/installing_and_configuring_red_hat_decision_manager#assembly-planning) Manager* 安装 中的信息。

已安装 **Red Hat JBoss Enterprise Application Platform 7.4** 的最新补丁版本。有关安装 **Red Hat JBoss EAP** 的详情,请查看 *Red Hat JBoss Enterprise [Application](https://access.redhat.com/documentation/zh-cn/red_hat_jboss_enterprise_application_platform/7.4/html-single/installation_guide/index) Platform* 安装指 南。

#### 第 **10** 章 关于 **RED HAT DECISION MANAGER**

<span id="page-24-0"></span>**Red Hat Decision Manager** 是一个开源决策管理平台,它结合了业务规则管理、复杂事件处理、决策 模型和符号**(DMN)**执行以及为解决规划问题的红帽构建。它可自动化业务决策,并使逻辑可供整个业务使 用。

规则、决策表和 **DMN** 模型等业务资产按照项目进行组织,并存储在 **Business Central** 存储库中。这 可以确保企业的一致性、透明性和审计能力。商业用户无需 **IT** 人员的协助即可修改业务逻辑。

该产品由 **Business Central** 和 **KIE** 服务器组成。

- **KIE** 服务器是执行规则和其他工件的服务器。它用于实例化和执行规则并解决规划问题。**KIE** 服务器为业务资产提供运行时环境,并访问存储在资产存储库中的数据(知识库)。
- **Business Central** 是用来创建和管理 **KIE** 服务器执行的业务规则的图形用户界面。

**Business Central** 也作为独立 **JAR** 文件提供。您可以使用 **Business Central** 独立 **JAR** 文件来运行 **Business Central**,而无需将其部署到应用服务器。

**Red Hat JBoss Enterprise Application Platform (Red Hat JBoss EAP) 7.4** 是 **Java Enterprise Edition 8 (Java EE 8)**完全和 **Web** 配置文件规范的已认证实现。红帽 **JBoss EAP** 为高可用性、集群、 消息传递和分布式缓存等功能提供预配置选项。它还允许用户使用 **Red Hat JBoss EAP** 提供的各种 **API** 和服务编写、部署和运行应用程序。

本文档中的说明解释了如何在 **Red Hat JBoss EAP 7.4** 服务器实例中安装 **Red Hat Process Automation Manager**。

注意

**Red Hat Decision Manager** 是 **Red Hat Process Automation Manager** 的子集。您 必须安装 **Red Hat Process Automation Manager**,才能使用 **Red Hat Decision Manager**。

有关如何在其他环境中安装 **Red Hat Process Automation Manager** 的说明,请查看以下文档:

- 在 *IBM WebSphere Application Server* [上安装和配置](https://access.redhat.com/documentation/zh-cn/red_hat_decision_manager/7.13/html-single/installing_and_configuring_red_hat_decision_manager#assembly-installing-kie-server-on-was) *KIE* 服务器
- 在 *Oracle WebLogic* 服务[器上安装和配置](https://access.redhat.com/documentation/zh-cn/red_hat_decision_manager/7.13/html-single/installing_and_configuring_red_hat_decision_manager#assembly-installing-kie-server-on-wls) *KIE* 服务器
- 使用 *Operator* 在 *Red Hat [OpenShift](https://access.redhat.com/documentation/zh-cn/red_hat_decision_manager/7.13/html-single/deploying_red_hat_decision_manager_on_red_hat_openshift_container_platform#assembly-openshift-operator) Container Platform 4* 上部署 *Red Hat Decision Manager* 环境
- [使用模板在](https://access.redhat.com/documentation/zh-cn/red_hat_decision_manager/7.13/html-single/deploying_red_hat_decision_manager_on_red_hat_openshift_container_platform#assembly-openshift-templates) *Red Hat OpenShift Container Platform 3* 上部署 *Red Hat Decision Manager* 环境

有关支持的组件的详情,请查看以下文档:

 $\bullet$ 

- **Red Hat Process Automation Manager** 和 **Maven** 库版本之间[的映射是什么?](https://access.redhat.com/solutions/3405361)
- **Red Hat Process [Automation](https://access.redhat.com/articles/3405381) Manager 7** 支持的配置

#### 第 **11** 章 **RED HAT DECISION MANAGER** 角色和用户

<span id="page-26-1"></span><span id="page-26-0"></span>要访问 **Business Central** 或 **KIE** 服务器,您必须在服务器启动前创建用户并为其分配适当的角色。安 装 **Business Central** 或 **KIE** 服务器时,您可以创建用户和角色。

如果 **Business Central** 和 **KIE** 服务器都在单个实例上运行,则通过 **Business Central** 进行身份验证 的用户也可以访问 **KIE** 服务器。

但是,如果 **Business Central** 和 **KIE** 服务器在不同实例上运行,则必须单独验证为 **Business Central** 进行身份验证的用户,才能访问 **KIE** 服务器。例如,如果在 **Business Central** 上进行身份验证 但未在 **KIE Server** 进行身份验证的用户,如果在 **Business Central** 中查看或管理进程定义,则 **401** 错 误会在日志文件中记录,而 无效凭证来从远程服务器加载数据。请联系您的系统管理员。 信息会出现在 **Business Central** 中。

这部分论述了 **Red Hat Decision Manager** 用户角色。

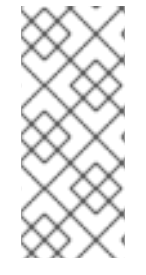

注意

为 **Business Central** 保留 管理员、分析师和剩余所有角色。 **kie-server** 角色保留用于 **KIE** 服务器。因此,根据 **Business Central**、**KIE** 服务器还是安装这两者,可用角色可能 会有所不同。

管理: 具有管理员角色的 用户是 **Business Central** 管理员。他们可以管理用户、创建、克 隆和管理存储库。他们可以完全访问,以便对应用程序进行必要的更改。具有 **admin** 角色的用户 有权访问红帽决策管理器内的所有区域。

分析师 :具有 **analyst** 角色的用户可以访问所有高级功能。它们可以对项目建模。但是,这 些用户无法在 **Design → Projects** 视图中的空格中添加投稿者。对用于管理员的 **Deploy → Execution Servers** 视图的访问,它不适用于具有 **analyst** 角色的用户。但是,当他们访问 **Library** 视角时,这两个用户可使用 **Deploy** 按钮。

**REST-all** :具有 **restall** 角色的用户可以访问 **Business Central REST** 功能。

**kie-server** :具有 **kie-server** 角色的用户可以访问 **KIE** 服务器 **REST** 功能。

#### 第 **12** 章 下载 **RED HAT PROCESS AUTOMATION MANAGER** 安装文件

<span id="page-27-1"></span><span id="page-27-0"></span>您可以使用安装程序 **JAR** 文件或可部署的 **ZIP** 文件来安装 **Red Hat Process Automation Manager**。 您可以在互动或命令行界面**(CLI)**模式下运行安装程序。或者,您可以提取并配置 **Business Central** 和 **KIE** 服务器可部署 **ZIP** 文件。如果您想在不将其部署到应用程序服务器的情况下运行 **Business Central**,请下载 **Business Central Standalone JAR** 文件。

下载符合您环境和安装要求的 **Red Hat Process Automation Manager** 发行版。

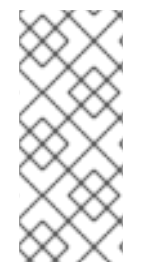

注意

**Red Hat Decision Manager** 是 **Red Hat Process Automation Manager** 的子集。您 必须安装 **Red Hat Process Automation Manager**,才能使用 **Red Hat Decision Manager**。

#### 流程

1.

进入红帽客户门户网站中的 **Software [Downloads](https://access.redhat.com/jbossnetwork/restricted/listSoftware.html)** 页面(需要登录),然后从下拉列表中选 择产品和版本:

产品 : 流程自动化管理器

 $\bullet$ 

**Version: 7.13.2**

2.

根据您的首选安装方法下载以下产品分发之一:

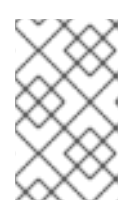

注意

您只需要下载这些发行版之一。

如果要使用安装程序在 **Red Hat JBoss EAP 7.4** 上安装 **Red Hat Process Automation Manager**,请下载 **Red Hat Process Automation Manager 7.13.2 Installer (rhpam-installer-7.13.2.jar)**。安装程序图形用户界面帮助您完成安装过程。

如果要使用可部署的 **ZIP** 文件在 **Red Hat JBoss EAP 7.4** 上安装 **Red Hat Process Automation Manager**,请下载以下文件:

 $\circ$ 

**Red Hat Process Automation Manager 7.13.2 KIE Server for All supported EE8 Containers (rhpam-7.13.2-kie-server-ee8.zip)**

 $\circ$ 

**Red Hat Process Automation Manager 7.13.2 KIE Server Deployable for EAP 7 (rhpam-7.13.2-business-central-eap7-deployable.zip)**

要在不需要将其部署到应用服务器的情况下运行 **Business Central**,请下载 **Red Hat Process Automation Manager 7.13.2 Business Central Standalone (rhpam-7.13.2 business-central-standalone.jar)**。

#### 第 **13** 章 使用 **RED HAT PROCESS AUTOMATION MANAGER** 安装程序

<span id="page-29-0"></span>这部分论述了如何使用安装程序 **JAR** 文件安装 **Business Central** 和 **KIE** 服务器。**JAR** 文件是一个可 执行文件,可在现有 **Red Hat JBoss EAP 7.4** 服务器安装中安装 **Red Hat Process Automation Manager**。您可以在互动或命令行界面**(CLI)**模式下运行安装程序。

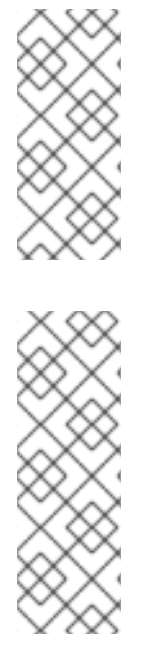

注意

**Red Hat Decision Manager** 是 **Red Hat Process Automation Manager** 的子集。您 必须安装 **Red Hat Process Automation Manager**,才能使用 **Red Hat Decision Manager**。

#### 注意

**Red Hat Process Automation Manager JAR** 文件安装程序 不支持 **yum** 或 **RPM Package Manager** 安装的 **Red Hat JBoss EAP** 发行版。如果要在这类 **Red Hat JBoss EAP** 安装中安装 **Red Hat Process Automation Manager**,请下载 **Red Hat Process Automation Manager 7.13 Deployable for Red Hat JBoss EAP 7.4** 文件,并按照 第 **14** 章 从 *ZIP* 文件安装 *Red Hat Process [Automation](#page-40-0) Manager* 中的步骤操作。

注意

因为 **IBM JDK** 无法使用在其他 **JDK** 上生成的密钥存储,所以您不能将 **Red Hat Process Automation Manager** 安装到 **IBM JDK** 上运行的现有 **Red Hat JBoss EAP** 安 装中,并在另一个 **JDK** 上生成密钥存储。

后续步骤:

按照以下部分中的说明操作:

- 第 **13.1** 节 **"**在互动[模式中使用安装程序](#page-31-0)**"**
- 第 **13.2** 节 **"**在 **CLI** [模式中使用安装程序](#page-34-0)**"**

<span id="page-29-1"></span>**13.1.** 在互动模式中使用安装程序

**Red Hat Process Automation Manager** 的安装程序是一个可执行 **JAR** 文件。您可以使用它来在现 有 **Red Hat JBoss EAP 7.4** 服务器安装中安装 **Red Hat Process Automation Manager**。

**Red Hat Decision Manager** 是 **Red Hat Process Automation Manager** 的子集。您 必须安装 **Red Hat Process Automation Manager**,才能使用 **Red Hat Decision Manager**。

注意

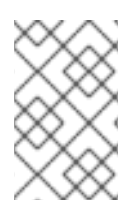

为安全起见,您应该以非 **root** 用户身份运行安装程序。

### 先决条件

**Red Hat Process [Automation](#page-27-1) Manager 7.13.2** 安装程序 已下载。具体说明请查看 第 **12** 章 下载 *Red Hat Process Automation Manager* 安装文件。

[已安装受支持的](https://access.redhat.com/articles/3354301) **JDK**。有关支持的 **JDK** 列表,请参阅 **Red Hat Process Automation Manager 7** 支持的配置。

- 提供了备份的 **Red Hat JBoss EAP 7.4** 服务器安装。
- 需要足够的用户权限以完成安装。
- 

**JAR** 二进制文件包含在 **\$PATH** 环境变量中。在 **Red Hat Enterprise Linux** 上,它包含在 **java-\$***JAVA\_VERSION***-openjdk-devel** 软件包中。

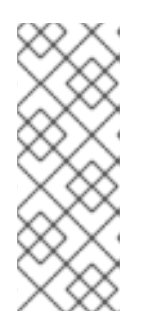

注意

**Red Hat Process Automation Manager** 旨在使用 **UTF-8** 编码。如果底层 **JVM** 使用了不同的编码系统,则可能发生意外错误。为确保 **JVM** 使用 **UTF-8**,请 使用 **["-Dfile.encoding=UTF-8"](#page-77-0)** 系统属性。有关系统属性列表,请查看 附录 **A,** *Business Central* 系统属性。

### 流程

1.

在终端窗口中,导航到您下载安装程序 **JAR** 文件并输入以下命令的目录:

java -jar rhpam-installer-7.13.2.jar

<span id="page-31-0"></span>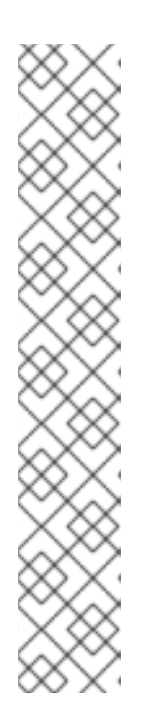

在 **Windows** 上运行安装程序时,可能会提示您在安装过程中提供管理员凭 证。要防止这个要求,请在安装命令中添加 **izpack.mode=privileged** 选项:

java -Dizpack.mode=privileged -jar rhpam-installer-7.13.2.jar

另外,当在 **32** 位 **Java** 虚拟机上运行安装程序时,您可能会遇到内存限制。 要防止这个问题,请运行以下命令:

java -XX:MaxHeapSize=4g -jar rhpam-installer-7.13.2.jar

图形安装程序显示启动画面和许可证协议页面。

- 点击 我接受此许可协议的条款,然后单击下一步。
- 3.

2.

指定要安装 **Red Hat Process Automation Manager** 的 **Red Hat JBoss EAP 7.4** 服务器主 页,然后单击 **Next**。

4.

选择您要安装的组件,然后点 **Next**。

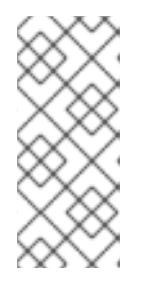

注意

您可以在同一服务器上安装 **Business Central** 和 **KIE** 服务器。然而,您应该 在生产环境中在不同的服务器上安装 **Business Central** 和 **KIE** 服务器。为此,请 运行安装程序两次。

5.

创建一个用户,然后单击下一步。默认情况下,如果您在同一容器中同时安装 **Business Central** 和 **KIE** 服务器,则会为新用户提供 管理员、**kie-server** 和 **rest-all** 角色。如果您只安装 **KIE** 服务器,则向用户提供 **kie-server** 角色。若要选择其他角色,请取消选择 **admin**。有关角色 的详情,请参考 第 **11** 章 *Red Hat [Decision](#page-26-1) Manager* 角色和用户。

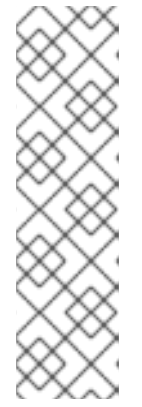

确保指定的用户名与现有用户、角色或组不同。例如,不要创建用户名为 **admin** 的用户。

密码必须至少包含八个字符,且必须至少包含一个数字和一个非字母数字字 符,但不包括 和 **(ampersand)**。

记录用户名和密码。您将需要他们访问 **Business Central** 和 **KIE** 服务器。

- 在 **Installation Overview** 页面中,查看您要安装的组件,然后点 **Next** 开始安装。
- 安装完成后,单击 下一步。
- 8.

7.

6.

当 处理 在屏幕顶部出现时,点击 **Next** 完成安装。

9.

可选:点击 **Generate Installation Script and Properties File** 将安装数据保存在 **XML** 文件 中,然后点 **Done**。

安装程序会生成两个文件。**auto.xml** 文件可自动自动安装,**auto.xml.variables** 文件存储用 户密码和其他敏感变量。使用 **auto.xml** 文件在多个系统上重复安装 **Red Hat Process Automation Manager** 安装,其服务器类型相同,以及与原始安装相同的配置。如果需要,更新 **auto.xml** 文件中的 **installpath** 参数。要使用 **XML** 文件执行安装,请输入以下命令:

java -jar rhpam-installer-7.13.2.jar <path-to-auto.xml-file>

#### 已使用安装程序成功安装 **Red Hat Process Automation Manager**。

#### <span id="page-32-0"></span>**13.2.** 在 **CLI** 模式中使用安装程序

您可以使用命令行界面**(CLI)**来运行 **Red Hat Process Automation Manager** 安装程序。

**Red Hat Decision Manager** 是 **Red Hat Process Automation Manager** 的子集。您 必须安装 **Red Hat Process Automation Manager**,才能使用 **Red Hat Decision Manager**。

注意

为安全起见,您应该以非 **root** 用户身份运行安装程序。

先决条件

**Red Hat Process [Automation](#page-27-1) Manager 7.13.2** 安装程序 已下载。具体说明请查看 第 **12** 章 下载 *Red Hat Process Automation Manager* 安装文件。

[已安装受支持的](https://access.redhat.com/articles/3354301) **JDK**。有关支持的 **JDK** 列表,请参阅 **Red Hat Process Automation Manager 7** 支持的配置。

- 提供了备份的 **Red Hat JBoss EAP 7.4** 服务器安装。
	- 需要足够的用户权限以完成安装。

**JAR** 二进制文件包含在 **\$PATH** 环境变量中。在 **Red Hat Enterprise Linux** 上,它包含在 **java-\$***JAVA\_VERSION***-openjdk-devel** 软件包中。

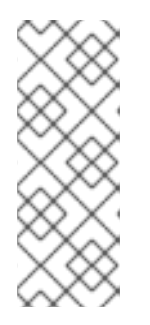

注意

**Red Hat Process Automation Manager** 旨在使用 **UTF-8** 编码。如果底层 **JVM** 使用了不同的编码系统,则可能发生意外错误。为确保 **JVM** 使用 **UTF-8**,请 使用 **["-Dfile.encoding=UTF-8"](#page-77-0)** 系统属性。有关系统属性列表,请查看 附录 **A,** *Business Central* 系统属性。

#### 流程

1.

在终端窗口中,进入下载安装程序文件的目录,并输入以下命令:

java -jar rhpam-installer-7.13.2.jar -console

<span id="page-34-0"></span>命令行交互式过程将启动并显示最终用户许可证协议。

press 1 to continue, 2 to quit, 3 to redisplay.

2.

阅读许可证协议,输入 **1**,然后按 **Enter** 继续:

Specify the home directory of one of the following servers: Red Hat JBoss EAP 7 or Red Hat JBoss Web Server 5. For more information, see https://access.redhat.com/articles/3405381[Red Hat Process Automation Manager 7 Supported Configurations].

3.

输入现有 **Red Hat JBoss EAP 7.4** 安装的父目录。

安装程序将验证安装在提供的位置的位置。输入 **1** 确认并继续。

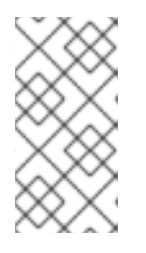

注意

您可以在同一服务器上安装 **Business Central** 和 **KIE** 服务器。然而,您应该 在生产环境中在不同的服务器上安装 **Business Central** 和 **KIE** 服务器。

4.

按照安装程序中的说明完成安装。

注意

在创建用户名和密码时,请确保指定的用户名和密码与角色或组的任何已知 标题不冲突。例如,如果有一个名为 **admin** 的角色,您不应创建用户名为 **admin** 的用户。

密码必须至少包含八个字符,且必须至少包含一个数字和一个非字母数字字 符(不包括 字符 和)。

记录用户名和密码。您将需要他们访问 **Business Central** 和 **KIE** 服务器。

5.

安装完成后,您会看到此消息:

Would you like to generate an automatic installation script and properties file?

6.

输入 **y** 来创建包含安装数据的 **XML** 文件,或 **n** 完成安装。如果您输入 **y**,会提示您输入 **XML** 文件的路径。

7.

输入路径或者按 **Enter** 键接受推荐的路径。

安装程序会生成两个文件。**auto.xml** 文件可自动自动安装,**auto.xml.variables** 文件存储用 户密码和其他敏感变量。在多个系统中使用 auto.xml 文件, 在与原始安装相同的配置相同的服务 器上轻松重复 **Red Hat Process Automation Manager** 安装。如果需要,更新 **auto.xml** 文件中 的 **installpath** 参数。要使用 **XML** 文件执行安装,请输入以下命令:

java -jar rhpam-installer-7.13.2.jar <path-to-auto.xml-file>

8.

如果您只安装了 **Business Central**,请重复这些步骤以便在单独的服务器中安装 **KIE** 服务 器。
# 第 **14** 章 从 **ZIP** 文件安装 **RED HAT PROCESS AUTOMATION MANAGER**

您可以使用 **Red Hat Process Automation Manager ZIP** 文件(一个用于 **Business Central**,一个用 于 **KIE** 服务器)在不使用安装程序的情况下安装 **Red Hat Process Automation Manager**。

注意 您应该在生产环境中的不同服务器上安装 **Business Central** 和 **KIE** 服务器。 有关安装无头进程自动[化管理器控制器的](#page-55-0)详情,请参考 第 **19** 章 安装并运行无头 *Process Automation Manager* 控制器。

<span id="page-36-0"></span>**14.1.** 从 **ZIP** 文件安装 **BUSINESS CENTRAL**

**Business Central** 是用来创建和管理 **KIE** 服务器执行的业务规则的图形用户界面。您可以使用可部署 的 **ZIP** 文件来安装和配置 **Business Central**。

### 先决条件

提供了备份的 **Red Hat JBoss EAP** 安装版本 **7.4**。红帽 **JBoss EAP** 安装的基础目录称为 *EAP\_HOME*。

需要足够的用户权限以完成安装。

以下文件被下载,如 第 **12** 章 下载 *Red Hat Process [Automation](#page-27-0) Manager* 安装文件 所 述:

**rhpam-7.13.2-business-central-eap7-deployable.zip**

### 流程

1.

将 **rhpam-7.13.2-business-central-eap7-deployable.zip** 文件提取到临时目录中。在以下 示例中, 此目录名为 TEMP DIR。

2.

将 *TEMP\_DIR***/rhpam-7.13.2-business-central-eap7-deployable/jboss-eap-7.4** 目录的内 容复制到 *EAP\_HOME*。提示时,合并或替换文件。

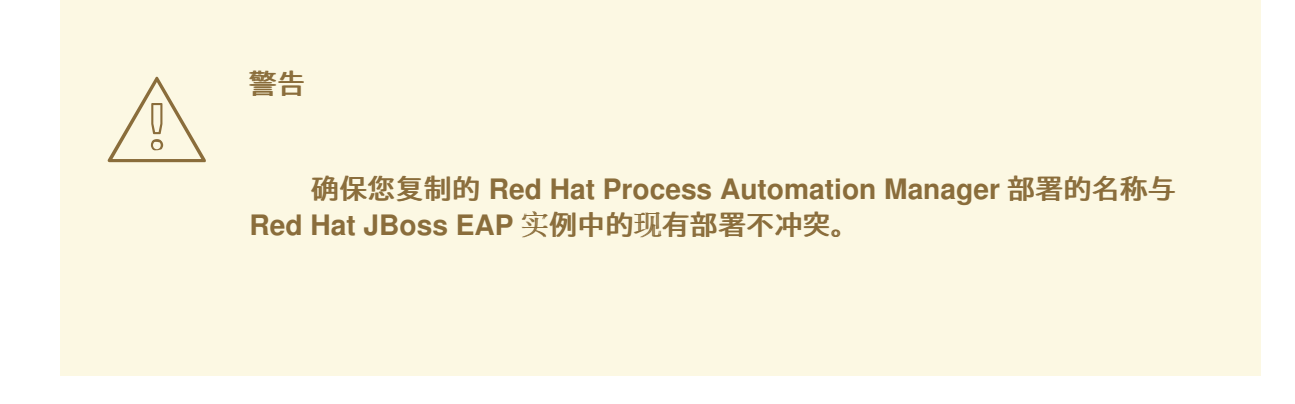

# <span id="page-37-0"></span>**14.2.** 从 **ZIP** 文件安装 **KIE** 服务器

**KIE** 服务器为业务资产提供运行时环境,并访问存储在资产存储库中的数据(知识库)。您可以使用可 部署的 **ZIP** 文件来安装和配置 **KIE** 服务器。

先决条件

提供了备份的 **Red Hat JBoss EAP** 安装版本 **7.4**。红帽 **JBoss EAP** 安装的基础目录称为 *EAP\_HOME*。

需要足够的用户权限以完成安装。

 $\bullet$ 

以下文件被下载,如 第 **12** 章 下载 *Red Hat Process [Automation](#page-27-0) Manager* 安装文件 所 述:

**rhpam-7.13.2-kie-server-ee8.zip**

# 流程

1.

将 **rhpam-7.13.2-kie-server-ee8.zip** 存档提取到临时目录中。在以下示例中,此目录名为 *TEMP\_DIR*。

### 2.

将 *TEMP\_DIR***/rhpam-7.13.2-kie-server-ee8/kie-server.war** 目录复制到 *EAP\_HOME***/standalone/deployments/**。

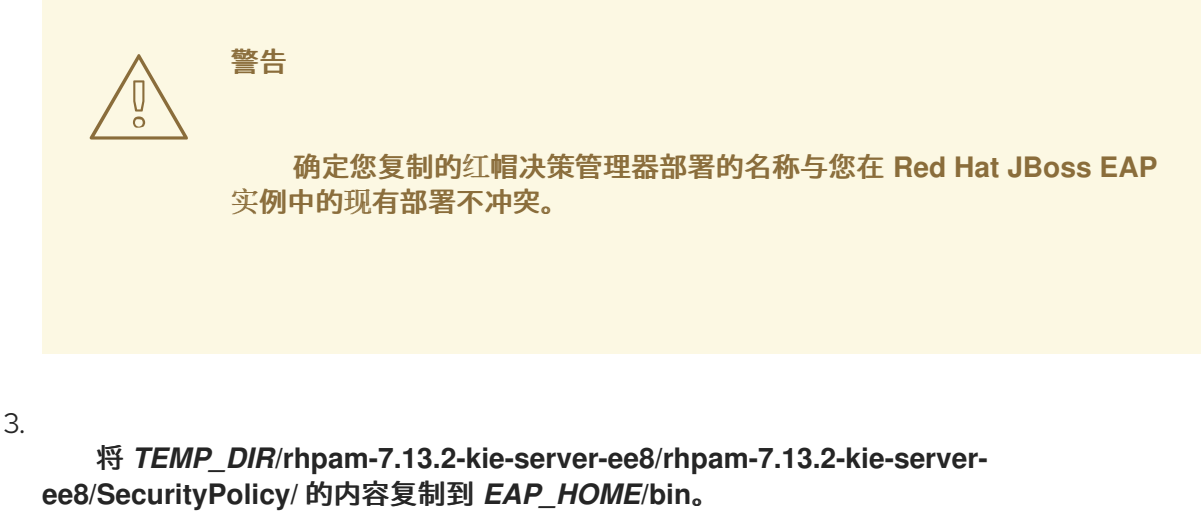

4.

当系统提示覆盖文件时,点 替换。

5.

在 *EAP\_HOME***/standalone/deployments/** 目录中,创建名为 **kie-server.war.dodeploy** 的 空文件。此文件确保服务器启动时会自动部署 **KIE** 服务器。

**14.3.** 创建用户

如果您使用可部署的 **ZIP** 文件来安装 **Red Hat Process Automation Manager**,然后才能登录到 **Business Central** 或 **KIE Server**,则必须创建用户。本节演示了如何使用 **admin**、**rest-all** 和 **kieserver** 角色创建 **Business Central** 用户,以及 **kie-server** 角色的 **KIE** 服务器用户。有关角色的详情, 请参考 第 **11** 章 *Red Hat [Decision](#page-26-0) Manager* 角色和用户。

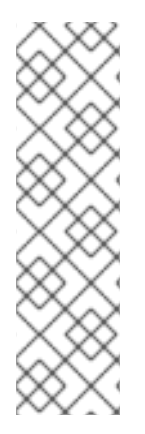

注意

**Red Hat Decision Manager** 将用户数据存储为一组属性或一组文件。基于文件的存储 提供了几个额外的功能,如 **SSH** 登录和用户维护 **UI**。

本文档中的用户脚本使用基于文件的用户脚本 **jboss-cli.sh**,而不是基于属性的用户脚 本 **add-users.sh**。

# 先决条件

**Red Hat Process Automation Manager** 安装在 **Red Hat JBoss EAP** 安装**(***EAP\_HOME***)** 的基本目录中。

流程

可选: 要将 **Red Hat Process Automation Manager** 从使用基于属性的用户存储改为基于 文件的用户存储,请完成以下步骤:

a.

<span id="page-39-0"></span>1.

运行以下命令以应用 **kie-fs-realm** 补丁:

\$ ./bin/elytron-tool.sh filesystem-realm --users-file application-users.properties --roles-file application-roles.properties --output-location kie-fs-realm-users

b.

打开每个 **kie-fs-realm-users /<USER>.xml** 文件,其中 **& lt;USER& gt;** 是一个 **Red Hat Process Automation Manager** 用户。

c.

将 **<attribute name="roles" value=** 替换为 **<attribute name="role" value=**。

2.

在终端应用中,导航到 *EAP\_HOME***/bin** 目录。

3.

创建一个具有 **admin**、**rest-all** 和 **kie-server** 角色的用户。

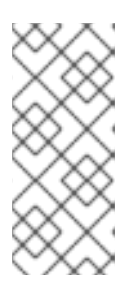

注意

具有管理员角色的 用户是 **Business Central** 管理员。具有 **rest-all** 角色的用 户可以访问 **Business Central REST** 功能。具有 **kie-server** 角色的用户可以访问 **KIE** 服务器(**KIE** 服务器) **REST** 功能。

在以下命令中,将 **< USERNAME& gt;** 和 **<PASSWORD >** 替换为您选择的用户名和密码:

**\$ ./bin/jboss-cli.sh --commands="embed-server --stdout=echo,/subsystem=elytron/filesystem-realm=ApplicationRealm:addidentity(identity=<USERNAME>),/subsystem=elytron/filesystemrealm=ApplicationRealm:set-password(identity=<USERNAME>, clear= {password='<PASSWORD>'}),/subsystem=elytron/filesystemrealm=ApplicationRealm:add-identity-attribute(identity=<USERNAME>, name=role, value=[admin,rest-all,kie-server])"**

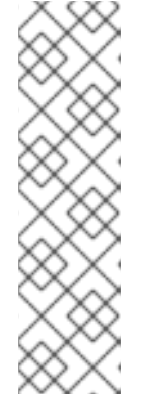

注意

确保指定的用户名与现有用户、角色或组不同。例如,不要创建用户名为 **admin** 的用户。

密码必须至少包含八个字符,且必须至少包含一个数字和一个非字母数字字 符,但不包括 和 **(ampersand)**。

4.

使用 **kie-server** 角色创建一个用户,用于登录到 **KIE** 服务器。

**\$ ./bin/jboss-cli.sh --commands="embed-server --stdout=echo,/subsystem=elytron/filesystem-realm=ApplicationRealm:addidentity(identity=<USERNAME>),/subsystem=elytron/filesystemrealm=ApplicationRealm:set-password(identity=<USERNAME>, clear= {password='<PASSWORD>'}),/subsystem=elytron/filesystemrealm=ApplicationRealm:add-identity-attribute(identity=<USERNAME>, name=role, value=[kie-server])"**

5.

记录您的用户名和密码。

6.

可选:如果您在同一服务器实例中安装 **Business Central** 和 **KIE Server**,您可以创建一个 具有这两个角色的单个用户:

**\$ ./bin/jboss-cli.sh --commands="embed-server --stdout=echo,/subsystem=elytron/filesystem-realm=ApplicationRealm:addidentity(identity=<USERNAME>),/subsystem=elytron/filesystemrealm=ApplicationRealm:set-password(identity=<USERNAME>, clear= {password='<PASSWORD>'}),/subsystem=elytron/filesystemrealm=ApplicationRealm:add-identity-attribute(identity=<USERNAME>, name=role, value=[admin,rest-all,kie-server])"**

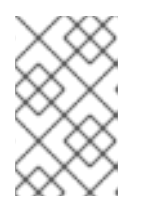

注意

您应该在生产环境中的不同服务器上安装 **Business Central** 和 **KIE** 服务器。

7.

可选: 要一次创建多个用户,请创建一个包含用户数据的文件,并运行以下命令,其中 **< USER\_DATA>.cli** 是包含用户数据的文件:

**\$ ./bin/jboss-cli.sh --file=<USER\_DATA>.cli**

**<USER\_DATA>.cli** 文件应包含类似以下示例的数据:

```
embed-server --std-out=echo
# first user
/subsystem=elytron/filesystem-realm=ApplicationRealm:add-identity(identity=
<USERNAME>)
/subsystem=elytron/filesystem-realm=ApplicationRealm:set-password(identity=
<USERNAME>, clear={password='<PASSWORD>'})
/subsystem=elytron/filesystem-realm=ApplicationRealm:add-identity-
attribute(identity=<USERNAME>, name=role, value=[admin,role,group])
# second user
...
```
# **14.4.** 配置 **KIE** 服务器以连接至 **BUSINESS CENTRAL**

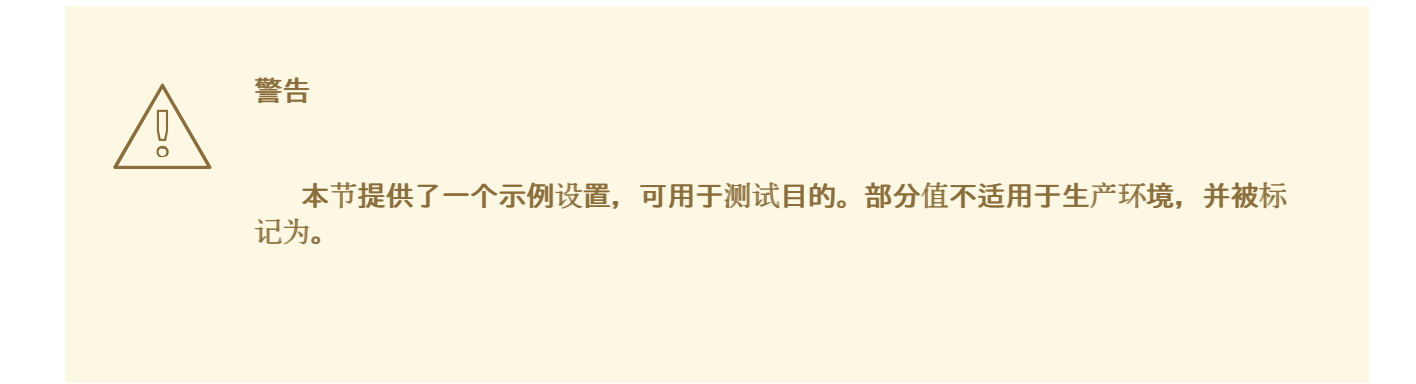

如果在 **Red Hat Process Automation Manager** 环境中没有配置 **KIE** 服务器,或者在 **Red Hat Process Automation Manager** 环境中需要额外的 **KIE** 服务器,您必须配置 **KIE** 服务器来连接到 **Business Central**。

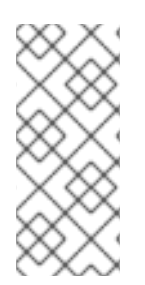

# 注意

如果要在 **Red Hat OpenShift Container Platform** 上部署 **KIE** 服务器,请参阅使用 *Operator* 在 *Red Hat [OpenShift](https://access.redhat.com/documentation/zh-cn/red_hat_decision_manager/7.13/html-single/deploying_red_hat_decision_manager_on_red_hat_openshift_container_platform#assembly-openshift-operator) Container Platform 4* 上部署 *Red Hat Decision Manager* 环境。

# 先决条件

**Business Central** 和 **KIE** 服务器安装在 **Red Hat JBoss EAP** 安装**(***EAP\_HOME***)**的基础目 录中,如以下部分所述:

 $\Omega$ 

第 **14.1** 节 **"**从 **ZIP** 文件安装 **[Business](#page-36-0) Central"**

第 **14.2** 节 **"**从 **ZIP** [文件安装](#page-37-0) **KIE** 服务器**"**

存在具有以下角色的用户:

在 **Business Central** 中,拥有 其余角色的用户

在 **KIE** 服务器上,角色为 **kie-server**的用户

更多信息请参阅 第 **14.3** 节 **"**创[建用](#page-39-0)户**"**。

# 流程

1.

 $\circ$ 

 $\circ$ 

 $\circ$ 

 $\bullet$ 

在 **Red Hat Process Automation Manager** 安装目录中,进入 **standalone-full.xml** 文件。 例如,如果您为 **Red Hat Process Automation Manager** 使用 **Red Hat JBoss EAP** 安装,请 转至 **\$EAP\_HOME/standalone/configuration/standalone-full.xml**。

2.

打开 **standalone-full.xml** 文件并在 **< system-properties>** 标签下设置以下 **JVM** 属性:

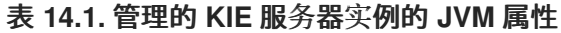

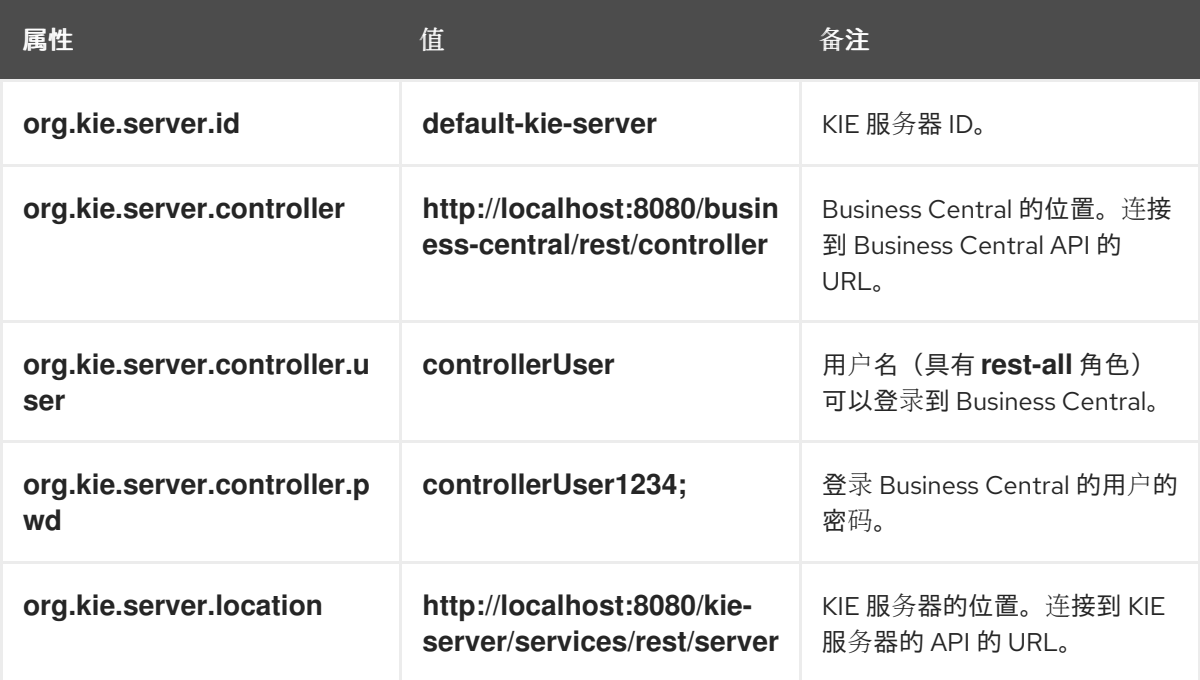

# 表 **14.2. Business Central** 实例的 **JVM** 属性

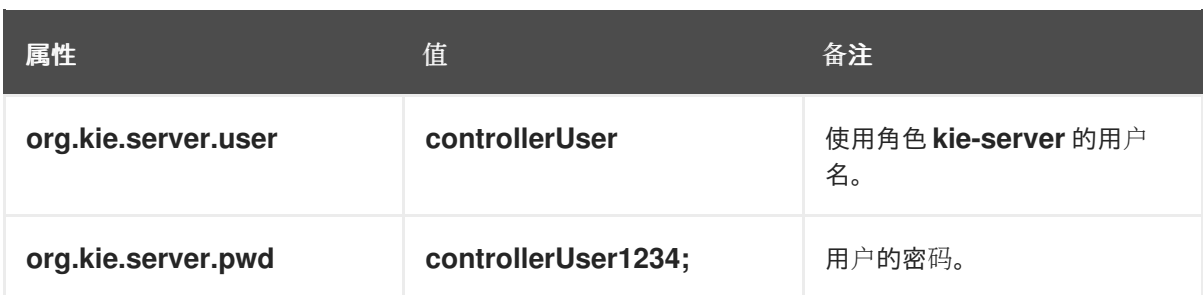

# 以下示例演示了如何配置 **KIE** 服务器实例:

<property name="org.kie.server.id" value="default-kie-server"/> <property name="org.kie.server.controller" value="http://localhost:8080/businesscentral/rest/controller"/> <property name="org.kie.server.controller.user" value="controllerUser"/> <property name="org.kie.server.controller.pwd" value="controllerUser1234;"/> <property name="org.kie.server.location" value="http://localhost:8080/kie-

server/services/rest/server"/>

以下示例演示了如何为 **Business Central** 实例配置 :

<property name="org.kie.server.user" value="controllerUser"/> <property name="org.kie.server.pwd" value="controllerUser1234;"/>

3.

要验证 **KIE** 服务器是否已成功启动,请在 **KIE** 服务器运行时向 **http://***SERVER:PORT***/kieserver/services/rest/server/** 发送 **GET** 请求。有关在 **KIE** 服务器上运行 **Red Hat Process Automation Manager** 的更多信息,请参阅 运行 *Red Hat Process [Automation](https://access.redhat.com/documentation/zh-cn/red_hat_decision_manager/7.13/html-single/installing_and_configuring_red_hat_decision_manager#eap-ba-dm-run-proc_install-on-eap) Manager*。

成功验证后,您会收到类似以下示例的 **XML** 响应:

<response type="SUCCESS" msg="Kie Server info"> <kie-server-info> <capabilities>**KieServer**</capabilities> <capabilities>**BRM**</capabilities> <capabilities>**BPM**</capabilities> <capabilities>**CaseMgmt**</capabilities> <capabilities>**BPM-UI**</capabilities> <capabilities>**BRP**</capabilities> <capabilities>**DMN**</capabilities> <capabilities>**Swagger**</capabilities> <location>**http://localhost:8230/kie-server/services/rest/server**</location> <messages>

<content>**Server KieServerInfo{serverId='first-kie-server', version='7.5.1.Finalredhat-1', location='http://localhost:8230/kie-server/services/rest/server', capabilities= [KieServer, BRM, BPM, CaseMgmt, BPM-UI, BRP, DMN, Swagger]}started successfully at Mon Feb 05 15:44:35 AEST 2018**</content>

<severity>**INFO**</severity>

<timestamp>**2018-02-05T15:44:35.355+10:00**</timestamp> </messages> <name>**first-kie-server**</name> <id>**first-kie-server**</id> <version>**7.5.1.Final-redhat-1**</version> </kie-server-info> </response>

4.

验证成功注册:

a.

登录到 **Business Central**。

b.

点 **Menu → Deploy → Execution Servers**。

如果注册成功,您将看到注册的服务器 **ID**。

# **14.5.** 线程效率

要确保使用最佳线程数量,请将线程系统属性的值设置为 **CPU** 数加上一。

1.

在 **Red Hat Process Automation Manager** 安装目录中,进入 **standalone-full.xml** 文件。 例如,如果您为 **Red Hat Process Automation Manager** 使用 **Red Hat JBoss EAP** 安装,请 转至 **\$EAP\_HOME/standalone/configuration/standalone-full.xml**。

2.

打开 **standalone-full.xml** 文件。

3.

在 **& lt;system-properties >** 标签下,将以下 **JVM** 属性的值设置为 **CPU** 的数量加上一:

**org.appformer.concurrent.managed.thread.limit org.appformer.concurrent.unmanaged.thread.limit org.appformer.concurrent.indexing.thread.limit org.appformer.concurrent.rest.api.thread.limit**

注意

调。

**CPU** 数量加上一 个是所有属性的有效基准值。根据其他测试,您可能需要进一步微

### 第 **15** 章 使用密钥存储保护密码

您可以使用密钥存储来加密用于 **Business Central** 和 **KIE** 服务器之间的通信的密码。您应该同时对控 制器和 **KIE** 服务器密码进行加密。如果 **Business Central** 和 **KIE** 服务器部署到不同的应用程序服务器, 则两个应用服务器都应该使用密钥存储。

为您的密钥存储使用 Java Cryptography Extension KeyStore(JCEKS), 因为它支持对称密钥。使用 **KeyTool** 作为 **JDK** 安装的一部分,可以创建一个新的 **JCEKS**。

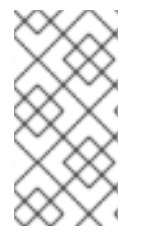

注意

如果没有使用 **JCEKS** 配置 **KIE** 服务器,则 **KIE** 服务器密码以纯文本形式保存在系统属 性中。

#### 先决条件

- **KIE** 服务器安装在红帽 **JBoss EAP** 中。
- 已安装 **Java 8** 或更高版本。

#### 流程

1.

在 **Red Hat JBoss EAP** 主目录中,输入以下命令创建带有 **kie-server** 角色的 **KIE** 服务器用 户并指定密码。在以下示例中,将 **&lt ;USERNAME& gt ;** 和 **<PASSWORD >** 替换为您选择的用 户名和密码。

**\$<EAP\_HOME>./bin/jboss-cli.sh --commands="embed-server --stdout=echo,/subsystem=elytron/filesystem-realm=ApplicationRealm:addidentity(identity=<USERNAME>),/subsystem=elytron/filesystemrealm=ApplicationRealm:set-password(identity=<USERNAME>, clear= {password='<PASSWORD>'}),/subsystem=elytron/filesystemrealm=ApplicationRealm:add-identity-attribute(identity=<USERNAME>, name=role, value=['kie-server'])"**

2.

要使用 **KeyTool** 创建 **JCEKS**,请在 **Java 8** 主目录中输入以下命令:

**\$<JAVA\_HOME>/bin/keytool -importpassword -keystore <KEYSTORE\_PATH> keypass <ALIAS\_KEY\_PASSWORD> -alias <PASSWORD\_ALIAS> -storepass <KEYSTORE\_PASSWORD> -storetype JCEKS**

# 在本例中,替换以下变量:

- **<KEYSTORE\_PATH >**:存储密钥存储的路径
- <KEYSTORE\_PASSWORD&gt;: 密钥存储密码
	- **<ALIAS\_KEY\_PASSWORD >** :用于访问使用别名存储的值的密码
		- **<PASSWORD\_ALIAS > :** 条目的别名

#### 3.

在提示时,输入您创建的 **KIE** 服务器用户的密码。

#### 4.

在 **EAP\_HOME/standalone/configuration/standalone-full.xml** 文件中设置以下系统属性, 并替换下表中所列的占位符:

# <system-properties>

<property name="kie.keystore.keyStoreURL" value="<KEYSTORE\_URL>"/> <property name="kie.keystore.keyStorePwd" value="<KEYSTORE\_PWD>"/> <property name="kie.keystore.key.server.alias" value="<KEY\_SERVER\_ALIAS>"/> <property name="kie.keystore.key.server.pwd" value="<KEY\_SERVER\_PWD>"/> <property name="kie.keystore.key.ctrl.alias" value="<KEY\_CONTROL\_ALIAS>"/> <property name="kie.keystore.key.ctrl.pwd" value="<KEY\_CONTROL\_PWD>"/> </system-properties>

# 表 **15.1.** 用于加载 **KIE** 服务器 **JCEKS** 的系统属性

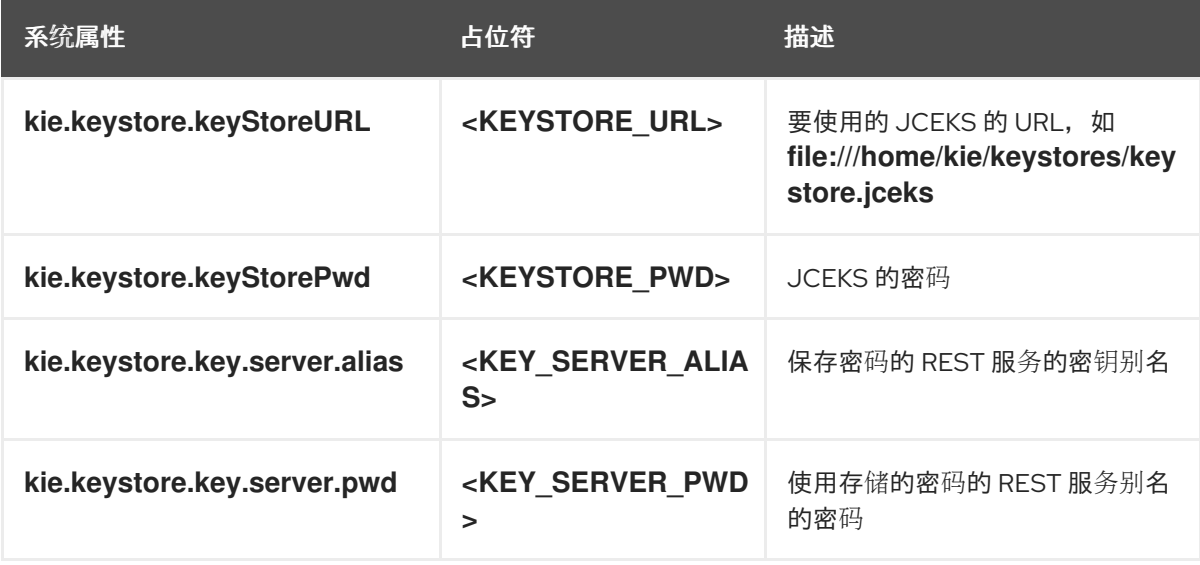

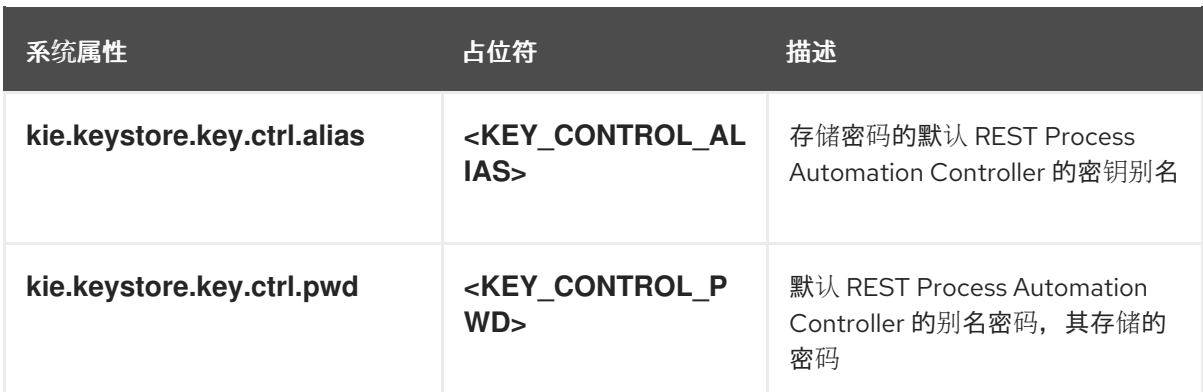

5.

启动 **KIE** 服务器以验证配置。

# 第 **16** 章 将 **SSH** 配置为使用 **RSA**

**SSH** 用于克隆 **Git** 存储库。默认情况下,**Business Central** 提供 **DSA** 加密算法。但是,一些 **SSH** 客 户端(如 **Fedora 23** 环境中的 **SSH** 客户端)使用 **RSA** 算法而不是 **DSA** 算法。**Business Central** 包含 一个系统属性,可用于在需要时从 **DSA** 切换到 **RSA**。

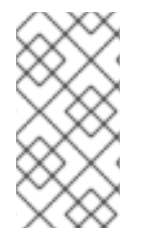

支持的配置(如 **Red Hat Enterprise Linux 7**)上的 **SSH** 客户端不受此问题的影响。 有关支持的配置列表,请参阅 **Red Hat Decision Manager 7** [支持的配置](https://access.redhat.com/articles/3354301)。

流程

完成以下任务之一以启用这个系统属性:

注意

按如下方式修改客户端上的 **~/.ssh/config** 文件,以强制 **SSH** 客户端接受已弃用的 **DSA** 算 法:

Host <SERVER\_IP> HostKeyAlgorithms +ssh-dss

开始 **Business Central** 时包括 **-Dorg.uberfire.nio.git.ssh.algorithm=RSA** 参数,例如:

\$ ./standalone.sh -c standalone-full.xml -Dorg.uberfire.nio.git.ssh.algorithm=RSA

## 第 **17** 章 验证红帽决策管理器安装

安装 **Red Hat Process Automation Manager** 后,创建一个资产来验证安装是否正常工作。

# 流程

1.

在终端窗口中,导航到 *EAP\_HOME***/bin** 目录,并输入以下命令来启动 **Red Hat Process Automation Manager**:

./standalone.sh -c standalone-full.xml

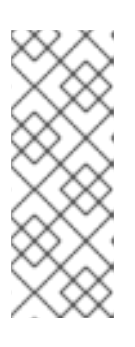

注意

如果您在没有 KIE 服务器的情况下部署了 Business Central, 则可使用 **standalone.sh** 脚本启动 **Business Central**,而不指定 **standalone-full.xml** 文 件。在这种情况下,请确保在启动 **Business Central** 前对 **standalone.xml** 文件 进行任何更改。

2.

在 **Web** 浏览器中,输入 **localhost:8080/business-central**。

如果您将 **Red Hat Process Automation Manager** 配置为从域名运行,请将 **localhost** 替换为域名,例如:

**http://www.example.com:8080/business-central**

如果您将 **Red Hat Process Automation Manager** 配置为在集群中运行,使用特定节 点的 **IP** 地址替换 **localhost**,例如:

**http://<node\_IP\_address>:8080/business-central**

3.

输入您在安装过程中创建的 **admin** 用户凭证。此时会出现 **Business Central** 主页。

4.

选择 **Menu → Deploy → Execution Servers**。

5. 确认 **default-kieserver** 已列在 **Server Configuration** 下。 6. 选择 **Menu → Design → Projects**。 7. 打开 **MySpace** 空间。 8. 点 **Try Samples → Mortgages → OK**。此时会出现 **Assets** 窗口。 9. 点 **Add Asset → Data Object**。 10. 在 **Data Object** 字段中输入 **MyDataObject**,然后单击 **OK**。 11.

点 **Spaces → MySpace → Mortgages** 并确认 **MyDataObject** 位于资产列表中。

### 12.

删除 **Mortgages** 项目。

# 第 **18** 章 运行 **RED HAT PROCESS AUTOMATION MANAGER**

使用这个流程以独立模式在 **Red Hat JBoss EAP** 上运行 **Red Hat Process Automation Manager**。

# 先决条件

安装和配置 **Red Hat Process Automation Manager**。

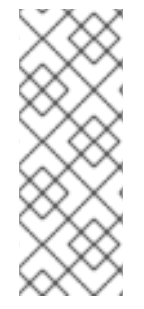

# 注意

如果您更改了默认主机**(localhost)**或默认端口**(9990)**,那么在运行 **Red Hat Process Automation Manager** 前,您必须编辑 **business-central.war/WEB-INF/classes/datasource-management.properties** 和 **business-central.war/WEB-INF/classes/security-management.properties** 文件,如 **[Solution](https://access.redhat.com/solutions/3519551) 3519551**。

# 流程

在终端应用中,导航到 *EAP\_HOME***/bin**。

2.

1.

运行独立配置:

在 **Linux** 或基于 **UNIX** 的系统中:

**\$ ./standalone.sh -c standalone-full.xml**

在 **Windows** 中:

**standalone.bat -c standalone-full.xml**

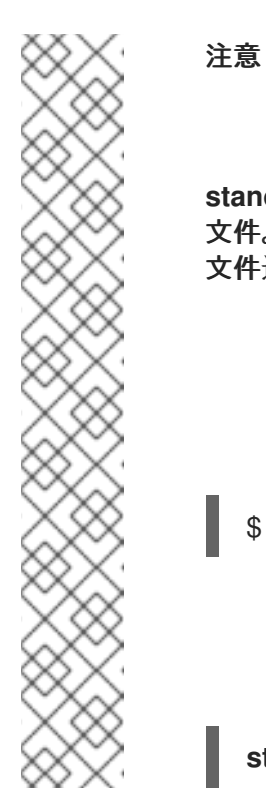

如果您在没有 KIE 服务器的情况下部署了 Business Central, 则可使用 **standalone.sh** 脚本启动 **Business Central**,而不指定 **standalone-full.xml** 文件。在这种情况下,请确保在启动 **Business Central** 前对 **standalone.xml** 文件进行任何更改。

在 **Linux** 或基于 **UNIX** 的系统中:

\$ ./standalone.sh

在 **Windows** 中:

**standalone.bat**

3.

在 **Web** 浏览器中,打开 **URL localhost:8080/business-central**。

如果您将 **Red Hat Process Automation Manager** 配置为从域名运行,请将 **localhost** 替换 为域名,例如:

**http://www.example.com:8080/business-central**

4.

使用您在 第 **14.3** 节 **"**创[建用](#page-39-0)户**"** 中为 **Business Central** 创建的用户凭证登录。

第 **19** 章 安装并运行无头 **PROCESS AUTOMATION MANAGER** 控制器

您可以将 **KIE** 服务器配置为在受管或非受管模式下运行。如果 **KIE** 服务器为非受管,您必须手动创建 和维护 **KIE** 容器(部署单元)。如果管理 **KIE** 服务器,则 **Process Automation Manager** 控制器管理 **KIE** 服务器配置,并与 **Process Automation Manager** 控制器交互,以创建和维护 **KIE** 容器。

**Business Central** 有一个嵌入式 **Process Automation Manager** 控制器。如果您安装 **Business Central**,请使用 执行服务器 页面来创建和维护 **KIE** 容器。如果要在没有 **Business Central** 的情况下自 动执行 **KIE** 服务器管理,您可以使用无头流程 **Automation Manager** 控制器。

**19.1.** 安装无头流程自动化管理器控制器

您可以安装无头进程自动化管理器控制器,并使用 **REST API** 或 **KIE Server Java Client API** 与其交 互。

先决条件

 $\blacksquare$ 

提供了备份的 **Red Hat JBoss EAP** 安装版本 **7.4**。红帽 **JBoss EAP** 安装的基础目录称为 *EAP\_HOME*。

需要足够的用户权限以完成安装。

# 流程

1.

进入红帽客户门户网站中的 **Software [Downloads](https://access.redhat.com/jbossnetwork/restricted/listSoftware.html)** 页面(需要登录),然后从下拉列表中选 择产品和版本:

- 产品 : 流程自动化管理器
- **Version: 7.13.2**

2.

下载 **Red Hat Process Automation Manager 7.13.2 Add Ons ( rhpam-7.13.2-addons.zip** 文件**)**。

3.

提取 **rhpam-7.13.2-add-ons.zip** 文件。**rhpam-7.13.2-controller-ee7.zip** 文件位于提取的目 录中。

4.

将 **rhpam-7.13.2-controller-ee7.zip** 存档提取到临时目录中。在以下示例中,此目录名为 *TEMP\_DIR*。

5.

将 *TEMP\_DIR***/rhpam-7.13.2-controller-ee7/controller.war** 目录复制到 *EAP\_HOME***/standalone/deployments/**。

警告 确保您复制的无头流程自动化管理器控制器部署的名称不会与 **Red Hat JBoss EAP** 实例中的现有部署冲突。 

6.

将 *TEMP\_DIR***/rhpam-7.13.2-controller-ee7/SecurityPolicy/** 目录的内容复制到 *EAP\_HOME***/bin**。

7.

当系统提示覆盖文件时,选择是 。

8.

在 *EAP\_HOME***/standalone/deployments/** 目录中,创建名为 **controller.war.dodeploy** 的 空文件。此文件可确保服务器启动时自动部署无头 **Process Automation Manager** 控制器。

**19.1.1.** 创建无头进程自动化管理器控制器用户

在使用无头 **Process Automation Manager** 控制器前,您必须创建一个具有 **kie-server** 角色的用 户。

先决条件

无头流程自动化管理器控制器安装在 **Red Hat JBoss EAP** 安装**(***EAP\_HOME***)**的基本目录 中。

流程

1.

在终端应用中,导航到 *EAP\_HOME***/bin** 目录。

2.

<span id="page-55-1"></span><span id="page-55-0"></span>1.

输入以下命令,将 **&lt ;USERNAME& gt ;** 和 **<PASSWORD >** 替换为您选择的用户名和密 码。

**\$ ./bin/jboss-cli.sh --commands="embed-server --stdout=echo,/subsystem=elytron/filesystem-realm=ApplicationRealm:addidentity(identity=<USERNAME>),/subsystem=elytron/filesystemrealm=ApplicationRealm:set-password(identity=<USERNAME>, clear= {password='<PASSWORD>'}),/subsystem=elytron/filesystemrealm=ApplicationRealm:add-identity-attribute(identity=<USERNAME>, name=role, value=['kie-server'])"**

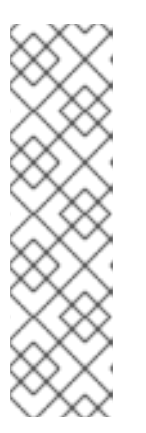

注意

确保指定的用户名与现有用户、角色或组不同。例如,不要创建用户名为 **admin** 的用户。

密码必须至少包含八个字符,且必须至少包含一个数字和一个非字母数字字 符,但不包括 和 **(ampersand)**。

3.

记录您的用户名和密码。

**19.1.2.** 配置 **KIE** 服务器和无头进程自动化管理器控制器

如果 **KIE** 服务器将由无头进程自动化管理器控制器管理,您必须在 **KIE Server** 安装中编辑 **standalone-full.xml** 文件,以及在无头进程自动化管理器控制器安装中编辑 **standalone.xml** 文件。

先决条件

- **KIE** 服务器安装在 *EAP\_HOME* 中。
- 无头流程自动化管理器控制器安装在 *EAP\_HOME* 中。

注意

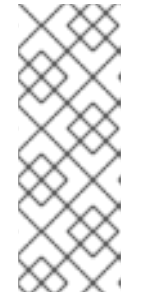

您应该在生产环境中的不同服务器上安装 **KIE** 服务器和无头进程自动化管理 器控制器。但是,如果您在同一服务器上安装 **KIE** 服务器和无头进程自动化管理 器控制器,例如在开发环境中,在共享的 **standalone-full.xml** 文件中进行这些更 改。

在 **KIE** 服务器节点上,存在具有 **kie-server** 角色的用户。

在服务器节点上,存在具有 **kie-server** 角色的用户。

更多信息请参阅 第 **14.3** 节 **"**创[建用](#page-39-0)户**"**。

# 流程

1.

在 *EAP\_HOME***/standalone/configuration/standalone-full.xml** 文件中,将以下属性添加 到 **< system-properties>** 部分,并将 **& lt;USERNAME >** 和 **<USER\_PWD &gt ;** 替换为该用 户的凭证:

<property name="org.kie.server.user" value="<USERNAME>"/> <property name="org.kie.server.pwd" value="<USER\_PWD>"/>

### $\mathcal{P}$

在 **KIE Server** *EAP\_HOME***/standalone/configuration/standalone-full.xml** 文件中,将以 下属性添加到 **< system-properties>** 部分:

<property name="org.kie.server.controller.user" value="<CONTROLLER\_USER>"/> <property name="org.kie.server.controller.pwd" value="<CONTROLLER\_PWD>"/> <property name="org.kie.server.id" value="<KIE\_SERVER\_ID>"/> <property name="org.kie.server.location" value="http://<HOST>:<PORT>/kieserver/services/rest/server"/> <property name="org.kie.server.controller" value="<CONTROLLER\_URL>"/>

3.

在这个文件中,替换以下值:

将 **& lt;CONTROLLER\_USER>** 和 **<CONTROLLER\_PWD& gt;** 替换为用户的凭 证,并将 **kie-server** 角色替换为 **kie-server** 角色。

将 <KIE SERVER ID > 替换为 KIE 服务器安装的 ID 或名称, 如 rhpam-7.13.2-kie**server-1**。

将 **<HOST >** 替换为 **KIE** 服务器主机的 **ID** 或名称,例如 **localhost** 或 **192.7.8.9**。

将 **<PORT >** 替换为 **KIE** 服务器主机的端口,例如 **8080**。

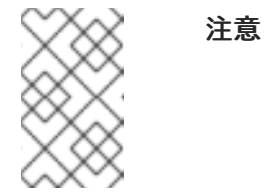

**org.kie.server.location** 属性指定 **KIE** 服务器的位置。

将 **<CONTROLLER\_URL >** 替换为无头进程自动化管理器控制器的 **URL**。**KIE** 服务器 在启动过程中连接到此 **URL**。

**19.2.** 运行无头进程自动化管理器控制器

在 **Red Hat JBoss EAP** 上安装无头 **Process Automation Manager** 控制器后,使用此流程运行无头 **Process Automation Manager** 控制器。

先决条件

无头流程自动化管理器控制器在 **Red Hat JBoss EAP** 安装**(***EAP\_HOME***)**的基域中安装和配 置。

# 流程

在终端应用中,导航到 *EAP\_HOME***/bin**。

2.

 $\bullet$ 

1.

如果您在安装 **KIE** 服务器的 **Red Hat JBoss EAP** 实例相同的 **Red Hat JBoss EAP** 实例上 安装了无头 **Process Automation Manager** 控制器,请输入以下命令之一:

在 **Linux** 或基于 **UNIX** 的系统中:

**\$ ./standalone.sh -c standalone-full.xml**

在 **Windows** 中:

**standalone.bat -c standalone-full.xml**

3.

如果您在安装 **KIE** 服务器的 **Red Hat JBoss EAP** 实例中的独立 **Red Hat JBoss EAP** 实例 上安装了无头 **Process Automation Manager** 控制器,请使用 **standalone.sh** 脚本启动无头 **Process Automation Manager** 控制器:

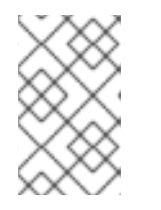

在这种情况下,请确保对 **standalone.xml** 文件进行所有必要的配置更改。

在 **Linux** 或基于 **UNIX** 的系统中:

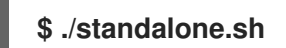

注意

在 **Windows** 中:

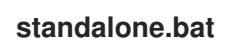

4.

要验证无头流程自动化管理器控制器是否在 **Red Hat JBoss EAP** 上工作,请输入以下命 令,其中 **< CONTROLLER>** 和 **&lt [;CONTROLLER\\_PWD](#page-55-1) >** 是您在 第 **19.1.1** 节 **"**创建无头 进程自动化管理器控制器用户**"** 中创建的用户名和密码组合。此命令的输出提供有关 **KIE** 服务器 实例的信息。

curl -X GET "http://<HOST>:<PORT>/controller/rest/controller/management/servers" -H "accept: application/xml" -u '<CONTROLLER>:<CONTROLLER\_PWD>'

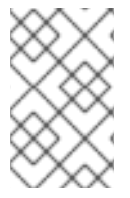

注意

另外,您可以使用 **KIE Server Java API** 客户端来访问无头进程自动化管理器控制器。

## 第 **20** 章 配置并运行独立 **BUSINESS CENTRAL**

您可以使用 **Business Central** 独立 **JAR** 文件运行 **Business Central**,而无需将其部署到应用服务 器。您可以使用示例配置文件来启动 **Business Central** 独立 **JAR** 文件,也可以根据您的要求自定义 **sampfiles**。

注意

只有在 **Red Hat Enterprise Linux** 上运行时,才支持这个 **JAR** 文件。

# 先决条件

**Red Hat Process Automation Manager 7.13.2 Business Central Standalone (rhpam-7.13.2-business-central-standalone.jar)**和 **Red Hat Process Automation Manager 7.13.2 Add Ons (rhpam-7.13.2-add-ons.zip)**文件已从 **Red Hat Process Automation Manager 7.13** 的 软[件下](https://access.redhat.com/jbossnetwork/restricted/listSoftware.html?downloadType=distributions&product=rhpam&productChanged=yes)载 页面下载,如 第 **12** 章 下载 *Red Hat Process [Automation](#page-27-0) Manager* 安装文件 所 述。

# 流程

1.

将下载的 **rhpam-7.13.2-addons.zip** 提取到临时目录中。此存档包含 **rhpam-7.13.2 standalone-sample-configuration.zip** 文件。

# 2.

将 **rhpam-7.13.2-standalone-sample-configuration.zip** 文件提取到包含 **rhpam-7.13.2 business-central-standalone.jar** 文件的目录。**rhpam-7.13.2-standalone-sampleconfiguration.zip** 文件包含以下示例配置文件:

**application-script.cli** :用于添加用户和 **kie** 服务器系统属性的示例脚本

**kie-fs-realm-users** :示例用户数据

您可以使用配置文件中提供的示例数据运行 **rhpam-7.13.2-business-central**standalone.jar 文件,也可以根据您的要求自定义数据。

3.

要自定义配置数据,请完成以下步骤:

a.

编辑 **application-script.cli** 文件,使其包含具有 **admin**、**user**、**rest-all**、**rest-client**

和 **kie-server** 角色的管理用户。在以下示例中,将 **&lt ;USERNAME & gt;** 和 **<PASSWORD >** 替换为您要创建的用户的用户名和密码。

/subsystem=elytron/filesystem-realm=KieRealm:add-identity(identity=<USERNAME>) /subsystem=elytron/filesystem-realm=KieRealm:set-password(identity=<USERNAME>, clear={password="<PASSWORD>"})

/subsystem=elytron/filesystem-realm=KieRealm:add-identity-attribute(identity= <USERNAME>, name=role, value=["admin","user","rest-all","rest-client","kie-server"])

4.

要运行 **Business Central** 独立 **JAR** 文件,请输入以下命令:

java -jar rhpam-7.13.2-business-central-standalone.jar --cli-script=application-script.cli

5.

要在运行 **JAR** 文件时设置应用程序属性,请在命令中包含 **-D<PROPERTY>=<VALUE& gt;** 参数,其中 **& lt;PROPERTY >** 是受支持的应用程序属性的名称,**&lt ;VALUE& gt;** 是属性值:

java -jar rhpam-7.13.2-business-central-standalone.jar --cli-script=application-script.cli - D<PROPERTY>=<VALUE> -D<PROPERTY>=<VALUE>

例如,要运行 **Business Central** 并以用户 **controllerUser** 身份连接到 **KIE** 服务器,请输 入:

**java -jar rhpam-7.13.2-business-central-standalone.jar \ --cli-script=application-script.cli \ -Dorg.kie.server.user=controllerUser \ -Dorg.kie.server.pwd=controllerUser1234**

这样做可让您将容器部署到 **KIE** 服务[器。如需更多信息,](#page-77-0)请参阅 附录 **A,** *Business Central* 系统属性。

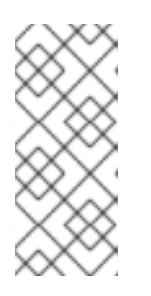

注意

要在 **Business Central** 中启用用户和组管理,请将 **org.uberfire.ext.security.management.wildfly.cli.folderPath** 属性的值设置为 **kie-fs-realm-users**。

### 第 **21** 章 红帽决策管理器的 **MAVEN** 设置和软件仓库

当您创建红帽决策管理器项目时,**Business Central** 使用为 **Business Central** 配置的 **Maven** 存储 库。您可以通过修改 **Maven** 项目对象模型**(POM)**文件**(POM)**文件**(pom.xml)**文件,使用 **Maven** 全局或用 户设置来指示所有红帽决策管理器存储库的依赖项。您还可以将 **Business Central** 和 **KIE** 服务器配置为 使用外部 **Maven** 存储库,或准备 **Maven mirror** 以供离线使用。

有关 **Red Hat Decision Manager** 打包和部署选项[的更多信息,](https://access.redhat.com/documentation/zh-cn/red_hat_decision_manager/7.13/html-single/deploying_and_managing_red_hat_decision_manager_services#assembly-packaging-deploying)请参阅 打包和部署 *Red Hat Decision Manager* 项目。

### **21.1.** 为 **RED HAT DECISION MANAGER** 添加 **MAVEN** 依赖项

要在红帽决策管理器项目中使用正确的 **Maven** 依赖项,请将 **Red Hat Business Automation** 材料清 单**(BOM)**文件添加到项目的 **pom.xml** 文件中。**Red Hat Business Automation BOM** 适用于 **Red Hat Decision Manager** 和 **Red Hat Process Automation Manager**。添加 **BOM** 文件时,项目中包含来自提 供的 **Maven** 存储库的正确依赖项版本。

有关 **Red Hat Business Automation BOM** 的更多信息,请参阅 **Red Hat Process Automation Manager** 和 **Maven** 库版本之间[的映射是什么?](https://access.redhat.com/solutions/3405361)

# 流程

1.

在 **pom.xml** 文件中声明 **Red Hat Business Automation BOM**:

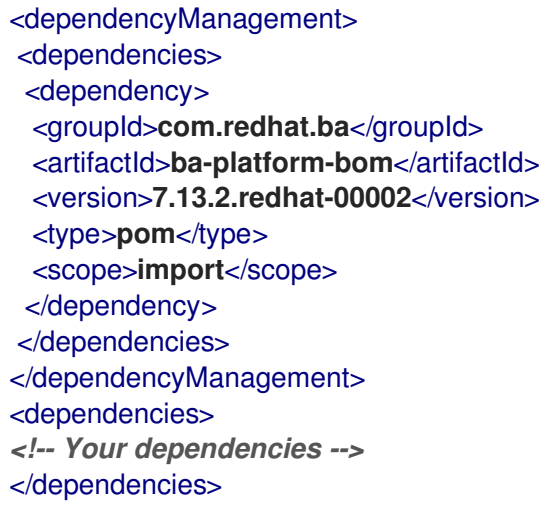

2.

在 **<dependencies>** 标签中声明项目 所需的依赖项。将产品 **BOM** 导入到项目中后,定义了 面向用户的依赖项的版本,因此您无需指定这些 **< dependency >** 元素的 **<version >** 子元素。但 是,您必须使用 **& lt;dependency >** 元素来声明您要在项目中使用的依赖项。

3.

对于未在 **Business Central** 中编写的独立项目,请指定项目所需的所有依赖项。在您在 **Business Central** 中编写的项目中,基本决策引擎依赖项由 **Business Central** 自动提供。

对于基本的 **Red Hat Decision Manager** 项目,根据您要使用的功能,声明以下依赖 项:

对于基本的红帽决策管理器项目,声明以下依赖项:

嵌入式决策引擎依赖项

<dependency> <groupId>**org.drools**</groupId> <artifactId>**drools-compiler**</artifactId> </dependency>

*<!-- Dependency for persistence support. -->* <dependency> <groupId>**org.drools**</groupId> <artifactId>**drools-persistence-jpa**</artifactId> </dependency>

*<!-- Dependencies for decision tables, templates, and scorecards. For other assets, declare org.drools:business-central-models-\* dependencies. -->* <dependency> <groupId>**org.drools**</groupId> <artifactId>**drools-decisiontables**</artifactId> </dependency> <dependency> <groupId>**org.drools**</groupId> <artifactId>**drools-templates**</artifactId> </dependency> <dependency> <groupId>**org.drools**</groupId> <artifactId>**drools-scorecards**</artifactId> </dependency> *<!-- Dependency for loading KJARs from a Maven repository using KieScanner. -->* <dependency> <groupId>**org.kie**</groupId>

<artifactId>**kie-ci**</artifactId>

</dependency>

要使用 **KIE** 服务器,声明以下依赖项:

客户端应用程序 **KIE** 服务器依赖项

<dependency> <groupId>**org.kie.server**</groupId> <artifactId>**kie-server-client**</artifactId> </dependency>

要为红帽决策管理器创建远程客户端,请声明以下依赖项:

客户端依赖项

<dependency> <groupId>**org.uberfire**</groupId> <artifactId>**uberfire-rest-client**</artifactId> </dependency>

在创建包含资产的 **JAR** 文件(如规则和进程定义)时,请将 **Maven** 项目的打包类型指 定为 **kjar**,并使用 **org.kie:kie-maven-plugin** 来处理位于 **< project >** 元素下的 **kjar** 打包类 [型。在以下示例中,](https://access.redhat.com/solutions/3405361)**\${kie.version}** 是 **Red Hat Decision Manager** 和 **Maven** 库版本之间的 映射中列出的 **Maven** 库版本?

<packaging>**kjar**</packaging> <build> <plugins> <plugin> <groupId>**org.kie**</groupId> <artifactId>**kie-maven-plugin**</artifactId> <version>**\${kie.version}**</version> <extensions>**true**</extensions> </plugin> </plugins> </build>

# <span id="page-64-0"></span>**21.2.** 为 **BUSINESS CENTRAL** 和 **KIE** 服务器配置外部 **MAVEN** 存储库

您可以将 **Business Central** 和 **KIE** 服务器配置为使用外部 **Maven** 存储库,如 **Nexus** 或 **Artifactory**,而不是内置的存储库。这可让 **Business Central** 和 **KIE** 服务器访问并下载外部 **Maven** 存 储库中维护的工件。

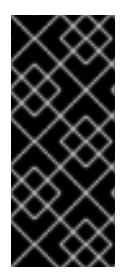

重要

存储库中的工件不会接收自动安全补丁,因为 **Maven** 要求工件不可变。因此,缺少已 知安全漏洞的补丁的工件将保留在存储库中,以避免破坏依赖于它们的构建。修补工件的 版本号会递增。如需更多信息,请参阅 **JBoss Enterprise Maven [Repository](https://access.redhat.com/maven-repository)**。

注意

有关为 **Red Hat OpenShift Container Platform** 上编写环境配置外部 **Maven** 存储库 的信息,请参阅以下文档:

使用 *Operator* 在 *Red Hat [OpenShift](https://access.redhat.com/documentation/zh-cn/red_hat_decision_manager/7.13/html-single/deploying_red_hat_decision_manager_on_red_hat_openshift_container_platform#operator-deploy-central-proc_openshift-operator) Container Platform 4* 上部署 *Red Hat Decision Manager* 环境

[使用模板在](https://access.redhat.com/documentation/zh-cn/red_hat_decision_manager/7.13/html-single/deploying_red_hat_decision_manager_on_red_hat_openshift_container_platform#assembly-openshift-templates) *Red Hat OpenShift Container Platform 3* 上部署 *Red Hat Decision Manager* 环境

# 先决条件

已安装了 **Business Central** 和 **KIE** 服务[器。有关安装](https://access.redhat.com/documentation/zh-cn/red_hat_decision_manager/7.13/html-single/installing_and_configuring_red_hat_decision_manager#assembly-planning)选项,请参阅 规划 *Red Hat Decision Manager* 安装。

# 流程

1.

创建一个带有连接和访问外部仓库详情的 **Maven settings.xml** 文件。有关 **settings.xml** 文 件的详情,请查看 **Maven Settings [Reference](https://maven.apache.org/settings.html)**。

2.

将文件保存到已知位置,例如 **/opt/custom-config/settings.xml**。

3.

在 **Red Hat Process Automation Manager** 安装目录中,进入 **standalone-full.xml** 文件。 例如,如果您为 **Red Hat Process Automation Manager** 使用 **Red Hat JBoss EAP** 安装,请

### 转至 **\$EAP\_HOME/standalone/configuration/standalone-full.xml**。

4.

打开 **standalone-full.xml**,并在 **<system-properties >** 标签下,将 **kie.maven.settings.custom** 属性设置为 **settings.xml** 文件的完整路径名称。

例如:

<property name="kie.maven.settings.custom" value="/opt/custom-config/settings.xml"/>

5.

启动或重启 **Business Central** 和 **KIE** 服务器。

后续步骤

对于您要导出或作为 **KJAR** 工件到外部 **Maven** 存储库的每个 **Business Central** 项目,您必须在项目 **pom.xml** 文件中添加存储库信息。具体步骤请参阅 [打包和部署](https://access.redhat.com/documentation/zh-cn/red_hat_decision_manager/7.13/html-single/deploying_and_managing_red_hat_decision_manager_services#maven-external-export-proc_packaging-deploying) *Red Hat Decision Manager* 项目。

**21.3.** 准备 **MAVEN** 镜像存储库以离线使用

如果您的 **Red Hat Process Automation Manager** 部署无法传出访问公共互联网,您必须准备一个 **Maven** 存储库,其中包含所有必要的工件的镜像,并将此存储库提供给您的环境。

注意

如果您的 **Red Hat Process Automation Manager** 部署连接到互联网,则不需要完成 这个步骤。

先决条件

有一个可以传出访问公共互联网的计算机。

#### 流程

在与公共互联网传出连接的计算机上,完成以下步骤:

2.

1.

进入红帽客户门户网站中的 **Software [Downloads](https://access.redhat.com/jbossnetwork/restricted/listSoftware.html)** 页面(需要登录),然后从下拉列表中选 择产品和版本:

产品 : 流程自动化管理器

**Version: 7.13.2**

a.

 $\bullet$ 

下载并提取 **Red Hat Process Automation Manager 7.13.2 Offliner** 内容列表 **(rhpam-7.13.2-offliner.zip)**产品可交付文件。

b. 将 **rhpam-7.13.2-offliner.zip** 文件的内容提取到任何目录中。

c. 进入该目录并输入以下命令:

./offline-repo-builder.sh offliner.txt

此命令创建 存储库 子目录,并将必要的工件下载到此子目录中。这是镜像存储 库。

如果消息报告一些下载失败,请再次运行相同的命令。如果再次下载失败,请联系 红帽支持。

3.

如果您在 **Business Central** 外部开发服务且它们有额外的依赖项,请将依赖项添加到镜像存 储库中。如果您将服务开发成 **Maven** 项目,您可以使用以下步骤自动准备这些依赖项。在计算机 上完成与公共互联网传出连接的计算机上的步骤。

a.

创建本地 **Maven** 缓存目录**(~/.m2/repository)**的备份,然后清除该目录。

b.

使用 **mvn clean install** 命令构建项目的源。

c.

对于每个项目,输入以下命令来确保 **Maven** 下载项目的所有运行时依赖项:

mvn -e -DskipTests dependency:go-offline -f /path/to/project/pom.xml --batch-mode - Djava.net.preferIPv4Stack=true

将 **/path/to/project/pom.xml** 替换为项目 **pom.xml** 文件的路径。

d.

将本地 **Maven** 缓存目录的内容**(~/.m2/ repository )**复制到创建的存储库子目录。

4.

将存储库 子目录的内容复制到部署 **Red Hat Process Automation Manager** 的计算机上的 目录中。该目录变为离线 **Maven mirror** 存储库。

5.

为您的 **Red Hat Process Automation Manager** 部署创建和配置 **settings.xml** 文件,如 第 **21.2** 节 **"**为 **Business Central** 和 **KIE** 服务[器配置外部](#page-64-0) **Maven** 存储库**"** 所述。

6.

在 **settings.xml** 文件中进行以下更改:

在 **&lt ;profile& gt;** 标签下,如果缺少 **< repositories& gt;** 或 **<pluginRepositores >** 标签,请添加缺少的标签。

在 **<repositories >** 下添加以下内容:

<repository> <id>**offline-repository**</id> <url>**file:///path/to/repo**</url> <releases> <enabled>**true**</enabled> </releases> <snapshots> <enabled>**false**</enabled> </snapshots> </repository>

使用到本地 **Maven mirror repository** 目录的完整路径替换 **/path/to/repo**。

在 **<pluginRepositories >** 下添加以下内容:

<repository> <id>**offline-plugin-repository**</id> <url>**file:///path/to/repo**</url> <releases> <enabled>**true**</enabled> </releases> <snapshots>

<enabled>**false**</enabled> </snapshots> </repository>

使用到本地 **Maven mirror repository** 目录的完整路径替换 **/path/to/repo**。

7.

将 **Business Central** 的 **kie.maven.offline.force** 属性设为 **true**。有关为 **Business Central** 设置属性的说明,请参阅在 *Red Hat JBoss EAP 7.4* [上安装和配置](https://access.redhat.com/documentation/zh-cn/red_hat_decision_manager/7.13/html-single/installing_and_configuring_red_hat_decision_manager#business-central-system-properties-ref_install-on-eap) *Red Hat Decision Manager*。

#### 第 **22** 章 从 **GIT** 存储库导入项目

**Git** 是一种分布式版本控制系统。它以提交对象的形式实施修订版本。当您将更改保存到存储库时,会 在 **Git** 存储库中创建新的提交对象。

**Business Central** 使用 **Git** 存储项目数据,包括规则和流程等资产。当您在 **Business Central** 中创建 项目时,它会被添加到嵌入式 **Business Central** 中的 **Git** 存储库中。如果您在其他 **Git** 存储库中拥有项 目,您可以通过 **Business Central** 空间将这些项目导入到 **Business Central Git** 存储库中。

### 先决条件

- $\bullet$ **Red Hat Decision Manager** 项目存在于外部 **Git** 存储库中。
- 有对该外部 **Git** 存储库的读取访问权限所需的凭证。

### 流程

- 1. 在 **Business Central** 中,点击 **Menu → Design → Projects**。
- 2. 选择或创建您要导入项目的空间。默认空间为 **MySpace**。

### 3.

要导入项目,请执行以下操作之一:

单击 **Import Project**。

从下拉菜单中选择 **Import Project**。

4.

在 **Import Project** 窗口中,输入包含您要导入的项目的 **Git** 存储库的 **URL** 和凭证,然后单击 **Import**。这些项目添加到 **Business Central Git** 存储库,可在当前空间中可用。

# 第 **23** 章 自定义 **BUSINESS CENTRAL** 的品牌

您可以通过用您自己的镜像替换 **Business Central** 登录页面和应用程序标头的品牌。

**23.1.** 自定义 **BUSINESS CENTRAL** 登录页面

您可以在 **Business Central** 登录页面中自定义公司徽标和项目徽标。

# 流程

- 启动红帽 **JBoss EAP** 并在网页浏览器中打开 **Business Central**。
- 2.

1.

将 **SVG** 格式镜像复制到 **Red Hat Decision Manager** 安装中的 *EAP\_HOME***/standalone/deployments/business-central.war/img/** 目录中。

# 3.

在 *EAP\_HOME***/standalone/deployments/business-central.war/img/** 目录中,移动或重命 名现有的 **redhat\_logo.png** 文件。

4.

重命名您的 **PNG** 文件 **redhat\_logo.png**。

# 5.

要更改在 **User name** 和 **Password** 字段上方显示的项目徽标,请将默认镜像 **BC\_Logo.png** 替换为新的 **SVG** 文件。

6.

强制完全重新加载登录页面,绕过缓存,以查看更改。例如,在大多数 **Linux** 和 **Windows Web** 浏览器中,按 **Ctrl+F5**。

**23.2.** 自定义 **BUSINESS CENTRAL** 应用程序标头

您可以自定义 **Business Central** 应用程序标头。

# 流程

1.

启动红帽 **JBoss EAP**,在 **Web** 浏览器中打开 **Business Central**,然后使用您的用户凭据登 录。

将 **SVG** 格式的新应用程序标头镜像复制到 **Red Hat Decision Manager** 安装中的 *EAP\_HOME***/standalone/deployments/business-central.war/banner/** 目录中。

3.

2.

在文本编辑器中打开 *EAP\_HOME***/standalone/deployments/businesscentral.war/banner/banner.html** 文件。

4.

将 **< img>** 标签中的 **logo.png** 替换为新 **image:admin-and-config/** 的文件名

<img src="banner/logo.png"/>

5.

强制完全重新加载登录页面,绕过缓存,以查看更改。例如,在大多数 **Linux** 和 **Windows Web** 浏览器中,按 **Ctrl+F5**。
# 第 **24** 章 集成 **LDAP** 和 **SSL**

通过 **Red Hat Process Automation Manager**,您可以通过红帽单点登录集成 **LDAP** 和 **SSL**。如需更 多信息,请参阅 *Red Hat Single Sign-On* 服务[器管理指南](https://access.redhat.com/documentation/zh-cn/red_hat_single_sign-on/7.5/html-single/server_administration_guide/)。

# 附录 **A. BUSINESS CENTRAL** 系统属性

本节中列出的 **Business Central** 系统属性传递到 **standalone\*.xml** 文件。

**Git** 目录

使用以下属性设置 **Business Central Git** 目录的位置和名称:

- **org.uberfire.nio.git.dir: Business Central Git** 目录的位置。
- **org.uberfire.nio.git.dirname: Business Central Git** 目录的名称。默认值: **.niogit.**
- **org.uberfire.nio.git.ketch: Enables** 或 **disable Git ketch**。
- **org.uberfire.nio.git.hooks: Git hook** 目录的位置。

**git over HTTP**

使用以下属性配置通过 **HTTP** 对 **Git** 存储库的访问:

**org.uberfire.nio.git.proxy.ssh.over.http:** 指定 **SSH** 是否应使用 **HTTP** 代理。默认 值: **false**。

- **http.proxyHost** :定义 **HTTP** 代理的主机名。默认值: **null**。
- **http.proxyPort** :定义 **HTTP** 代理的主机端口(整数值)。默认值: **null**。
- **http.proxyUser** :定义 **HTTP** 代理的用户名。
- **HTTP.proxyPassword** :定义 **HTTP** 代理的用户密码。
- **org.uberfire.nio.git.http.enabled: Enables** 或 **disable the HTTP** 守护进程。默认值: **true.**

**org.uberfire.nio.git.http.host:** 如果启用了 **HTTP** 守护进程,它将使用此属性作为主机 标识符。这是一个信息性属性,用于显示如何通过 **HTTP** 访问 **Git** 存储库。**HTTP** 仍然依赖于 **servlet** 容器。默认值: **localhost.**

**org.uberfire.nio.git.http.hostname:** 如果 **HTTP** 守护进程被启用,它将使用此属性作 为主机名标识符。这是一个信息性属性,用于显示如何通过 **HTTP** 访问 **Git** 存储库。**HTTP** 仍 然依赖于 **servlet** 容器。默认值: **localhost.**

**org.uberfire.nio.git.http.port** :如果启用了 **HTTP** 守护进程,它将使用此属性作为端口 号。这是一个信息性属性,用于显示如何通过 **HTTP** 访问 **Git** 存储库。**HTTP** 仍然依赖于 **servlet** 容器。默认值: **8080.**

# **Git over HTTPS**

使用以下属性通过 **HTTPS** 配置对 **Git** 存储库的访问:

**org.uberfire.nio.git.proxy.ssh.over.https:** 指定 **SSH** 是否使用了 **HTTPS** 代理。默认 值: **false**。

- **HTTPS.proxyHost** :定义 **HTTPS** 代理的主机名。默认值: **null**。
- **HTTPS.proxyPort** :定义 **HTTPS** 代理的主机端口(整数值)。默认值: **null**。
- **HTTPS.proxyUser** :定义 **HTTPS** 代理的用户名。
	- **HTTPS.proxyPassword** :定义 **HTTPS** 代理的用户密码。
		- **user.dir** :用户目录的路径。
- **org.uberfire.nio.git.https.enabled:** 启用或禁用 **HTTPS** 守护进程。默认值: **false**
- **org.uberfire.nio.git.https.host:** 如果 **HTTPS** 守护进程已启用,它将使用此属性作为主

机标识符。这是一个信息性属性,用于显示如何通过 **HTTPS** 访问 **Git** 存储库。**HTTPS** 仍然 依赖于 **servlet** 容器。默认值: **localhost.**

 $\bullet$ 

**org.uberfire.nio.git.https.hostname:** 如果 **HTTPS** 守护进程已启用,它将使用此属性 作为主机名标识符。这是一个信息性属性,用于显示如何通过 **HTTPS** 访问 **Git** 存储库。 **HTTPS** 仍然依赖于 **servlet** 容器。默认值: **localhost.**

**org.uberfire.nio.git.https.port:** 如果 **HTTPS** 守护进程已启用,它将使用此属性作为端 口号。这是一个信息性属性,用于显示如何通过 **HTTPS** 访问 **Git** 存储库。**HTTPS** 仍然依赖 于 **servlet** 容器。默认值: **8080.**

**JGit**

- **org.uberfire.nio.jgit.cache.instances** :定义 **JGit** 缓存大小。
- **org.uberfire.nio.jgit.cache.overflow.cleanup.size:** 定义 **JGit** 缓存溢出清理大小。
- **org.uberfire.nio.jgit.remove.eldest.iterations: Enables** 或 **disable whether remove eldest JGit** 迭代。
- **org.uberfire.nio.jgit.cache.evict.threshold.duration:** 定义 **JGit** 驱除阈值持续时间。
- **org.uberfire.nio.jgit.cache.evict.threshold.time.unit** :定义 **JGit** 驱除阈值单元。

**Git** 守护进程

使用以下属性来启用和配置 **Git** 守护进程:

**org.uberfire.nio.git.daemon.enabled: Enables** 或 **disable the Git** 守护进程。默认 值: **true.**

**org.uberfire.nio.git.daemon.host:** 如果 **Git** 守护进程已启用,它将使用此属性作为本 地主机标识符。默认值: **localhost.**

**org.uberfire.nio.git.daemon.hostname:** 如果 **Git** 守护进程已启用,它将使用此属性作

为本地主机名标识符。默认值: **localhost**

**org.uberfire.nio.git.daemon.port:** 如果 **Git** 守护进程已启用,它将使用此属性作为端口 号。默认值: **9418**。

**org.uberfire.nio.git.http.sslVerify:** 启用或禁用 **Git** 存储库的 **SSL** 证书检查。默认值: **true.**

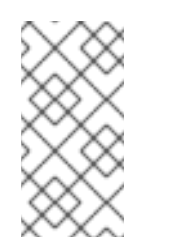

注意

如果已经使用默认或者分配的端口,则会自动选择一个新端口。确保端 口可用,并检查日志以了解更多信息。

# **Git SSH**

使用以下属性来启用和配置 **Git SSH** 守护进程:

- **org.uberfire.nio.git.ssh.enabled:** 启用或禁用 **SSH** 守护进程。默认值: **true.**
- 

**org.uberfire.nio.git.ssh.host:** 如果启用了 **SSH** 守护进程,它将使用此属性作为本地主 机标识符。默认值: **localhost.**

**org.uberfire.nio.git.ssh.hostname:** 如果启用了 **SSH** 守护进程,它将使用此属性作为 本地主机名标识符。默认值: **localhost.**

**org.uberfire.nio.git.ssh.port:** 如果启用了 **SSH** 守护进程,它将使用此属性作为端口 号。默认值:**800 1**。

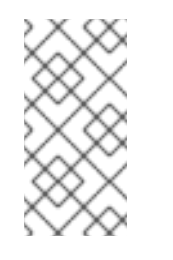

注意

如果已经使用默认或者分配的端口,则会自动选择一个新端口。确保端 口可用,并检查日志以了解更多信息。

**org.uberfire.nio.git.ssh.cert.dir:**存储本地证书的 **.security** 目录的位置。默认值:工作 目录。

- **org.uberfire.nio.git.ssh.idle.timeout:**设置 **SSH** 闲置超时。
- **org.uberfire.nio.git.ssh.passphrase** :在使用 **SCP** 风格 **URL** 克隆 **git** 存储库时用于 访问操作系统的公钥存储的密码短语。示例: **git@github.com:user/repository.git.**
- **org.uberfire.nio.git.ssh.algorithm: Algorithm** 供 **SSH** 使用。默认值: **RSA.**
- **org.uberfire.nio.git.gc.limit: Sets the GC** 限值。
- 

**org.uberfire.nio.git.ssh.ciphers** :以逗号分隔的密码字符串。可用的密码是 **aes128 ctr,aes192-ctr,aes256-ctr,arcfour128,arcfour256,aes192-cbc,aes256-cbc.**如果没有使用 属 性,则会载入所有可用的密码。

**org.uberfire.nio.git.ssh.macs:**以逗号分隔的消息验证代码**(MAC)**字符串。可用的 **MACs** 是 **hmac-md5,hmac-md5-96,hmac-sha1,hmac-sha1-96,hmac-sha2-256,hmacsha2-512**。如果没有使用 属性,则会加载所有可用的 **MAC**。

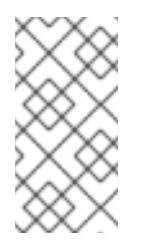

注意

如果您计划使用 **RSA** 或 **DSA** 以外的任何算法,请确保将应用服务器设 置为使用 **Bouncy Castle JCE** 库。

**KIE** 服务器节点和流程自动化管理器控制器

使用以下属性配置来自 **Process Automation Manager** 控制器的 **KIE** 服务器节点的连接:

**org.kie.server.controller** :**URL** 用于连接到 **Process Automation Manager** 控制器。 例如,**ws://localhost:8080/business-central/websocket/controller**。

**org.kie.server.user:** 用于从 **Process Automation Manager** 控制器连接到 **KIE** 服务器 节点的用户名。只有在将此 **Business Central** 安装用作 **Process Automation Manager** 控 制器时才需要此属性。

**org.kie.server.pwd:** 用于从 **Process Automation Manager** 控制器连接到 **KIE** 服务器 节点的密码。只有在将此 **Business Central** 安装用作 **Process Automation Manager** 控制 器时才需要此属性。

# **Maven** 和 **miscellaneous**

使用以下属性配置 **Maven** 和其他其它功能:

**kie.maven.offline.force** :强制 **Maven** 的行为如离线一样。如果为 **true**,禁用在线依 赖关系解析。默认值: **false**。

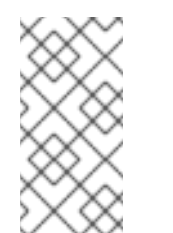

注意

仅在 **Business Central** 中使用此属性。如果您与任何其他组件共享一个 运行时环境,请隔离配置并将其应用到 **Business Central**。

**org.uberfire.gzip.enable: Enables** 或在 **GzipFilter** 压缩过滤器中禁用 **Gzip** 压缩。默 认值: **true.**

**org.kie.workbench.profile:** 选择 **Business Central** 配置集。可能的值有 **FULL** 或 **PLANNER\_AND\_RULES**。一个前缀 **FULL\_** 设定配置集,并从管理员首选项中隐藏配置集首 选项。默认值: **FULL**

**org.appformer.m2repo.url: Business Central** 在查找依赖项时使用 **Maven** 存储库的 默认位置。它定向到 **Business Central** 中的 **Maven** 存储库,例如 **http://localhost:8080/business-central/maven2**。在启动 **Business Central** 前设置此属 性。默认值:到内 **m2** 存储库的文件路径。

**appformer.ssh.keystore** :通过指定类名称定义要与 **Business Central** 搭配使用的自 定义 **SSH** 密钥存储。如果 属性不可用,则使用默认的 **SSH** 密钥存储。

**appformer.ssh.keys.storage.folder** :在使用默认 **SSH** 密钥存储时,此属性为用户的 **SSH** 公钥定义存储文件夹。如果属性不可用,则密钥将存储在 **Business Central .security** 文件夹中。

**appformer.experimental.features:** 启用实验功能框架。默认值: **false**。

- **org.kie.demo** :启用来自 **GitHub** 的演示应用程序的外部克隆。
- **org.uberfire.metadata.index.dir** :存储 **Lucene .index** 目录的位置。默认值:工作目 录。
- **org.uberfire.ldap.regex.role\_mapper: Regex** 模式用于将 **LDAP** 主体名称映射到应用 程序角色名称。请注意,在匹配原则值和角色名称时,变量角色必须是模式的一部分,因为应 用程序角色名称替换变量角色。
- 

**org.uberfire.sys.repo.monitor.disabled** :禁用配置监控器。除非确定,否则不要禁 用。默认值: **false**。

**org.uberfire.secure.key** :密码加密使用的密码。默认值: **org.uberfire.admin**。

**org.uberfire.secure.alg: Crypto** 算法由密码加密使用。默认值:**P BEWithMD5AndDES.**

**org.uberfire.domain: uberfire** 使用的 **Security-domain name**。默认值: **ApplicationRealm.**

**org.guvnor.m2repo.dir: Place** 存储 **Maven** 存储库文件夹。默认值:**&lt ;workingdirectory>/repositories/kie**。

**org.guvnor.project.gav.check.disabled: Disables group ID**、工件 **ID** 和版本**(GAV)**检 查。默认值: **false**。

**org.kie.build.disable-project-explorer** :禁用 **Project Explorer** 中所选项目的自动构 建。默认值: **false**。

**org.kie.builder.cache.size** :定义项目构建器的缓存大小。默认值 :**20**。

**org.kie.library.assets\_per\_page:**您可以在项目屏幕中自定义每个页面的资产数量。默 认值 :**15**。

**org.kie.verification.disable-dtable-realtime-verification:** 禁用决策表的实时验证和验 证。默认值: **false**。

# 处理自动化管理器控制器

使用以下属性来配置如何连接到 **Process Automation Manager** 控制器:

**org.kie.workbench.controller:** 用于连接到 **Process Automation Manager** 控制器的 **URL**,例如: **ws://localhost:8080/kie-server-controller/websocket/controller**。

**org.kie.workbench.controller.user: Process Automation Manager** 控制器用户。默 认值: **kieserver.**

 $\blacksquare$ 

**org.kie.workbench.controller.pwd** : **Process Automation Manager** 控制器密码。 默认值: **kieserver1!.**

**org.kie.workbench.controller.token** :用于连接 **Process Automation Manager** 控制 器的令牌字符串。

**Java Cryptography Extension KeyStore(JCEKS)**

使用以下属性配置 **JCEKS**:

**kie.keystore.keyStoreURL** :用于加载 **Java Cryptography Extension KeyStore(JCEKS)**的 **URL**。例如,**file:///home/kie/keystores/keystore.jceks**。

**kie.keystore.keyStorePwd** :用于 **JCEKS** 的密码。

**kie.keystore.key.ctrl.alias** :默认 **REST Process Automation Manager** 控制器的密 钥别名。

**kie.keystore.key.ctrl.pwd** :默认 **REST Process Automation Manager** 控制器的别名 密码。

渲染

使用以下属性在 **Business Central** 和 **KIE** 服务器呈现的形式间切换:

 $\bullet$ 

**org.jbpm.wb.forms.renderer.ext** :切换 **Business Central** 和 **KIE** 服务器之间的表单 渲染。默认情况下,表单渲染由 **Business Central** 执行。默认值: **false**。

**org.jbpm.wb.forms.renderer.name:** 可让您在 **Business Central** 和 **KIE** 服务器呈现的 表单之间进行切换。默认值: **workbench.**

# 第 **25** 章 其他资源

在 *Red Hat JBoss EAP* 集群环[境中安装和配置](https://access.redhat.com/documentation/zh-cn/red_hat_decision_manager/7.13/html-single/installing_and_configuring_red_hat_decision_manager#assembly-clustering-eap) *Red Hat Decision Manager*

# 第 **26** 章 后续步骤

- $\bullet$ 将 *Red Hat [Decision](https://access.redhat.com/documentation/zh-cn/red_hat_decision_manager/7.13/html-single/integrating_red_hat_decision_manager_with_other_products_and_components#assembly-integrating-sso) Manager* 与红帽单点登录集成
- $\bullet$ [决策服](https://access.redhat.com/documentation/zh-cn/red_hat_decision_manager/7.13/html-single/getting_started_with_red_hat_decision_manager#assembly-getting-started-decision-services)务入门

# 部分 **III.** 在 **RED HAT JBOSS EAP** 集群环境中安装和配置 **RED HAT PROCESS AUTOMATION**

# **MANAGER**

作为系统工程师,您可以创建一个 **Red Hat Process Automation Manager** 集群环境,以便为开发和 运行时环境提供高可用性和负载均衡。

先决条件

 $\bullet$ 

您已参阅 规划 *Red Hat [Decision](https://access.redhat.com/documentation/zh-cn/red_hat_decision_manager/7.13/html-single/installing_and_configuring_red_hat_decision_manager#assembly-planning) Manager* 安装 中的信息。

#### 第 **27** 章 **RED HAT DECISION MANAGER** 集群

通过集群两个或更多计算机,您可以获得高可用性、增强的协作和负载平衡的好处。当一个计算机出现 故障时,高可用性降低了数据丢失的可能性。当计算机出现故障时,另一台计算机通过提供故障计算机上 的数据副本来填补差距。当故障计算机再次上线时,它会在集群中恢复它。

您可以通过几种方法集群 **Red Hat Decision Manager** 组件。本文档论述了如何在以下情况下集群:

- $\bullet$ 第 28 章 在开发 (授权) 环境中的 Red Hat Process [Automation](#page-92-0) Manager 集群
- 第 **29** 章 运行时环[境中的](#page-102-0) *KIE* 服务器集群

第 **28** 章 在开发(授权)环境中的 **RED HAT PROCESS AUTOMATION MANAGER** 集群

您可以将 **Red Hat Process Automation Manager** 配置为集群的开发环境,以从高可用性中受益。使 用集群环境时,如果开发人员正在处理某个节点且该节点失败,则该开发人员的工作会保留并在集群的任 何其他节点上可见。

大多数开发环境由 **Business Central** 和至少一个 **KIE** 服务器组成。

要创建红帽决策管理器集群开发环境,您必须执行以下任务:

1.

在作为集群节点的每个系统中配置以下组件:

使用 **Red Hat Data Grid 8.1** 配置 **Red Hat JBoss EAP 7.4**。

**Red Hat Data Grid** 由 **Infinispan** 开源软件项目构建。它是一种分布式内存键**/**值数据存 储,具有索引功能,可让您快速存储、搜索和分析大量数据,近乎实时。在 **Red Hat Decision Manager** 集群环境中,它可让您跨集群节点执行复杂和高效的搜索。

配置 **AMQ Broker**,**Java** 消息传递服务器**(JMS)**代理。

JMS 代理是一个软件组件,接收消息,在本地存储它们,然后将消息转发到接收者。 **AMQ Broker** 可让您的应用程序与任何消息传递供应商通信。它指定消息驱动的 **Bean**、企业 **JavaBeans** 和 **servlet** 等组件如何发送或接收消息。

配置 **NFS** 文件服务器。

2.

下载 **Red Hat JBoss EAP 7.4** 和 **Red Hat Decision Manager 7.13**,然后在将作为集群节点 的每个系统上安装它们。

3.

在集群的每个节点中配置和启动 **Business Central**。

#### **28.1.** 安装和配置红帽数据网格

要跨集群节点进行更有效的搜索,请安装 **Red Hat Data Grid** 并针对红帽决策管理器集群环境进行配

# <span id="page-87-0"></span>置。

有关 **Red Hat Data Grid** 高级安装和配置选项以及 **Red Hat JBoss EAP** 的 **Red Hat Data Grid** 模块 的详情,请参考 *Red Hat Data Grid [Server](https://access.redhat.com/documentation/zh-cn/red_hat_data_grid/8.1/html/data_grid_server_guide/index) Guide*。

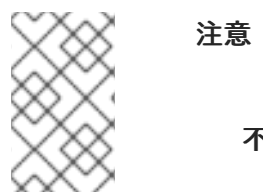

不要在与 **Business Central** 相同的节点上安装 **Red Hat Data Grid**。

先决条件

 $\bullet$ 

安装了与 **Java 8.0** 或更高版本兼容的 **Java** 虚拟机**(JVM)**环境。

# 流程

1.

进入红帽客户门户网站中的 **Software [Downloads](https://access.redhat.com/jbossnetwork/restricted/listSoftware.html)** 页面(需要登录),然后从下拉列表中选 择产品和版本:

- 产品: **Data Grid**
- 

**Version: 8.1**

2.

下载并提取 **Red Hat Data Grid 8.1.0** 服务器 **(redhat-datagrid-8.1.0-server.zip)**安装文件到 系统的首选位置。在以下示例中,提取的目录被称为 *JDG\_HOME*。

3.

将红[帽数据网格更新至最新版本。如需更多信息,](https://access.redhat.com/documentation/zh-cn/red_hat_data_grid/8.1/html-single/red_hat_data_grid_user_guide/index#)请参阅 **Red Hat Data Grid** *Red Hat Data Grid* 用户指南。

4.

要添加 **Red Hat Data Grid** 用户,请导航到 *JDG\_HOME***/bin** 并输入以下命令:

\$ ./cli.sh user create <DATAGRID\_USER\_NAME> -p <DATA\_GRID\_PASSWORD> -r default

5.

要更改 **Red Hat Data Grid** 服务器内存参数,请打开 *JDG\_HOME***/bin/server.conf** 文件并 找到以下行:

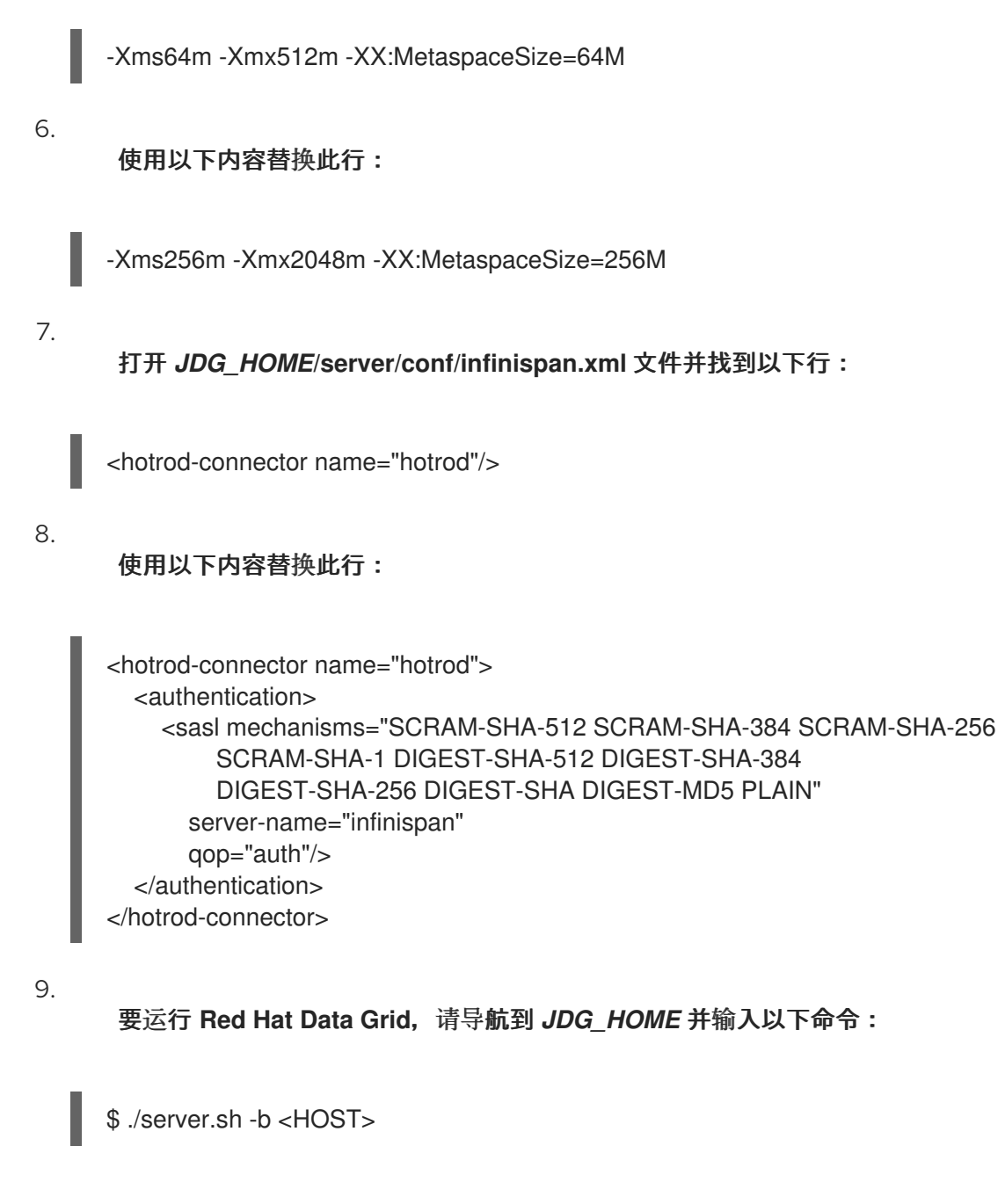

将 **<HOST >** 替换为您安装 **Red Hat Data Grid** 的服务器的 **IP** 地址或主机名。

# **28.2.** 下载并配置 **AMQ BROKER**

**Red Hat AMQ Broker** 可让您的应用程序与任何消息传递供应商通信。它指定消息驱动的 **Bean**、企业 **JavaBeans** 和 **servlet** 等组件如何发送或接收消息。

有关高级安装和配置选项的详情,请参考 [开始使用](https://access.redhat.com/documentation/zh-cn/red_hat_amq/2021.q3/html-single/getting_started_with_amq_broker) *AMQ Broker*。

流程

进入红帽客户门户网站中的 **Software [Downloads](https://access.redhat.com/jbossnetwork/restricted/listSoftware.html)** 页面(需要登录),然后从下拉列表中选 择产品和版本:

- **Product: AMQ Broker**
	- **Version: 7.8.2**

点 **Red Hat AMQ Broker 7.8.2 (amq-broker-7.8.2-bin.zip)**旁边的 **Download**。

- 3. 提取 **amq-broker-7.8.2-bin.zip** 文件。
- 4.

 $\bullet$ 

将目录更改为 **amq-broker-7.8.2-bin/amq-broker-7.8.2/bin**。

5.

<span id="page-89-0"></span>1.

2.

输入以下命令来创建代理和代理用户:

./artemis create --host <HOST> --user <AMQ\_USER> --password <AMQ\_PASSWORD> - require-login <BROKER\_NAME>

在本例中,替换以下占位符:

- **<HOST >** 是安装 **AMQ Broker** 的服务器的 **IP** 地址或主机名。
- **<AMQ\_USER >** 和 **<AMQ\_PASSWORD >** 是您选择的用户名和密码组合。
	- **<BROKER\_NAME >** 是您要创建的代理的名称。
- 6.

要运行 **AMQ Broker**,请导航到 **amq-broker-7.8.2-bin/amq-broker-7.8.2/bin** 目录并输入以 下命令:

<BROKER\_NAME>/bin/artemis run

## <span id="page-90-0"></span>**28.3.** 配置 **NFS** 版本 **4** 服务器

对于一个 **Business Central** 集群环境,需要一个带有共享文件系统的 **NFS** 版本 **4** 服务器,每个客户 端节点都必须有权访问共享文件系统。

## 流程

1.

配置服务器以导出 **NFS** 版本 **4** 共享。有关在 **Red Hat Enterprise Linux** 上导出 **NFS** 共享的 步骤,请参考 [管](https://access.redhat.com/solutions/1355233)[理文件系](https://access.redhat.com/documentation/zh-cn/red_hat_enterprise_linux/8/html/managing_file_systems/index)统中的 导出 *NFS* 共享。有关创建 **NFS** 服务器的详情,请参考 如何在 *RHEL 7* 中配置 *NFS*。

2.

在服务器中,在文本编辑器中打开 **/etc/exports** 文件。

3.

在 **/etc/exports** 文件中添加以下行,其中 **& lt;HOST\_LIST >** 是一个以空格分隔的 **IP** 地址列 表,以及被授权连接到服务器的主机的选项:

/opt/kie/data <HOST\_LIST>

例如:

/opt/kie/data 192.168.1.0/24(rw,sync) 192.168.1.1/24(no\_root\_squash)

这会创建一个 **/opt/kie/data** 共享,并包含 **NFS** 所需的 **rw,sync,no\_root\_squash** 最小选 项。

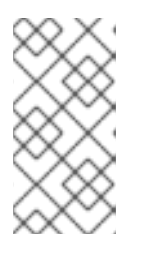

注意

您可以使用不同的共享名称而不是 **/opt/kie/data**。如果这样做,您必须在配 置运行 **Business Central** 的所有节点时使用不同的名称。

**28.4.** 下载并提取 **RED HAT JBOSS EAP 7.4** 和 **RED HAT PROCESS AUTOMATION MANAGER**

在集群的每个节点上下载并安装 **Red Hat JBoss EAP 7.4** 和 **Red Hat Process Automation Manager 7.13**。

流程

在集群的每个节点上下载 **Red Hat JBoss EAP 7.4**:

a.

 $\bullet$ 

 $\bullet$ 

<span id="page-91-0"></span>1.

进入红帽客户门户网站中的 **Software [Downloads](https://access.redhat.com/jbossnetwork/restricted/listSoftware.html)** 页面(需要登录),然后从下拉列表 中选择产品和版本:

**Product: Enterprise Application Platform**

**Version: 7.4**

b.

单击 **Red Hat JBoss Enterprise Application Platform 7.4.1** 旁边的 **Download**。 **(JBEAP-7.4.1/jboss-eap-7.4.1.zip).**

## 2.

提取 **jboss-eap-7.4.1.zip** 文件。在以下步骤中,*EAP\_HOME* 是 **jboss-eap-7.4/jboss-eap-7.4** 目录。

### 3.

下载并应用最新的红帽 **JBoss EAP** 补丁(如果可用)。

### 4.

在集群的每个节点上下载 **Red Hat Process Automation Manager**:

a.

进入红帽客户门户网站中的 **Software [Downloads](https://access.redhat.com/jbossnetwork/restricted/listSoftware.html)** 页面,从下拉列表中选择产品和版 本:

 $\bullet$ **PRODUCT: Process Automation Manager**

**Version: 7.13.2**

b.

 $\bullet$ 

下载 **Red Hat Decision Manager 7.13.2 Business Central Deployable for Red Hat JBoss EAP 7 (rhpam-7.13.2-business-central-eap7-deployable.zip)**。

### 5.

将 **rhpam-7.13.2-business-central-eap7-deployable.zip** 文件提取到临时目录中。在以下 命令中,该目录名为 *TEMP\_DIR*。

<span id="page-92-0"></span>6.

将 *TEMP\_DIR***/rhpam-7.13.2-business-central-eap7-deployable/jboss-eap-7.4** 的内容复 制到 *EAP\_HOME*。

7.

下载并应用最新的 **Red Hat Process Automation Manager** 补丁(如果有)。

8.

为您的高可用性环境配置红帽单点登录[。如需更多信息,](https://access.redhat.com/documentation/zh-cn/red_hat_decision_manager/7.13/html-single/integrating_red_hat_decision_manager_with_other_products_and_components#assembly-integrating-sso)请参阅将 *Red Hat Decision Manager* 与红帽单点登录集成 和 红帽单点登录服务[器管理指南](https://access.redhat.com/documentation/zh-cn/red_hat_single_sign-on/7.5/html-single/server_administration_guide/)。

# **28.5.** 在集群中配置和运行 **BUSINESS CENTRAL**

安装 **Red Hat JBoss EAP** 和 **Business Central** 后,您可以使用 **Red Hat Data Grid** 和 **AMQ Broker** 来配置集群。在集群的每个节点中完成以下步骤。

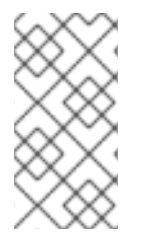

注意

这些步骤[描述了基本集群配置。有关更复](https://access.redhat.com/documentation/zh-cn/red_hat_jboss_enterprise_application_platform/7.4/html-single/configuration_guide/)杂的配置,请参阅 *Red Hat JBoss EAP 7.4* 配置指南。

注意

在内部环境的高可用性**(HA)**中,不要将 **KIE** 服务器连接到 **Business Central**。

**Business Central** 实例无法与每个 **KIE** 服务器的状态保持同步。例如,如果 **KIE** 服务 器已启动但没有同步,业务中将无法通过该实例进行部署。

先决条件

**Red Hat Data Grid 8.1** 已安装,如 第 **28.1** 节 **"**安装和配置红[帽数据网格](#page-87-0)**"** 所述。

安装并配置 **AMQ Broker**,如 第 **28.2** 节 **"**下载并配置 **AMQ [Broker"](#page-89-0)** 所述。

**Red Hat JBoss EAP** 和 **Red Hat Process Automation Manager** 安装在集群的每个节点 上,如 第 **28.4** 节 **"**下载并提取 **Red Hat JBoss EAP 7.4** 和 **Red Hat Process [Automation](#page-91-0) Manager"** 所述。

有共享文件夹的 **NFS** 服务器可用,如 第 **28.3** 节 **"**配置 **[NFS](#page-90-0)** 版本 **4** 服务器**"** 所述。

## 流程

1.

要将通过 **NFS** 共享的目录挂载为 **/data**,以 **root** 用户身份输入以下命令:

mkdir /data mount <NFS\_SERVER\_IP>:<DATA\_SHARE> /data

将 **<NFS\_SERVER\_IP >** 替换为 **NFS** 服务器系统的 **IP** 地址或主机名。将 **<DATA\_SHARE >** 替换为您配置的共享名称(例如 **/opt/kie/data**)。

2.

在 **/data NFS** 目录中创建一个 **kie-wb-playground** 目录:

mkdir /kie-wb-playground

3.

在 *EAP\_HOME***/bin** 目录中创建一个 **kie-wb-playground** 目录并挂载该目录:

mount -o rw,sync,actimeo=1 <NFS\_SERVER\_IP>:<DATA\_SHARE>/kie-wb-playground kiewb-playground

4.

在文本编辑器中打开 *EAP\_HOME***/standalone/configuration/standalone-full.xml** 文件。

5.

编辑或添加 **< system-properties>** 元素中的属性并替换以下占位符:

**<AMQ\_USER & gt;** 和 **<AMQ\_PASSWORD >** 是您在创建 **AMQ Broker** 时定义的凭 证。

**<AMQ\_BROKER\_IP\_ADDRESS >** 是 **AMQ Broker** 的 **IP** 地址。

**<DATA\_GRID\_NODE\_IP >** 是安装 **Red Hat Data Grid** 的 **IP** 地址。

**<SERVER\_NAME >** 是 **Red Hat Data Grid** 服务器配置中指定的服务器名称。

**<SASL\_QOP>** 是 **Red Hat Data Grid** 服务器配置的 **auth, auth-int** 和 **auth-conf** 值的 组合。

**<DATAGRID\_USER\_NAME & gt;** 和 **<DATA\_GRID\_PASSWORD >** 是您在创建 **Red Hat Data Grid** 时定义的凭证。

<system-properties> <property name="appformer-jms-connection-mode" value="REMOTE"/> <property name="appformer-jms-username" value="<AMQ\_USER>"/> <property name="appformer-jms-password" value="<AMQ\_USER\_PASSWORD>"/> <property name="appformer-jms-url" value="tcp://<AMQ\_BROKER\_IP\_ADDRESS>:61616? ha=true&retryInterval=1000&retryIntervalMultiplier=1.0&reconnectAttempts=  $-1"$ /> <property name="org.appformer.ext.metadata.infinispan.port" value="11222"/> <property name="org.appformer.ext.metadata.infinispan.host" value="<DATA\_GRID\_NODE\_IP>"/> <property name="org.appformer.ext.metadata.infinispan.realm" value="ApplicationRealm"/> <property name="org.appformer.ext.metadata.infinispan.cluster" value="kie-cluster"/> <property name="org.appformer.ext.metadata.index" value="infinispan"/> <property name="org.uberfire.nio.git.dir" value="/data"/> <property name="es.set.netty.runtime.available.processors" value="false"/> <property name="org.appformer.ext.metadata.infinispan.username" value=" <DATAGRID\_USER\_NAME>"/> <property name="org.appformer.ext.metadata.infinispan.password" value=" <DATA\_GRID\_PASSWORD>"/> <property name="org.appformer.ext.metadata.index" value="infinispan"/> <property name="org.appformer.ext.metadata.infinispan.sasl.qop" value="auth"/> <property name="org.appformer.ext.metadata.infinispan.server.name" value="infinispan"/> <property name="org.appformer.ext.metadata.infinispan.realm" value="default"/> <property name="org.appformer.concurrent.managed.thread.limit" value="1000"/> <property name="org.appformer.concurrent.unmanaged.thread.limit" value="1000"/> <property name="org.appformer.concurrent.indexing.thread.limit" value="0"/> <property name="org.appformer.ext.metadata.infinispan.server.name" value="<SERVER\_NAME>"/> <property name="org.appformer.ext.metadata.infinispan.sasl.qop" value="<SASL\_QOP>"/> </system-properties>

6.

保存 **standalone-full.xml** 文件。

7.

要启动集群,请导航到 *EAP\_HOME***/bin** 并输入以下命令:

\$ ./standalone.sh -c standalone-full.xml -b <HOST>

将 **<HOST >** 替换为安装 **Red Hat Process Automation Manager** 的服务器的 **IP** 地址或主 机名。

**28.6.** 测试您的高可用性**(HA)**内部基础架构

当您为 **Business Central** 创建生产就绪的高可用性**(HA)**内部基础架构时,您必须确保它满足可行 **HA** 环境的最小硬件和性能要求。**HA** 内部基础架构由以下四个主要组件组成:业务中心、消息系统**(AMQ)**、 索引服务器**(Red Hat Data Grid)**和共享文件系统**(NFS/GlusterFS/Ceph)**。

# 先决条件

 $\bullet$ 

至少 **3** 个节点的网络环境使用以下布局: 节点 **1**: **Business Central** 节点 **2**: **Business Central**

节点 **3**:**AMQ**、**Red Hat Data Grid** 和 **NFS**

## 流程

1.

测试网络速度:

在每台服务器节点的命令终端中,安装 **iPerf3** :

\$ dnf install iperf3

b.

a.

在 **NFS** 服务器节点(服务器节点 **3**)的命令终端中,在服务器模式中启动 **iPerf3** :

\$ iperf3 -s

c.

在每个 **Business Central** 服务器节点的命令终端中,输入以下命令在客户端模式中启 动 **iPerf3**,并将 **NFS** 服务器节点设置为主机:

```
$ iperf3 -c <NFS_SERVER_IP>
```
+ In this example, replace `<NFS\_SERVER\_IP>` with the IP address of the NFS server.

d.

将每个服务器节点的结果与以下最小值的示例进行比较:

iperf3 -c 172.31.47.103 Connecting to host 172.31.47.103, port 5201 [ 5] local 172.31.39.4 port 44820 connected to 172.31.47.103 port 5201 [ ID] Interval Transfer Bitrate Retr Cwnd [ 5] 0.00-1.00 sec 143 MBytes 1.20 Gbits/sec 0 419 KBytes [ 5] 1.00-2.00 sec 111 MBytes 928 Mbits/sec 6 848 KBytes [ 5] 2.00-3.00 sec 53.8 MBytes 451 Mbits/sec 0 1.08 MBytes [ 5] 3.00-4.00 sec 52.5 MBytes 440 Mbits/sec 1 1022 KBytes [ 5] 4.00-5.00 sec 53.8 MBytes 451 Mbits/sec 1 935 KBytes [ 5] 5.00-6.00 sec 53.8 MBytes 451 Mbits/sec 1 848 KBytes [ 5] 6.00-7.00 sec 52.5 MBytes 440 Mbits/sec 0 1.08 MBytes [ 5] 7.00-8.00 sec 53.8 MBytes 451 Mbits/sec 1 1.01 MBytes [ 5] 8.00-9.00 sec 53.8 MBytes 451 Mbits/sec 1 953 KBytes [ 5] 9.00-10.00 sec 52.5 MBytes 440 Mbits/sec 1 856 KBytes - - - - - - - - - - - - - - - - - - - - - - - - - [ ID] Interval Transfer Bitrate Retr [ 5] 0.00-10.00 sec 680 MBytes 570 Mbits/sec 12 sender [ 5] 0.00-10.04 sec 677 MBytes 566 Mbits/sec receiver

iperf Done.

2.

验证 **NFS** 信息:

a.

在每个 **Business Central** 服务器节点的命令终端中挂载 **NFS** 节点:

\$ mount -o actimeo=1 <NFS\_SERVER\_IP>:/opt/nfs/kie /opt/kie/niogit

b.

在每个挂载的节点的命令终端中,输入 **nfsiostat** :

\$ nfsiostat

c.

将每个服务器节点的结果与以下最小值的示例进行比较:

nfsiostat ops/s rpc bklog 6.415 0.000

read:

ops/s kB/s kB/op retrans avg RTT (ms) avg exe (ms) avg queue (ms) errors 0.031 0.045 1.452 0 (0.0%) 0.129 0.166 0.019 0 (0.0%)

write:

ops/s kB/s kB/op retrans avg RTT (ms) avg exe (ms) avg queue (ms) errors 0.517 0.467 0.903 0 (0.0%) 1.235 1.269 0.01 8 0 (0.0%)

3.

验证磁盘是否是一个 **SSD**:

a.

在 **NFS** 服务器的命令终端中,输入 **df -h** 来识别磁盘,如下例所示:

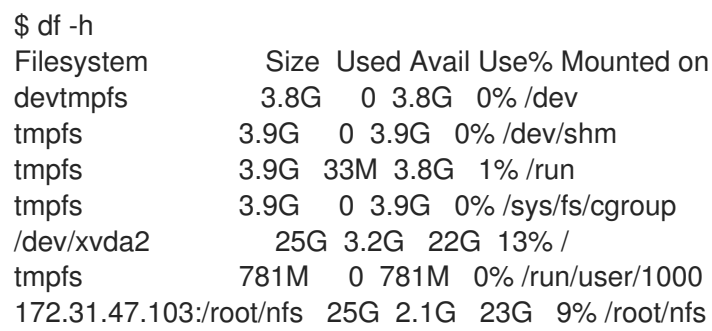

b.

输入 **lsblk -d** 验证磁盘是否是一个 **SSD**:

\$ lsblk -d

c.

输入 **hdparm -Tt** 来测试磁盘:

\$ hdparm -Tt /dev/xvda2

d.

将每个服务器节点的结果与以下最小值的示例进行比较:

\$ hdparm -Tt /dev/xvda2

/dev/xvda2:

Timing cached reads: 18670 MB in 1.99 seconds = 9389.01 MB/sec Timing buffered disk reads: 216 MB in 3.03 seconds = 71.40 MB/sec

# **28.7.** 验证 **RED HAT PROCESS AUTOMATION MANAGER** 集群

为 **Red Hat Process Automation Manager** 配置集群后,创建一个资产来验证安装是否正常工作。

# 流程

1. 在 **Web** 浏览器中,输入 **&lt ;node-IP-address>:8080/business-central**。将 **<node-IPaddress >** 替换为特定节点的 **IP** 地址。

- 2. 输入您在安装过程中创建的 **admin** 用户凭证。此时会出现 **Business Central** 主页。
- 3. 选择 **Menu → Design → Projects**。
	- 打开 **MySpace** 空间。
	- 点 **Try Samples → Mortgages → OK**。此时会出现 **Assets** 窗口。
- 6. 点 **Add Asset → Data Object**。
- 7.

在 **Data Object** 字段中输入 **MyDataObject**,然后单击 **OK**。

# 8.

4.

5.

点 **Spaces → MySpace → Mortgages** 并确认 **MyDataObject** 位于资产列表中。

9.

在网页浏览器中输入以下 **URL**,其中 **& lt;node\_IP\_address >** 是集群不同节点的地址:

**http://<node\_IP\_address>:8080/business-central**

### 10.

输入您用于在第一个节点上登录 **Business Central** 的同一凭证,在其中创建了 **MyDataObject** 资产。

11.

选择 **Menu→ Design → Projects**。

12.

打开 **MySpace** 空间。

- 13. 选择 **Mortgages** 项目。
- 14.

验证 **MyDataObject** 是否在 **asset** 列表中。

15.

删除 **Mortgages** 项目。

第 **29** 章 运行时环境中的 **KIE** 服务器集群

集群 **KIE** 服务器运行时环境的主要优点是负载平衡。如果集群的一个节点中的活动增加,则该活动可以 在集群的其他节点间共享,以提高性能。

要创建 **KIE** 服务器集群的运行时环境,您可以下载并提取 **Red Hat JBoss EAP 7.4** 和 **KIE Server**。然 后,您要为集群配置 **Red Hat JBoss EAP 7.4**,启动集群,并在每个集群节点上安装 **KIE Server**。

另外,您还可以集群无头 **Process Automation Manager** 控制器。

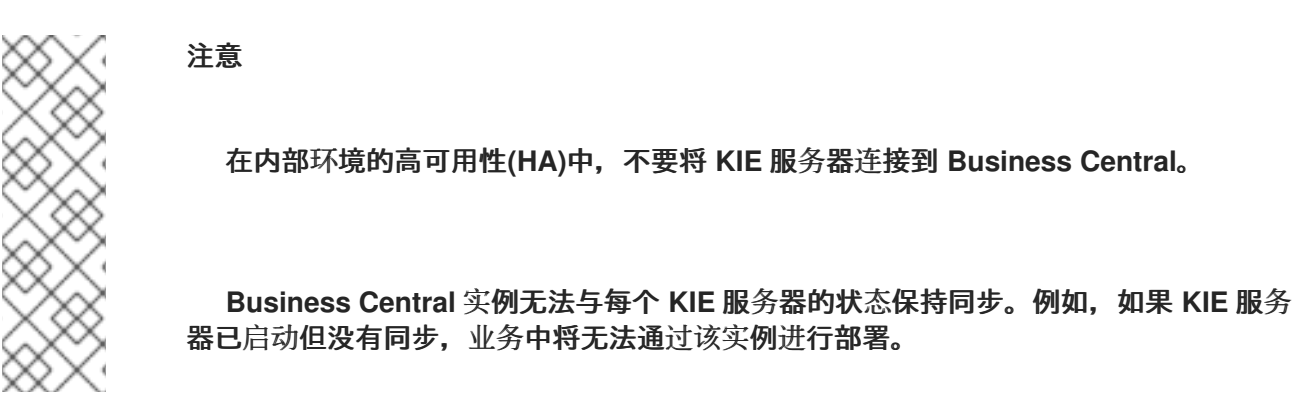

**29.1.** 下载并提取 **RED HAT JBOSS EAP 7.4** 和 **KIE** 服务器

完成本节中的步骤,以下载并安装 **Red Hat JBoss EAP 7.4** 和 **KIE** 服务器,以便在集群环境中安装。

# 流程

1.

在集群的每个节点上下载 **Red Hat JBoss EAP 7.4**:

a.

 $\bullet$ 

进入红帽客户门户网站中的 **Software [Downloads](https://access.redhat.com/jbossnetwork/restricted/listSoftware.html)** 页面(需要登录),然后从下拉列表 中选择产品和版本:

**Product: Enterprise Application Platform**

**Version: 7.4**

b.

点 **Red Hat JBoss Enterprise Application Platform 7.4.1. (jboss-eap-7.4.1.zip)**旁边 的 **Download**。

- 2. 提取 **jboss-eap-7.4.1.zip** 文件。**jboss-eap-7.4/jboss-eap-7.4** 目录称为 *EAP\_HOME*。
- 3. 下载并应用最新的红帽 **JBoss EAP** 补丁(如果可用)。
- 4.

下载 **KIE** 服务器:

a.

进入红帽客户门户网站中的 **Software [Downloads](https://access.redhat.com/jbossnetwork/restricted/listSoftware.html)** 页面,从下拉列表中选择产品和版 本:

- $\blacksquare$ **PRODUCT: Process Automation Manager**
	- **Version: 7.13.2**
- b.

 $\bullet$ 

下载 所有支持的 **EE8** 容器的 **Red Hat Process Automation Manager 7.13.2 KIE** 服 务器 **(rhpam-7.13.2-kie-server-ee8.zip)**。

5.

将 **rhpam-7.13.2-kie-server-ee8.zip** 存档提取到临时目录中。在以下示例中,此目录名为 *TEMP\_DIR*。

6.

将 *TEMP\_DIR***/rhpam-7.13.2-kie-server-ee8/rhpam-7.13.2-kie-server-ee8/kie-server.war** 目录复制到 *EAP\_HOME***/standalone/deployments/**。

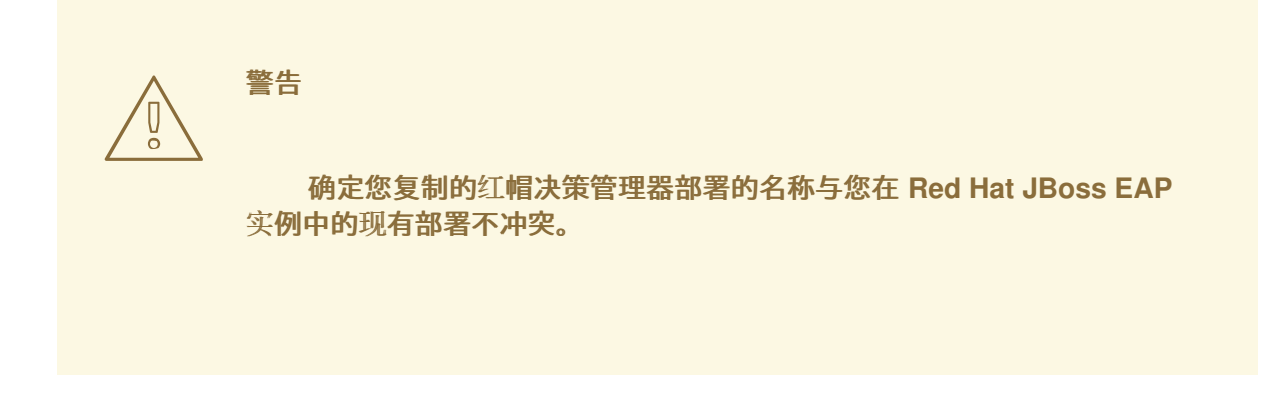

7.

将 *TEMP\_DIR***/rhpam-7.13.2-kie-server-ee8/rhpam-7.13.2-kie-serveree8/SecurityPolicy/** 的内容复制到 *EAP\_HOME***/bin**。

<span id="page-102-0"></span>8.

当系统提示覆盖文件时,点 替换。

9.

在 *EAP\_HOME***/standalone/deployments/** 目录中,创建名为 **kie-server.war.dodeploy** 的 空文件。此文件确保服务器启动时会自动部署 **KIE** 服务器。

10.

下载并应用最新的红帽决策管理器补丁(如果可用)。

11.

导航到 *EAP\_HOME***/bin** 目录。

12.

使用 **kie-server** 角色创建一个用户,用于登录到 **KIE** 服务器。

**\$ ./bin/jboss-cli.sh --commands="embed-server --stdout=echo,/subsystem=elytron/filesystem-realm=ApplicationRealm:addidentity(identity=<USERNAME>),/subsystem=elytron/filesystemrealm=ApplicationRealm:set-password(identity=<USERNAME>, clear= {password='<PASSWORD>'}),/subsystem=elytron/filesystemrealm=ApplicationRealm:add-identity-attribute(identity=<USERNAME>, name=role, value=['kie-server'])"**

13.

记录您的用户名和密码。

14.

要启动集群,请导航到 *EAP\_HOME***/bin** 并输入以下命令之一:

在 **Linux** 或基于 **UNIX** 的系统中:

**\$ ./standalone.sh -c standalone-full.xml**

在 **Windows** 中:

**standalone.bat -c standalone-full.xml**

**29.2.** 使用无头进程自动化管理器控制器集群 **KIE** 服务器

**Process Automation Manager** 控制器与 **Business Central** 集成。但是,如果您没有安装 **Business**

**Central**,您可以安装无头流程自动化管理器控制器,并使用 **REST API** 或 **KIE Server Java** 客户端 **API** 与其交互。

先决条件

提供了备份的 **Red Hat JBoss EAP** 安装版本 **7.4** 或更高版本。红帽 **JBoss EAP** 安装的基 础目录称为 *EAP\_HOME*。

需要足够的用户权限以完成安装。

有共享文件夹的 **NFS** 服务器可用,如 第 **28.3** 节 **"**配置 **[NFS](#page-90-0)** 版本 **4** 服务器**"** 所述。

#### 流程

1.

进入红帽客户门户网站中的 **Software [Downloads](https://access.redhat.com/jbossnetwork/restricted/listSoftware.html)** 页面(需要登录),然后从下拉列表中选 择产品和版本:

**PRODUCT: Process Automation Manager**

٠

**Version: 7.13.2**

#### 2.

下载 **Red Hat Process Automation Manager 7.13.2 Add Ons ( rhpam-7.13.2-addons.zip** 文件**)**。

3.

提取 **rhpam-7.13.2-add-ons.zip** 文件。**rhpam-7.13.2-controller-ee7.zip** 文件位于提取的目 录中。

4.

将 **rhpam-7.13.2-controller-ee7.zip** 存档提取到临时目录中。在以下示例中,此目录名为 *TEMP\_DIR*。

5.

将 *TEMP\_DIR***/rhpam-7.13.2-controller-ee7/controller.war** 目录复制到 *EAP\_HOME***/standalone/deployments/**。

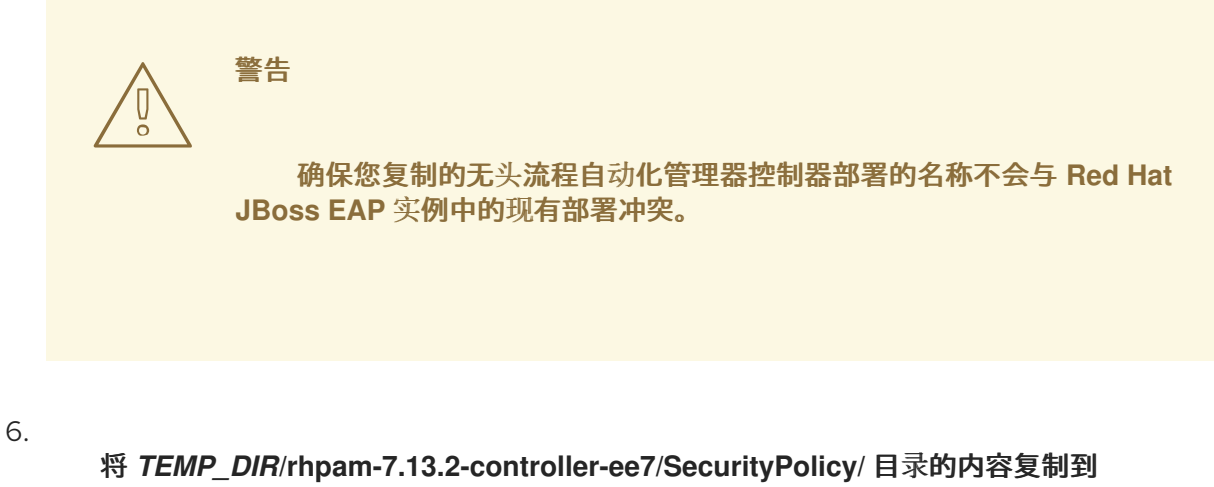

*EAP\_HOME***/bin**。

#### 7.

当系统提示覆盖文件时,请单击 **Yes**。

#### 8.

在 *EAP\_HOME***/standalone/deployments/** 目录中,创建名为 **controller.war.dodeploy** 的 空文件。此文件可确保服务器启动时自动部署无头 **Process Automation Manager** 控制器。

### 9.

在文本编辑器中打开 *EAP\_HOME***/standalone/configuration/standalone.xml** 文件。

### $10<sup>-10</sup>$

在 **< system-properties>** 元素中添加以下属性,并将 **&lt ;NFS\_STORAGE >** 替换为存储模 板配置的 **NFS** 存储的绝对路径:

<system-properties> <property name="org.kie.server.controller.templatefile.watcher.enabled" value="true"/> <property name="org.kie.server.controller.templatefile" value="<NFS\_STORAGE>"/> </system-properties>

模板文件包含特定部署场景的默认配置。

如果将 **org.kie.server.controller.templatefile.watcher.enabled** 属性的值设置为 **true**,则 会启动一个单独的线程来监视模板文件的修改。这些检查的默认间隔为 **30000** 毫秒,可以由 **org.kie.server.controller.templatefile.watcher.interval** 系统属性进一步控制。如果此属性的值 设为 **false**,则仅在服务器重启时检测到对模板文件的更改。

11.

要启动无头 **Process Automation Manager** 控制器,请导航到 *EAP\_HOME***/bin** 并输入以下 命令:

在 **Linux** 或基于 **UNIX** 的系统中:

**\$ ./standalone.sh**

 $\bullet$ 

 $\bullet$ 

在 **Windows** 中:

**standalone.bat**

# 第 **30** 章 其他资源

- 在 *Red Hat JBoss EAP 7.4* [上安装和配置](https://access.redhat.com/documentation/zh-cn/red_hat_decision_manager/7.13/html-single/installing_and_configuring_red_hat_decision_manager#assembly-install-on-eap) *Red Hat Decision Manager*
	- 规划 *Red Hat [Decision](https://access.redhat.com/documentation/zh-cn/red_hat_decision_manager/7.13/html-single/installing_and_configuring_red_hat_decision_manager#assembly-planning) Manager* 安装

 $\bullet$ 

- 使用 *Operator* 在 *Red Hat [OpenShift](https://access.redhat.com/documentation/zh-cn/red_hat_decision_manager/7.13/html-single/deploying_red_hat_decision_manager_on_red_hat_openshift_container_platform#assembly-openshift-operator) Container Platform 4* 上部署 *Red Hat Decision Manager* 环境
- [使用模板在](https://access.redhat.com/documentation/zh-cn/red_hat_decision_manager/7.13/html-single/deploying_red_hat_decision_manager_on_red_hat_openshift_container_platform#assembly-openshift-templates) *Red Hat OpenShift Container Platform 3* 上部署 *Red Hat Decision Manager* 环境

# 部分 **IV.** 在 **RED HAT JBOSS WEB SERVER** 上安装和配置 **RED HAT PROCESS AUTOMATION**

# **MANAGER**

**Red Hat Decision Manager** 是 **Red Hat Process Automation Manager** 的子集。从这个版本开 始,**Red Hat Decision Manager** 的分发文件被 **Red Hat Process Automation Manager** 文件替代。没 有 **Decision Manager** 工件。**Red Hat Decision Manager** 订阅、支持权利和费用保持不变。**Red Hat Decision Manager** 订阅者将继续获得对 **Red Hat Decision Manager** 决策管理和优化功能的完全支持。 **Red Hat Process Automation Manager** 的批准过程管理**(DSL)**功能专用于 **Red Hat Process Automation Manager** 订阅者。它们可供 **Red Hat Decision Manager** 订阅者使用,但只能通过开发支 持服务使用。**Red Hat Decision Manager** 订阅者可以随时升级到完整的 **Red Hat Process Automation Manager** 订阅,以获得对 **BPM** 功能的完全支持。

本文档论述了如何在 **JBoss Web Server** 上安装 **Red Hat Process Automation Manager 7.13**。

注意

在 **Red Hat JBoss Web Server** 和 **Apache Tomcat** 上为 **Red Hat Decision Manager** 的支持现已处于维护阶段。红帽将继续在这些平台上支持 **Red Hat Process Automation Manager**,但有以下限制:

- 红帽不会发布新的认证或软件功能。
- 红帽只会发布具有重大影响和关键任务程序错误修复补丁的合格安全修补程 序。

未来,红帽可能会将客户定向到与红帽混合云策略兼容的新平台和产品组件。

# 先决条件

您已参阅 规划 *Red Hat [Decision](https://access.redhat.com/documentation/zh-cn/red_hat_decision_manager/7.13/html-single/installing_and_configuring_red_hat_decision_manager#assembly-planning) Manager* 安装 中的信息。

已安装 **Red Hat JBoss Web Server 5.5.1**。有关安装 **Red Hat JBoss Web Server** 的详情, 请参考 *Red Hat JBoss Web Server* [安装指南](https://access.redhat.com/documentation/zh-cn/red_hat_jboss_web_server/5.5/html-single/installation_guide/index)。
### 第 **31** 章 关于 **RED HAT DECISION MANAGER**

**Red Hat Decision Manager** 是一个开源决策管理平台,它结合了业务规则管理、复杂事件处理、决策 模型和符号**(DMN)**执行以及为解决规划问题的红帽构建。它可自动化业务决策,并使逻辑可供整个业务使 用。

规则、决策表和 **DMN** 模型等业务资产按照项目进行组织,并存储在 **Business Central** 存储库中。这 可以确保企业的一致性、透明性和审计能力。商业用户无需 **IT** 人员的协助即可修改业务逻辑。

该产品由 **Business Central** 和 **KIE** 服务器组成。

- **KIE** 服务器是执行规则和其他工件的服务器。它用于实例化和执行规则并解决规划问题。**KIE** 服务器为业务资产提供运行时环境,并访问存储在资产存储库中的数据(知识库)。
- $\bullet$ **Business Central** 是用来创建和管理 **KIE** 服务器执行的业务规则的图形用户界面。

**Business Central** 也作为独立 **JAR** 文件提供。您可以使用 **Business Central** 独立 **JAR** 文件来运行 **Business Central**,而无需将其部署到应用服务器。

**Red Hat JBoss Web Server** 是一个企业就绪的 **Web** 服务器,专为基于 **Tomcat** 的中型和大型应用程 序设计。红帽 **JBoss Web** 服务器为组织提供了用于 **Java** 服务器页面**(JSP)**和 **Java Servlet** 技术、**PHP** 和 **CGI** 的单一部署平台。

在 **Red Hat JBoss Web Server** 安装中,您可以安装 **KIE Server** 和无头流程 **Automation Manager** 控制器。或者,您可以运行独立 **Business Central JAR** 文件。

本文档中的说明解释了如何在 **Red Hat JBoss Web Server** 实例中安装 **Red Hat Process Automation Manager**。

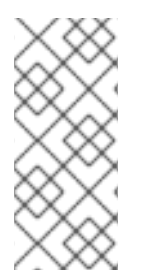

注意

**Red Hat Decision Manager** 是 **Red Hat Process Automation Manager** 的子集。您 必须安装 **Red Hat Process Automation Manager**,才能使用 **Red Hat Decision Manager**。

有关如何在其他环境中安装 **Red Hat Process Automation Manager** 的说明,请查看以下文档:

- 在 *Red Hat JBoss EAP 7.4* [上安装和配置](https://access.redhat.com/documentation/zh-cn/red_hat_decision_manager/7.13/html-single/installing_and_configuring_red_hat_decision_manager#assembly-install-on-eap) *Red Hat Decision Manager*
- 在 *IBM WebSphere Application Server* [上安装和配置](https://access.redhat.com/documentation/zh-cn/red_hat_decision_manager/7.13/html-single/installing_and_configuring_red_hat_decision_manager#assembly-installing-kie-server-on-was) *KIE* 服务器
- 在 *Oracle WebLogic* 服务[器上安装和配置](https://access.redhat.com/documentation/zh-cn/red_hat_decision_manager/7.13/html-single/installing_and_configuring_red_hat_decision_manager#assembly-installing-kie-server-on-wls) *KIE* 服务器
- 使用 *Operator* 在 *Red Hat [OpenShift](https://access.redhat.com/documentation/zh-cn/red_hat_decision_manager/7.13/html-single/deploying_red_hat_decision_manager_on_red_hat_openshift_container_platform#assembly-openshift-operator) Container Platform 4* 上部署 *Red Hat Decision Manager* 环境
- [使用模板在](https://access.redhat.com/documentation/zh-cn/red_hat_decision_manager/7.13/html-single/deploying_red_hat_decision_manager_on_red_hat_openshift_container_platform#assembly-openshift-templates) *Red Hat OpenShift Container Platform 3* 上部署 *Red Hat Decision Manager* 环境

有关支持的组件的详情,请查看以下文档:

- **Red Hat Process Automation Manager** 和 **Maven** 库版本之间[的映射是什么?](https://access.redhat.com/solutions/3405361)
- **Red Hat Process [Automation](https://access.redhat.com/articles/3405381) Manager 7** 支持的配置

#### **31.1. RED HAT DECISION MANAGER** 组件

该产品由 **Business Central** 和 **KIE** 服务器组成。

 $\bullet$ 

 $\bullet$ 

**Business Central** 是您创建和管理业务规则的图形用户界面。您可以在 **Red Hat JBoss EAP** 实例或 **Red Hat OpenShift Container Platform(OpenShift)**上安装 **Business Central**。

**Business Central** 也作为独立 **JAR** 文件提供。您可以使用 **Business Central** 独立 **JAR** 文 件运行 **Business Central**,而无需将其部署到应用服务器。

**KIE** 服务器是执行规则和其他工件的服务器。它用于实例化和执行规则并解决规划问题。您 可以在红帽 **JBoss EAP** 实例中安装 **KIE** 服务器(在红帽 **JBoss EAP** 集群中),在 **OpenShift** 上、**Oracle WebLogic** 服务器实例、**IBM WebSphere Application Server** 实例或作为 **Spring Boot** 应用程序的一部分。

您可以将 **KIE** 服务器配置为在受管或非受管模式下运行。如果 **KIE** 服务器为非受管,您必须 手动创建和维护 **KIE** 容器(部署单元)。**KIE** 容器是项目的特定版本。如果管理 **KIE** 服务器,则 **Process Automation Manager** 控制器管理 **KIE** 服务器配置,并与 **Process Automation Manager** 控制器交互,以创建和维护 **KIE** 容器。

在 **Red Hat JBoss Web Server** 安装中,您可以安装 **KIE Server** 和无头流程 **Automation Manager** 控制器。或者,您可以运行独立 **Business Central JAR** 文件。

**31.2. RED HAT DECISION MANAGER** 角色和用户

要访问 **Business Central** 或 **KIE** 服务器,您必须在服务器启动前创建用户并为其分配适当的角色。安 装 **Business Central** 或 **KIE** 服务器时,您可以创建用户和角色。

如果 **Business Central** 和 **KIE** 服务器都在单个实例上运行,则通过 **Business Central** 进行身份验证 的用户也可以访问 **KIE** 服务器。

但是,如果 **Business Central** 和 **KIE** 服务器在不同实例上运行,则必须单独验证为 **Business Central** 进行身份验证的用户,才能访问 **KIE** 服务器。例如,如果在 **Business Central** 上进行身份验证 但未在 **KIE Server** 进行身份验证的用户,如果在 **Business Central** 中查看或管理进程定义,则 **401** 错 误会在日志文件中记录,而 无效凭证来从远程服务器加载数据。请联系您的系统管理员。 信息会出现在 **Business Central** 中。

这部分论述了 **Red Hat Decision Manager** 用户角色。

注意

为 **Business Central** 保留 管理员、分析师和剩余所有角色。 **kie-server** 角色保留用 于 **KIE** 服务器。因此,根据 **Business Central**、**KIE** 服务器还是安装这两者,可用角色可 能会有所不同。

管理: 具有管理员角色的 用户是 **Business Central** 管理员。他们可以管理用户、创建、 克隆和管理存储库。他们可以完全访问,以便对应用程序进行必要的更改。具有 **admin** 角色的用 户有权访问红帽决策管理器内的所有区域。

分析师 :具有 **analyst** 角色的用户可以访问所有高级功能。它们可以对项目建模。但是,这

些用户无法在 **Design → Projects** 视图中的空格中添加投稿者。对用于管理员的 **Deploy → Execution Servers** 视图的访问,它不适用于具有 **analyst** 角色的用户。但是,当他们访问 **Library** 视角时,这两个用户可使用 **Deploy** 按钮。

- **REST-all** :具有 **restall** 角色的用户可以访问 **Business Central REST** 功能。
- **kie-server** :具有 **kie-server** 角色的用户可以访问 **KIE** 服务器 **REST** 功能。

 $\bullet$ 

# 第 **32** 章 下载 **RED HAT PROCESS AUTOMATION MANAGER** 安装文件

<span id="page-112-0"></span>您可以使用安装程序 **JAR** 文件或可部署的 **ZIP** 文件来安装 **Red Hat Process Automation Manager**。 您可以在互动或命令行界面**(CLI)**模式下运行安装程序。或者,您可以提取并配置 **Business Central** 和 **KIE** 服务器可部署 **ZIP** 文件。如果您想在不将其部署到应用程序服务器的情况下运行 **Business Central**,请下载 **Business Central Standalone JAR** 文件。

下载符合您环境和安装要求的 **Red Hat Process Automation Manager** 发行版。

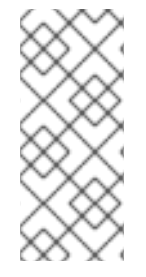

注意

**Red Hat Decision Manager** 是 **Red Hat Process Automation Manager** 的子集。您 必须安装 **Red Hat Process Automation Manager**,才能使用 **Red Hat Decision Manager**。

### 流程

1.

进入红帽客户门户网站中的 **Software [Downloads](https://access.redhat.com/jbossnetwork/restricted/listSoftware.html)** 页面(需要登录),然后从下拉列表中选 择产品和版本:

产品 : 流程自动化管理器

 $\bullet$ 

**Version: 7.13.2**

2.

根据您的首选安装方法下载以下产品分发之一:

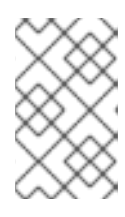

注意

您只需要下载这些发行版之一。

如果要使用安装程序在 **Red Hat JBoss Web Server** 上安装 **Red Hat Process Automation Manager**,请下载 **Red Hat Process Automation Manager 7.13.2 Installer (rhpam-installer-7.13.2.jar)**。安装程序图形用户界面帮助您完成安装过程。

要使用可部署的 **ZIP** 文件在 **Red Hat JBoss Web Server** 上安装 **KIE** 服务器,请下载 **Red Hat Process Automation Manager 7.13.2 Add Ons (rhpam-7.13.2-add-ons.zip)**文

件。

**ZIP** 文件不需要图形用户界面。

要在不需要将其部署到应用服务器的情况下运行 **Business Central**,请下载 **Red Hat Process Automation Manager 7.13.2 Business Central Standalone (rhpam-7.13.2 business-central-standalone.jar)**。

# 第 **33** 章 使用 **RED HAT PROCESS AUTOMATION MANAGER** 安装程序

这部分论述了如何使用安装程序 **JAR** 文件安装 **Business Central** 和 **KIE** 服务器。**JAR** 文件是一个可 执行文件,可在现有 **Red Hat JBoss Web Server 5.5.1** 服务器安装中安装 **Red Hat Process Automation Manager**。您可以在互动或命令行界面**(CLI)**模式下运行安装程序。

### 后续步骤:

按照以下部分中的说明操作:

- 第 **33.1** 节 **"**在互动[模式中使用安装程序](#page-115-0)**"**
- 第 **33.2** 节 **"**在 **CLI** [模式中使用安装程序](#page-118-0)**"**

### **33.1.** 在互动模式中使用安装程序

**Red Hat Process Automation Manager** 的安装程序是一个可执行 **JAR** 文件。您可以使用它来在现 有 **Red Hat JBoss Web Server 5.5.1** 服务器安装中安装 **Red Hat Process Automation Manager**。

注意

**Red Hat Decision Manager** 是 **Red Hat Process Automation Manager** 的子集。您 必须安装 **Red Hat Process Automation Manager**,才能使用 **Red Hat Decision Manager**。

注意

为安全起见,您应该以非 **root** 用户身份运行安装程序。

先决条件

**Red Hat Process Automation Manager 7.13.2** 安装程序 已下载。具体说明请查看 第 **32** 章 下载 *Red Hat Process [Automation](#page-112-0) Manager* 安装文件。

[已安装受支持的](https://access.redhat.com/articles/3354301) **JDK**。有关支持的 **JDK** 列表,请参阅 **Red Hat Process Automation Manager 7** 支持的配置。

<span id="page-115-0"></span>提供了备份的 **Red Hat JBoss Web Server 5.5.1** 服务器安装。

需要足够的用户权限以完成安装。

注意

确保您已经使用具有 **Tomcat** 写入权限的用户登录。

**JAR** 二进制文件包含在 **\$PATH** 环境变量中。在 **Red Hat Enterprise Linux** 上,它包含在 **java-\$***JAVA\_VERSION***-openjdk-devel** 软件包中。

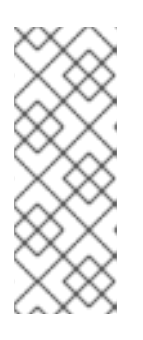

注意

**Red Hat Process Automation Manager** 旨在使用 **UTF-8** 编码。如果底层 **JVM** 使用了不同的编码系统,则可能发生意外错误。为确保 **JVM** 使用 **UTF-8**,请 使用 **["-Dfile.encoding=UTF-8"](#page-146-0)** 系统属性。有关系统属性列表,请查看 附录 **B,** *Business Central* 系统属性。

流程

1.

在终端窗口中,导航到您下载安装程序 **JAR** 文件并输入以下命令的目录:

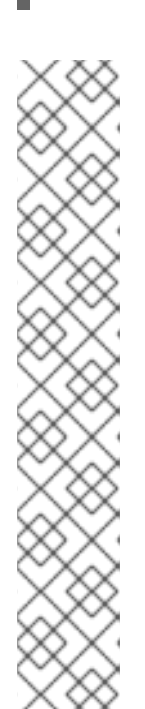

java -jar rhpam-installer-7.13.2.jar

注意

在 **Windows** 上运行安装程序时,可能会提示您在安装过程中提供管理员凭 证。要防止这个要求,请在安装命令中添加 **izpack.mode=privileged** 选项:

java -Dizpack.mode=privileged -jar rhpam-installer-7.13.2.jar

另外,当在 **32** 位 **Java** 虚拟机上运行安装程序时,您可能会遇到内存限制。 要防止这个问题,请运行以下命令:

java -XX:MaxHeapSize=4g -jar rhpam-installer-7.13.2.jar

<span id="page-116-0"></span>图形安装程序显示启动画面和许可证协议页面。

2.

点击 我接受此许可协议的条款,然后单击下一步。

3.

指定您要安装 **Red Hat Process Automation Manager** 的 **Red Hat JBoss Web Server 5.5.1** 服务器主页,然后单击 **Next**。

4.

选择您要安装的组件,然后点 **Next**。

您不能在红帽 **JBoss Web** 服务器上安装 **Business Central**。您只能在红帽 **JBoss EAP** 上 安装它。但是,您可以在 **Red Hat JBoss Web Server** 上安装 **KIE** 服务器和无头流程自动化管理 器控制器。无头流程自动化管理器控制器用于管理 **KIE** 服务器。如果您计划管理多个 **KIE** 服务器 实例,请安装无头流程自动化管理器控制器。

5.

创建一个用户,然后单击下一步。默认情况下,如果您在同一容器中同时安装 **Business Central** 和 **KIE** 服务器,则会为新用户提供 管理员、**kie-server** 和 **rest-all** 角色。如果您只安装 **KIE** 服务器,则向用户提供 **kie-server** 角色。需要 **kie-server** 角色来访问 **KIE** 服务器 **REST** 功 能。

注意

确保指定的用户名与现有用户、角色或组不同。例如,不要创建用户名为 **admin** 的用户。

密码必须至少包含八个字符,且必须至少包含一个数字和一个非字母数字字 符,但不包括 和 **(ampersand)**。

记录用户名和密码。您将需要他们访问 **Business Central** 和 **KIE** 服务器。

6.

在 **Installation Overview** 页面中,查看您要安装的组件,然后点 **Next** 开始安装。

7.

安装完成后,单击 下一步。

当 处理 在屏幕顶部出现时,点击 **Next** 完成安装。

9.

8.

可选:点击 **Generate Installation Script and Properties File** 将安装数据保存在 **XML** 文件 中,然后点 **Done**。

安装程序会生成两个文件。**auto.xml** 文件可自动自动安装,**auto.xml.variables** 文件存储用 户密码和其他敏感变量。使用 **auto.xml** 文件在多个系统上重复安装 **Red Hat Process Automation Manager** 安装,其服务器类型相同,以及与原始安装相同的配置。如果需要,更新 **auto.xml** 文件中的 **installpath** 参数。要使用 **XML** 文件执行安装,请输入以下命令:

java -jar rhpam-installer-7.13.2.jar <path-to-auto.xml-file>

已使用安装程序成功安装 **Red Hat Process Automation Manager**。

## **33.2.** 在 **CLI** 模式中使用安装程序

您可以使用命令行界面**(CLI)**来运行 **Red Hat Process Automation Manager** 安装程序。

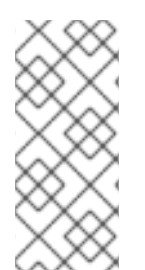

注意

**Red Hat Decision Manager** 是 **Red Hat Process Automation Manager** 的子集。您 必须安装 **Red Hat Process Automation Manager**,才能使用 **Red Hat Decision Manager**。

注意

为安全起见,您应该以非 **root** 用户身份运行安装程序。

先决条件

**Red Hat Process Automation Manager 7.13.2** 安装程序 已下载。具体说明请查看 第 **32** 章 下载 *Red Hat Process [Automation](#page-112-0) Manager* 安装文件。

[已安装受支持的](https://access.redhat.com/articles/3354301) **JDK**。有关支持的 **JDK** 列表,请参阅 **Red Hat Process Automation Manager 7** 支持的配置。

<span id="page-118-0"></span>提供了备份的 **Red Hat JBoss Web Server 5.5.1** 服务器安装。

需要足够的用户权限以完成安装。

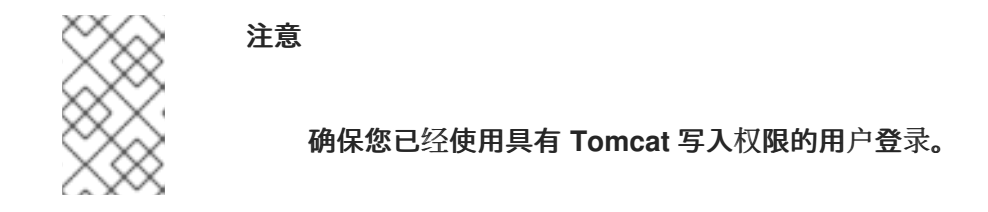

**JAR** 二进制文件包含在 **\$PATH** 环境变量中。在 **Red Hat Enterprise Linux** 上,它包含在 **java-\$***JAVA\_VERSION***-openjdk-devel** 软件包中。

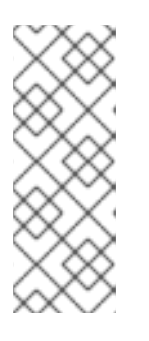

注意

**Red Hat Process Automation Manager** 旨在使用 **UTF-8** 编码。如果底层 **JVM** 使用了不同的编码系统,则可能发生意外错误。为确保 **JVM** 使用 **UTF-8**,请 使用 **["-Dfile.encoding=UTF-8"](#page-146-0)** 系统属性。有关系统属性列表,请查看 附录 **B,** *Business Central* 系统属性。

# 流程

1.

在终端窗口中,进入下载安装程序文件的目录,并输入以下命令:

java -jar rhpam-installer-7.13.2.jar -console

命令行交互式过程将启动并显示最终用户许可证协议。

press 1 to continue, 2 to quit, 3 to redisplay.

2.

阅读许可证协议,输入 **1**,然后按 **Enter** 继续:

Specify the home directory of one of the following servers: Red Hat JBoss EAP 7 or Red Hat JBoss Web Server 5. For more information, see https://access.redhat.com/articles/3405381[Red Hat Process Automation Manager 7 Supported Configurations].

输入现有 **Red Hat JBoss Web Server 5.5.1** 安装的父目录。

安装程序将验证安装在提供的位置的位置。输入 **1** 确认并继续。

按照安装程序中的说明完成安装。

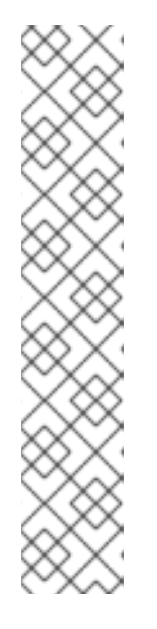

注意

在创建用户名和密码时,请确保指定的用户名和密码与角色或组的任何已知 标题不冲突。例如,如果有一个名为 **admin** 的角色,您不应创建用户名为 **admin** 的用户。

密码必须至少包含八个字符,且必须至少包含一个数字和一个非字母数字字 符 (*不包括* 字符 和) 。

记录用户名和密码。您将需要他们访问 **Business Central** 和 **KIE** 服务器。

5.

3.

4.

安装完成后,您会看到此消息:

Would you like to generate an automatic installation script and properties file?

6.

输入 **y** 来创建包含安装数据的 **XML** 文件,或 **n** 完成安装。如果您输入 **y**,会提示您输入 **XML** 文件的路径。

7.

输入路径或者按 **Enter** 键接受推荐的路径。

安装程序会生成两个文件。**auto.xml** 文件可自动自动安装,**auto.xml.variables** 文件存储用 户密码和其他敏感变量。在多个系统中使用 auto.xml 文件, 在与原始安装相同的配置相同的服务 器上轻松重复 **Red Hat Process Automation Manager** 安装。如果需要,更新 **auto.xml** 文件中 的 **installpath** 参数。要使用 **XML** 文件执行安装,请输入以下命令:

java -jar rhpam-installer-7.13.2.jar <path-to-auto.xml-file>

8.

如果您只安装 **KIE** 服务器,请重复这些步骤,以便在单独的服务器上安装无头进程自动化管 理器控制器。

#### 第 **34** 章 **KIE SERVER ZIP** 文件安装和配置

您可以使用红帽客户门户网站上的 **rhpam-7.13.2-kie-server-jws.zip** 文件安装 **KIE** 服务器**(rhpam-7.13.2-add-ons.zip)**。

### **34.1.** 从 **ZIP** 文件安装 **KIE** 服务器

**KIE** 服务器为业务资产提供运行时环境,并访问存储在资产存储库中的数据(知识库)。您可以使用 **ZIP** 文件在现有 **Red Hat JBoss Web Server 5.5.1** 服务器实例上安装 **KIE** 服务器。

注意

[要使用安装程序](#page-116-0) **JAR** 文件来安装 **KIE** 服务器,请参阅 第 **33** 章 使用 *Red Hat Process Automation Manager* 安装程序。

**Red Hat Process Automation Manager 7.13.2 Add Ons (rhpam-7.13.2-add-ons.zip)**文件 已被下载,如 第 **32** 章 下载 *Red Hat Process [Automation](#page-112-0) Manager* 安装文件 所述。

提供了备份的 **Red Hat JBoss Web Server 5.5.1** 服务器安装。红帽 **JBoss Web** 服务器安装 的基本目录称为 *JWS\_HOME*。

需要足够的用户权限以完成安装。

流程

提取 **rhpam-7.13.2-add-ons.zip** 文件。

2.

1.

从提取的 **rhpam-7.13.2-add-ons.zip** 文件中提取以下文件:

**rhpam-7.13.2-kie-server-jws.zip**

**rhpam-7.13.2-process-engine.zip**

在以下说明中,包含提取的 **rhpam-7.13.2-kie-server-jws.zip** 文件的目录名为 **JWS\_TEMP\_DIR**,包含提取的 **rhpam-7.13.2-process-engine.zip** 文件的目录称为 **ENGINE\_TEMP\_DIR**。

3.

将 **JWS\_TEMP\_DIR/rhpam-7.13.2-kie-server-jws/kie-server.war** 目录复制到 *JWS\_HOME***/tomcat/webapps** 目录。

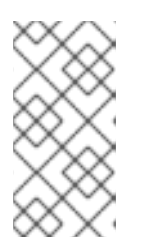

注意

确定您复制的红帽决策管理器部署的名称与您在 **Red Hat JBoss Web Server** 实例中的现有部署不冲突。

#### 4.

从 **kie-server .war** 文件夹删除 **.war** 扩展。

#### 5.

将 **kie-tomcat-integration-7.67.0.Final-redhat-00019.jar** 文件从 **ENGINE\_TEMP\_DIR** 目录 移到 *JWS\_HOME***/tomcat/lib** 目录。

#### 6.

将 **jboss-jacc-api-<VERSION>.jar,slf4j-api-<VERSION>.jar: slf4j-jdk14-<VERSION>.jar** 文件从 **ENGINE\_TEMP\_DIR/lib** 目录移到 *JWS\_HOME***/tomcat/lib** 目录中,其中 **& lt;VERSION >** 是工件文件名(在 **lib** 目录中)。

#### 7.

在最后一个 **Valve** 定义后,将下面这一行添加到 *JWS\_HOME***/tomcat/conf/server.xml** 文件 中的 **< host >** 元素:

<Valve className="org.kie.integration.tomcat.JACCValve" />

#### 8.

在文本编辑器中打开 *JWS\_HOME***/tomcat/conf/tomcat-users.xml** 文件。

#### 9.

将用户和角色添加到 *JWS\_HOME***/tomcat/conf/tomcat-users.xml** 文件。在以下示例 中,**&lt ;ROLE\_NAME >** 是红帽决策管理器支持的角色。**<USER\_NAME >** 和 **&lt ;USER\_PWD >** 是您选择的用户名和密码:

<role rolename="<ROLE\_NAME>"/> <user username="<USER\_NAME>" password="<USER\_PWD>" roles="<ROLE\_NAME>"/>

如果用户有多个角色,如下例所示,使角色与逗号分开:

<role rolename="admin"/> <role rolename="kie-server"/> <user username="rhpamUser" password="user1234" roles="admin,kie-server"/>

10.

在 *JWS\_HOME***/tomcat/bin** 目录中完成以下步骤:

在 **Linux** 或 **UNIX** 中,使用以下内容创建 **setenv.sh** 文件:

- CATALINA\_OPTS="-Xmx1024m -Dorg.jboss.logging.provider=jdk -Dorg.jbpm.server.ext.disabled=true -Dorg.jbpm.ui.server.ext.disabled=true -Dorg.jbpm.case.server.ext.disabled=true"
	- 在 **Windows** 中,将以下内容添加到 **setenv.bat** 文件中:
- set CATALINA\_OPTS="-Xmx1024m -Dorg.jboss.logging.provider=jdk -Dorg.jbpm.server.ext.disabled=true -Dorg.jbpm.ui.server.ext.disabled=true - Dorg.jbpm.case.server.ext.disabled=true

#### 第 **35** 章 使用密钥存储保护密码

您可以使用密钥存储来加密用于 **Business Central** 和 **KIE** 服务器之间的通信的密码。您应该同时对控 制器和 **KIE** 服务器密码进行加密。如果 **Business Central** 和 **KIE** 服务器部署到不同的应用程序服务器, 则两个应用服务器都应该使用密钥存储。

为您的密钥存储使用 Java Cryptography Extension KeyStore(JCEKS), 因为它支持对称密钥。使用 **KeyTool** 作为 **JDK** 安装的一部分,可以创建一个新的 **JCEKS**。

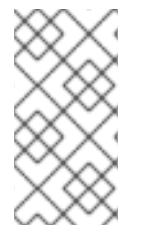

注意

如果没有使用 **JCEKS** 配置 **KIE** 服务器,则 **KIE** 服务器密码以纯文本形式保存在系统属 性中。

#### 先决条件

- **KIE** 服务器安装在 **Red Hat JBoss Web Server** 中。
- 已安装 **Java 8** 或更高版本。

#### 流程

1.

- 在文本编辑器中打开 *JWS\_HOME***/tomcat/conf/tomcat-users.xml** 文件。
- 2.

使用 **kie-server** 角色添加 **KIE** 服务器用户到 *JWS\_HOME***/tomcat/conf/tomcat-users.xml** 文件。在以下示例中,将 **< USER\_NAME& gt;** 和 **<PASSWORD >** 替换为您选择的用户名和密 码。

<role rolename="kie-server"/> <user username="<USER\_NAME>" password="<PASSWORD>" roles="kie-server"/>

3.

要使用 **KeyTool** 创建 **JCEKS**,请在 **Java 8** 主目录中输入以下命令:

**\$<JAVA\_HOME>/bin/keytool -importpassword -keystore <KEYSTORE\_PATH> keypass <ALIAS\_KEY\_PASSWORD> -alias <PASSWORD\_ALIAS> -storepass <KEYSTORE\_PASSWORD> -storetype JCEKS**

### 在本例中,替换以下变量:

**<KEYSTORE\_PATH >**:存储密钥存储的路径

- <KEYSTORE\_PASSWORD&gt;: 密钥存储密码
- **<ALIAS\_KEY\_PASSWORD >** :用于访问使用别名存储的值的密码
	- **<PASSWORD\_ALIAS > :** 条目的别名
- 4.

在提示时,输入您创建的 **KIE** 服务器用户的密码。

5.

要设置系统属性,请在 *JWS\_HOME***/tomcat/bin** 目录中完成这些步骤之一,并替换下表中所 述的变量:

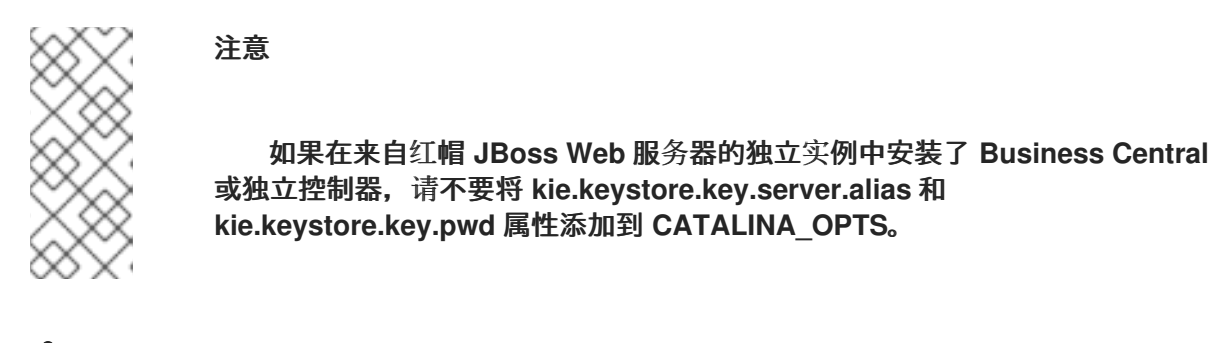

在 **Linux** 或 **UNIX** 中,使用以下内容创建 **setenv.sh** 文件:

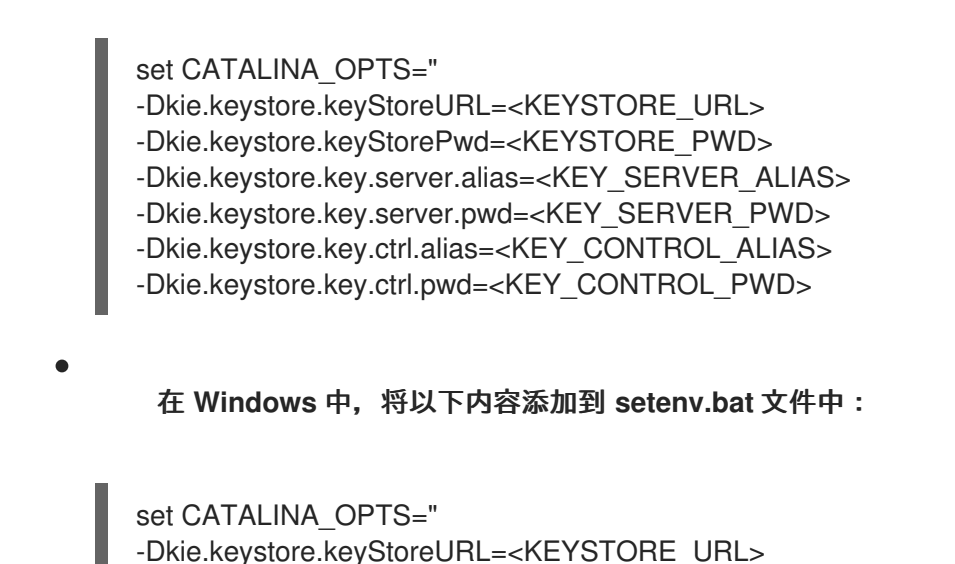

- -Dkie.keystore.keyStorePwd=<KEYSTORE\_PWD>
- -Dkie.keystore.key.server.alias=<KEY\_SERVER\_ALIAS>
- -Dkie.keystore.key.server.pwd=<KEY\_SERVER\_PWD>
- -Dkie.keystore.key.ctrl.alias=<KEY\_CONTROL\_ALIAS>
- -Dkie.keystore.key.ctrl.pwd=<KEY\_CONTROL\_PWD>

# 表 **35.1.** 用于加载 **KIE** 服务器 **JCEKS** 的系统属性

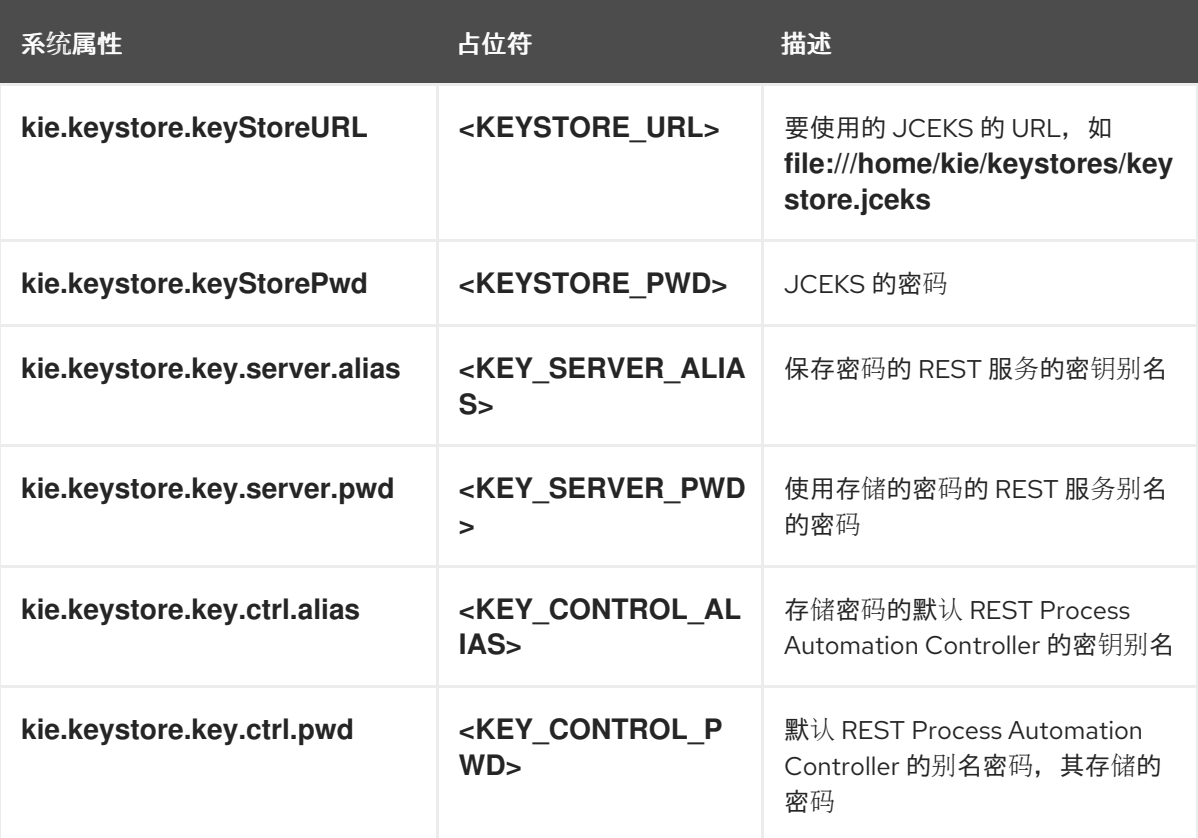

6.

启动 **KIE** 服务器以验证配置。

# 第 **36** 章 验证 **KIE** 服务器安装

### 验证正确安装了 **KIE** 服务器。

## 先决条件

 $\blacksquare$ 

已安装并配置了 **KIE** 服务器。

#### 流程

1.

 $\bullet$ 

要启动 **KIE** 服务器,请在 *JWS\_HOME***/tomcat/bin** 目录中输入以下命令:

- 在 **Linux** 或基于 **UNIX** 的系统中:
- **\$ ./startup.sh**
	- 在 **Windows** 中:

**startup.bat**

2.

几分钟后,检查 *JWS\_HOME***/tomcat/logs** 目录中的文件并更正任何错误。

3.

要验证 **KIE** 服务器是否正常工作,在网页浏览器中输入 **http://localhost:8080/kieserver/services/rest/server**。

4.

输入存储在 **tomcat-users.xml** 文件中的用户名和密码。

#### 第 **37** 章 下载并安装无头进程自动化管理器控制器

您可以将 **KIE** 服务器配置为在受管或非受管模式下运行。如果 **KIE** 服务器为非受管,您必须手动创建 和维护 **KIE** 容器(部署单元)。如果管理 **KIE** 服务器,则 **Process Automation Manager** 控制器管理 **KIE** 服务器配置,并与 **Process Automation Manager** 控制器交互,以创建和维护 **KIE** 容器。

**Process Automation Manager** 控制器与 **Business Central** 集成。如果您安装 **Business Central**, 请使用 执行服务器 页面来创建和维护 **KIE** 容器。但是,如果您没有安装 **Business Central**,您可以安装 无头流程自动化管理器控制器,并使用 **REST API** 或 **KIE Server Java** 客户端 **API** 与其交互。

### 先决条件

**Red Hat Process Automation Manager 7.13.2 Add Ons (rhpam-7.13.2-add-ons.zip)**文件 已被下载,如 第 **32** 章 下载 *Red Hat Process [Automation](#page-112-0) Manager* 安装文件 所述。

提供了 **Red Hat JBoss Web Server 5.5.1** 服务器安装。红帽 **JBoss Web** 服务器安装的基本 目录称为 *JWS\_HOME*。

需要足够的用户权限以完成安装。

### 流程

1.

提取 **rhpam-7.13.2-add-ons.zip** 文件。**rhpam-7.13.2-controller-jws.zip** 文件位于提取的目 录中。

 $\mathcal{L}$ 

将 **rhpam-7.13.2-controller-jws.zip** 存档提取到临时目录中。在以下示例中,此目录名为 *TEMP\_DIR*。

3.

将 *TEMP\_DIR***/rhpam-7.13.2-controller-jws.zip/controller.war** 目录复制到 *JWS\_HOME***/tomcat/webapps** 目录。

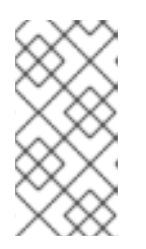

注意

确定您复制的红帽决策管理器部署的名称与您在 **Red Hat JBoss Web Server** 实例中的现有部署不冲突。

4.

从 **controller .war** 文件夹删除 **.war** 扩展。

5.

将 *TEMP\_DIR***/rhpam-7.13.2-controller-jws/SecurityPolicy/** 目录的内容复制到 *JWS\_HOME***/bin**

6.

当系统提示覆盖文件时,选择是 。

7.

将 **kie-server** 角色和用户添加到 *JWS\_HOME***/tomcat/conf/tomcat-users.xml** 文件中。在以 下示例中,**< USER\_NAME& gt;** 和 **<PASSWORD >** 是您选择的用户名和密码:

<role rolename="kie-server"/> <user username="<USER\_NAME>" password="<PASSWORD>" roles="kie-server"/>

8.

在运行 **KIE** 服务器的实例的 *JWS\_HOME***/tomcat/bin** 目录中完成以下任务之一:

在 **Linux** 或 **UNIX** 中,使用以下内容创建 **setenv.sh** 文件:

CATALINA\_OPTS="-Xmx1024m

-Dorg.jboss.logging.provider=jdk

-Dorg.jbpm.server.ext.disabled=true

-Dorg.jbpm.ui.server.ext.disabled=true

-Dorg.jbpm.case.server.ext.disabled=true

-Dorg.kie.server.controller.user=<CONTROLLER\_USER>

-Dorg.kie.server.controller.pwd=<CONTROLLER\_PWD>

-Dorg.kie.server.id=<KIE\_SERVER\_ID>

-Dorg.kie.server.location=http://<HOST>:<PORT>/kie-server/services/rest/server

-Dorg.kie.server.controller=http://<HOST>:<PORT>/controller/rest/controller"

# 在 **Windows** 中,将以下内容添加到 **setenv.bat** 文件中:

set CATALINA\_OPTS= -Xmx1024m

-Dorg.jbpm.server.ext.disabled=true

-Dorg.jbpm.ui.server.ext.disabled=true

-Dorg.jbpm.case.server.ext.disabled=true

-Dorg.kie.server.controller.user=<CONTROLLER\_USER>

-Dorg.kie.server.controller.pwd=<CONTROLLER\_PWD>

-Dorg.kie.server.id=<KIE\_SERVER\_ID>

-Dorg.kie.server.location=http://<HOST>:<PORT>/kie-server/services/rest/server

-Dorg.kie.server.controller=http://<CONTROLLER\_HOST>:

<CONTROLLER\_PORT>/controller/rest/controller

在前面的示例中,替换以下变量:

将 **<CONTROLLER\_USER >** 和 **<CONTROLLER\_PWD >** 替换为您在此流程前面定义 的 **kie-server** 角色的用户名和密码。

将 **<KIE\_SERVER\_ID >** 替换为唯一标识符。

将 **<CONTROLLER\_HOST>:<CONTROLLER\_PORT >** 替换为控制器的 **IP** 地址(主机 和端口)。如果您为 **KIE** 服务器和控制器使用相同的服务器,**< CONTROLLER\_HOST>: <CONTROLLER\_PORT>** 是 **localhost:8080**。

9.

在运行无头 **Process Automation Manager** 控制器的实例的 *JWS\_HOME***/tomcat/bin** 目录 中,创建一个包含以下内容的 **setenv.sh** 文件,其中 **< USERNAME >** 是 **KIE Server** 用户,**& lt;USER\_PWD >** 是该用户的密码:

**CATALINA\_OPTS="-Dorg.kie.server.user=<USERNAME> -Dorg.kie.server.pwd= <USER\_PWD>"**

10.

要启动无头 **Process Automation Manager** 控制器,请在 *JWS\_HOME***/tomcat/bin** 目录中 输入以下命令之一:

在 **Linux** 或基于 **UNIX** 的系统中:

**\$ ./startup.sh**

在 **Windows** 中:

**startup.bat**

11.

几分钟后,检查 *JWS\_HOME***/tomcat/logs** 目录并更正任何错误。

12.

要验证无头流程自动化管理器控制器是否正常工作,请在 **web** 浏览器中输入 **http://<CONTROLLER\_HOST>: <CONTROLLER\_PORT>/controller/rest/controller/management/servers**。如果您为 **KIE** 服 务器和控制器使用相同的服务器,**< CONTROLLER\_HOST>:<CONTROLLER\_PORT>** 是 **localhost:8080**。

13.

输入存储在 **tomcat-users.xml** 文件中的用户名和密码。

#### 第 **38** 章 配置并运行独立 **BUSINESS CENTRAL**

您可以使用 **Business Central** 独立 **JAR** 文件运行 **Business Central**,而无需将其部署到应用服务 器。您可以使用示例配置文件来启动 **Business Central** 独立 **JAR** 文件,也可以根据您的要求自定义 **sampfiles**。

注意

只有在 **Red Hat Enterprise Linux** 上运行时,才支持这个 **JAR** 文件。

## 先决条件

**Red Hat Process Automation Manager 7.13.2 Business Central Standalone (rhpam-7.13.2-business-central-standalone.jar)**和 **Red Hat Process Automation Manager 7.13.2 Add Ons (rhpam-7.13.2-add-ons.zip)**文件已从 **Red Hat Process Automation Manager 7.13** 的 软[件下](https://access.redhat.com/jbossnetwork/restricted/listSoftware.html?downloadType=distributions&product=rhpam&productChanged=yes)载 页面下载,如 第 **32** 章 下载 *Red Hat Process [Automation](#page-112-0) Manager* 安装文件 所 述。

# 流程

1.

将下载的 **rhpam-7.13.2-addons.zip** 提取到临时目录中。此存档包含 **rhpam-7.13.2 standalone-sample-configuration.zip** 文件。

## 2.

将 **rhpam-7.13.2-standalone-sample-configuration.zip** 文件提取到包含 **rhpam-7.13.2 business-central-standalone.jar** 文件的目录。**rhpam-7.13.2-standalone-sampleconfiguration.zip** 文件包含以下示例配置文件:

**application-script.cli** :用于添加用户和 **kie** 服务器系统属性的示例脚本

**kie-fs-realm-users** :示例用户数据

您可以使用配置文件中提供的示例数据运行 **rhpam-7.13.2-business-central**standalone.jar 文件,也可以根据您的要求自定义数据。

3.

要自定义配置数据,请完成以下步骤:

a.

编辑 **application-script.cli** 文件,使其包含具有 **admin**、**user**、**rest-all**、**rest-client**

和 **kie-server** 角色的管理用户。在以下示例中,将 **&lt ;USERNAME & gt;** 和 **<PASSWORD >** 替换为您要创建的用户的用户名和密码。

/subsystem=elytron/filesystem-realm=KieRealm:add-identity(identity=<USERNAME>) /subsystem=elytron/filesystem-realm=KieRealm:set-password(identity=<USERNAME>, clear={password="<PASSWORD>"})

/subsystem=elytron/filesystem-realm=KieRealm:add-identity-attribute(identity= <USERNAME>, name=role, value=["admin","user","rest-all","rest-client","kie-server"])

4.

要运行 **Business Central** 独立 **JAR** 文件,请输入以下命令:

java -jar rhpam-7.13.2-business-central-standalone.jar --cli-script=application-script.cli

5.

要在运行 **JAR** 文件时设置应用程序属性,请在命令中包含 **-D<PROPERTY>=<VALUE& gt;** 参数,其中 **& lt;PROPERTY >** 是受支持的应用程序属性的名称,**&lt ;VALUE& gt;** 是属性值:

java -jar rhpam-7.13.2-business-central-standalone.jar --cli-script=application-script.cli - D<PROPERTY>=<VALUE> -D<PROPERTY>=<VALUE>

例如,要运行 **Business Central** 并以用户 **controllerUser** 身份连接到 **KIE** 服务器,请输 入:

**java -jar rhpam-7.13.2-business-central-standalone.jar \ --cli-script=application-script.cli \ -Dorg.kie.server.user=controllerUser \ -Dorg.kie.server.pwd=controllerUser1234**

这样做可让您将容器部署到 **KIE** 服务[器。如需更多信息,](#page-77-0)请参阅 附录 **A,** *Business Central* 系统属性。

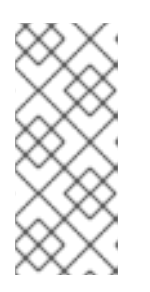

注意

要在 **Business Central** 中启用用户和组管理,请将 **org.uberfire.ext.security.management.wildfly.cli.folderPath** 属性的值设置为 **kie-fs-realm-users**。

#### 第 **39** 章 红帽决策管理器的 **MAVEN** 设置和软件仓库

当您创建红帽决策管理器项目时,**Business Central** 使用为 **Business Central** 配置的 **Maven** 存储 库。您可以通过修改 **Maven** 项目对象模型**(POM)**文件**(POM)**文件**(pom.xml)**文件,使用 **Maven** 全局或用 户设置来指示所有红帽决策管理器存储库的依赖项。您还可以将 **Business Central** 和 **KIE** 服务器配置为 使用外部 **Maven** 存储库,或准备 **Maven mirror** 以供离线使用。

有关 **Red Hat Decision Manager** 打包和部署选项[的更多信息,](https://access.redhat.com/documentation/zh-cn/red_hat_decision_manager/7.13/html-single/deploying_and_managing_red_hat_decision_manager_services#assembly-packaging-deploying)请参阅 打包和部署 *Red Hat Decision Manager* 项目。

**39.1.** 使用项目配置文件配置 **MAVEN(POM.XML)**

要使用 **Maven** 来构建和管理红帽决策管理器项目,您必须创建和配置 **POM** 文件**(pom.xml)**。此文件 包含项目的配置信息。如需更多信息,请参阅 **[Apache](https://maven.apache.org/pom.html) Maven Project**。

流程

生成 **Maven** 项目。创建 **Maven** 项目时会自动生成 **pom.xml** 文件。

2.

1.

编辑 **pom.xml** 文件,以添加更多依赖项和新存储库。

当您编译和打包您的项目时,**Maven** 从 **Maven** 存储库下载所有 **JAR** 文件和依赖 **JAR** 文 件。

找到位于 **[http://maven.apache.org/maven-v4\\_0\\_0.xsd](http://maven.apache.org/maven-v4_0_0.xsd)** 的 **pom.xml** 文件的 **schema**。有关 **POM** 文 件的更多信息,请参阅 **[Apache](http://maven.apache.org/pom.html) Maven Project POM**。

**39.2.** 修改 **MAVEN** 设置文件

**Red Hat Decision Manager** 使用 **Maven settings.xml** 文件来配置它的 **Maven** 执行。您必须在 **settings.xml** 文件中创建并激活配置集,并声明由红帽 **Decision Manager** 项目使用的 **Maven** 存储库。

有关 **Maven settings.xml** 文件的详情,请查看 **Apache Maven Project Setting [Reference](https://maven.apache.org/settings.html)**。

流程

<span id="page-134-0"></span>在 **settings.xml** 文件中,声明您的红帽决策管理器项目使用的存储库。通常,这是从红帽客 户门户网站下载的在线 **Red Hat Decision Manager Maven** 存储库或 **Red Hat Decision Manager Maven** 存储库,以及用于您要使用的自定义工件的任何存储库。

2.

确保 **Business Central** 或 **KIE** 服务器已配置为使用 **settings.xml** 文件。例如,指定 **kie.maven.settings.custom=<SETTINGS\_FILE\_PATH>** 属性,其中 **< SETTINGS\_FILE\_PATH >** 是 **settings.xml** 文件的路径。

在红帽 **JBoss Web Server** 上,**KIE Server** 的 **KIE Server** 将 **- Dkie.maven.settings.custom=<SETTINGS\_FILE\_PATH >** 添加到 **setenv.sh (Linux)**或 **setenv.bat (Windows)**文件的 **CATALINA\_OPTS** 部分。对于独立 **Business Central**,请输入以 下命令:

java -jar rhpam-7.13.2-business-central-standalone.jar --cli-script=application-script.cli - Dkie.maven.settings.custom=<SETTINGS\_FILE\_PATH>

## **39.3.** 为 **RED HAT DECISION MANAGER** 添加 **MAVEN** 依赖项

要在红帽决策管理器项目中使用正确的 **Maven** 依赖项,请将 **Red Hat Business Automation** 材料清 单**(BOM)**文件添加到项目的 **pom.xml** 文件中。**Red Hat Business Automation BOM** 适用于 **Red Hat Decision Manager** 和 **Red Hat Process Automation Manager**。添加 **BOM** 文件时,项目中包含来自提 供的 **Maven** 存储库的正确依赖项版本。

有关 **Red Hat Business Automation BOM** 的更多信息,请参阅 **Red Hat Process Automation Manager** 和 **Maven** 库版本之间[的映射是什么?](https://access.redhat.com/solutions/3405361)

#### 流程

1.

在 **pom.xml** 文件中声明 **Red Hat Business Automation BOM**:

<dependencyManagement> <dependencies> <dependency> <groupId>**com.redhat.ba**</groupId> <artifactId>**ba-platform-bom**</artifactId> <version>**7.13.2.redhat-00002**</version> <type>**pom**</type> <scope>**import**</scope> </dependency> </dependencies> </dependencyManagement> <dependencies> *<!-- Your dependencies -->* </dependencies>

在 **<dependencies>** 标签中声明项目 所需的依赖项。将产品 **BOM** 导入到项目中后,定义了 面向用户的依赖项的版本,因此您无需指定这些 **< dependency >** 元素的 **<version >** 子元素。但 是,您必须使用 **& lt;dependency >** 元素来声明您要在项目中使用的依赖项。

3.

2.

对于未在 **Business Central** 中编写的独立项目,请指定项目所需的所有依赖项。在您在 **Business Central** 中编写的项目中,基本决策引擎依赖项由 **Business Central** 自动提供。

对于基本的 **Red Hat Decision Manager** 项目,根据您要使用的功能,声明以下依赖 项:

对于基本的红帽决策管理器项目,声明以下依赖项:

嵌入式决策引擎依赖项

<dependency> <groupId>**org.drools**</groupId> <artifactId>**drools-compiler**</artifactId> </dependency>

*<!-- Dependency for persistence support. -->* <dependency> <groupId>**org.drools**</groupId> <artifactId>**drools-persistence-jpa**</artifactId> </dependency>

```
<!-- Dependencies for decision tables, templates, and scorecards.
For other assets, declare org.drools:business-central-models-* dependencies. -->
<dependency>
 <groupId>org.drools</groupId>
 <artifactId>drools-decisiontables</artifactId>
</dependency>
<dependency>
 <groupId>org.drools</groupId>
 <artifactId>drools-templates</artifactId>
</dependency>
<dependency>
 <groupId>org.drools</groupId>
 <artifactId>drools-scorecards</artifactId>
</dependency>
```
*<!-- Dependency for loading KJARs from a Maven repository using KieScanner. -->* <dependency> <groupId>**org.kie**</groupId> <artifactId>**kie-ci**</artifactId> </dependency>

要使用 **KIE** 服务器,声明以下依赖项:

客户端应用程序 **KIE** 服务器依赖项

<dependency> <groupId>**org.kie.server**</groupId> <artifactId>**kie-server-client**</artifactId> </dependency>

要为红帽决策管理器创建远程客户端,请声明以下依赖项:

客户端依赖项

<dependency> <groupId>**org.uberfire**</groupId> <artifactId>**uberfire-rest-client**</artifactId> </dependency>

在创建包含资产的 **JAR** 文件(如规则和进程定义)时,请将 **Maven** 项目的打包类型指 定为 **kjar**,并使用 **org.kie:kie-maven-plugin** 来处理位于 **< project >** 元素下的 **kjar** 打包类 [型。在以下示例中,](https://access.redhat.com/solutions/3405361)**\${kie.version}** 是 **Red Hat Decision Manager** 和 **Maven** 库版本之间的 映射中列出的 **Maven** 库版本?

<packaging>**kjar**</packaging> <build> <plugins> <plugin> <groupId>**org.kie**</groupId> <artifactId>**kie-maven-plugin**</artifactId> <version>**\${kie.version}**</version> <extensions>true</extensions>

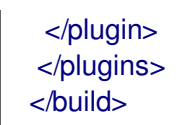

### **39.4.** 准备 **MAVEN** 镜像存储库以离线使用

如果您的 **Red Hat Process Automation Manager** 部署无法传出访问公共互联网,您必须准备一个 **Maven** 存储库,其中包含所有必要的工件的镜像,并将此存储库提供给您的环境。

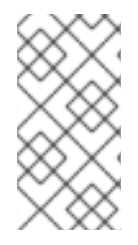

注意

如果您的 **Red Hat Process Automation Manager** 部署连接到互联网,则不需要完成 这个步骤。

### 先决条件

 $\blacksquare$ 

有一个可以传出访问公共互联网的计算机。

#### 流程

1.

在与公共互联网传出连接的计算机上,完成以下步骤:

2.

进入红帽客户门户网站中的 **Software [Downloads](https://access.redhat.com/jbossnetwork/restricted/listSoftware.html)** 页面(需要登录),然后从下拉列表中选 择产品和版本:

产品 : 流程自动化管理器

 $\bullet$ 

**Version: 7.13.2**

a.

下载并提取 **Red Hat Process Automation Manager 7.13.2 Offliner** 内容列表 **(rhpam-7.13.2-offliner.zip)**产品可交付文件。

b.

将 **rhpam-7.13.2-offliner.zip** 文件的内容提取到任何目录中。

c.

进入该目录并输入以下命令:

./offline-repo-builder.sh offliner.txt

此命令创建 存储库 子目录,并将必要的工件下载到此子目录中。这是镜像存储 库。

如果消息报告一些下载失败,请再次运行相同的命令。如果再次下载失败,请联系 红帽支持。

3.

如果您在 **Business Central** 外部开发服务且它们有额外的依赖项,请将依赖项添加到镜像存 储库中。如果您将服务开发成 **Maven** 项目,您可以使用以下步骤自动准备这些依赖项。在计算机 上完成与公共互联网传出连接的计算机上的步骤。

- a. 创建本地 **Maven** 缓存目录**(~/.m2/repository)**的备份,然后清除该目录。
- b. 使用 **mvn clean install** 命令构建项目的源。
	- 对于每个项目,输入以下命令来确保 **Maven** 下载项目的所有运行时依赖项:

mvn -e -DskipTests dependency:go-offline -f /path/to/project/pom.xml --batch-mode - Djava.net.preferIPv4Stack=true

将 **/path/to/project/pom.xml** 替换为项目 **pom.xml** 文件的路径。

d.

c.

- 将本地 **Maven** 缓存目录的内容**(~/.m2/ repository )**复制到创建的存储库子目录。
- 4.

将存储库 子目录的内容复制到部署 **Red Hat Process Automation Manager** 的计算机上的 目录中。该目录变为离线 **Maven mirror** 存储库。

### 5.

为您的 **Red Hat Process Automation Manager** 部署创建和配置 **settings.xml** 文件,如 第 **39.2** 节 **"**修改 **[Maven](#page-134-0)** 设置文件**"** 所述。

6.

在 **settings.xml** 文件中进行以下更改:

在 **&lt ;profile& gt;** 标签下,如果缺少 **< repositories& gt;** 或 **<pluginRepositores >** 标签,请添加缺少的标签。

在 **<repositories >** 下添加以下内容:

<repository> <id>**offline-repository**</id> <url>**file:///path/to/repo**</url> <releases> <enabled>**true**</enabled> </releases> <snapshots> <enabled>**false**</enabled> </snapshots> </repository>

 $\bullet$ 

使用到本地 **Maven mirror repository** 目录的完整路径替换 **/path/to/repo**。

在 **<pluginRepositories >** 下添加以下内容:

<repository> <id>**offline-plugin-repository**</id> <url>**file:///path/to/repo**</url> <releases> <enabled>**true**</enabled> </releases> <snapshots> <enabled>**false**</enabled> </snapshots> </repository>

使用到本地 **Maven mirror repository** 目录的完整路径替换 **/path/to/repo**。

#### 第 **40** 章 从 **GIT** 存储库导入项目

**Git** 是一种分布式版本控制系统。它以提交对象的形式实施修订版本。当您将更改保存到存储库时,会 在 **Git** 存储库中创建新的提交对象。

**Business Central** 使用 **Git** 存储项目数据,包括规则和流程等资产。当您在 **Business Central** 中创建 项目时,它会被添加到嵌入式 **Business Central** 中的 **Git** 存储库中。如果您在其他 **Git** 存储库中拥有项 目,您可以通过 **Business Central** 空间将这些项目导入到 **Business Central Git** 存储库中。

### 先决条件

- $\bullet$ **Red Hat Decision Manager** 项目存在于外部 **Git** 存储库中。
- 有对该外部 **Git** 存储库的读取访问权限所需的凭证。

### 流程

- 1. 在 **Business Central** 中,点击 **Menu → Design → Projects**。
- 2. 选择或创建您要导入项目的空间。默认空间为 **MySpace**。

### 3.

要导入项目,请执行以下操作之一:

单击 **Import Project**。

从下拉菜单中选择 **Import Project**。

4.

在 **Import Project** 窗口中,输入包含您要导入的项目的 **Git** 存储库的 **URL** 和凭证,然后单击 **Import**。这些项目添加到 **Business Central Git** 存储库,可在当前空间中可用。

### 第 **41** 章 集成 **LDAP** 和 **SSL**

通过 **Red Hat Process Automation Manager**,您可以通过红帽单点登录集成 **LDAP** 和 **SSL**。如需更 多信息,请参阅 *Red Hat Single Sign-On* 服务[器管理指南](https://access.redhat.com/documentation/zh-cn/red_hat_single_sign-on/7.5/html-single/server_administration_guide/)。

附录 **B. BUSINESS CENTRAL** 系统属性

本节中列出的 **Business Central** 系统属性传递到 **standalone\*.xml** 文件。

**Git** 目录

使用以下属性设置 **Business Central Git** 目录的位置和名称:

- **org.uberfire.nio.git.dir: Business Central Git** 目录的位置。
- **org.uberfire.nio.git.dirname: Business Central Git** 目录的名称。默认值: **.niogit.**
- **org.uberfire.nio.git.ketch: Enables** 或 **disable Git ketch**。
- **org.uberfire.nio.git.hooks: Git hook** 目录的位置。

**git over HTTP**

使用以下属性配置通过 **HTTP** 对 **Git** 存储库的访问:

**org.uberfire.nio.git.proxy.ssh.over.http:** 指定 **SSH** 是否应使用 **HTTP** 代理。默认 值: **false**。

- **http.proxyHost** :定义 **HTTP** 代理的主机名。默认值: **null**。
- **http.proxyPort** :定义 **HTTP** 代理的主机端口(整数值)。默认值: **null**。
- **http.proxyUser** :定义 **HTTP** 代理的用户名。
- **HTTP.proxyPassword** :定义 **HTTP** 代理的用户密码。
- **org.uberfire.nio.git.http.enabled: Enables** 或 **disable the HTTP** 守护进程。默认值: **true.**

**org.uberfire.nio.git.http.host:** 如果启用了 **HTTP** 守护进程,它将使用此属性作为主机 标识符。这是一个信息性属性,用于显示如何通过 **HTTP** 访问 **Git** 存储库。**HTTP** 仍然依赖于 **servlet** 容器。默认值: **localhost.**

**org.uberfire.nio.git.http.hostname:** 如果 **HTTP** 守护进程被启用,它将使用此属性作 为主机名标识符。这是一个信息性属性,用于显示如何通过 **HTTP** 访问 **Git** 存储库。**HTTP** 仍 然依赖于 **servlet** 容器。默认值: **localhost.**

**org.uberfire.nio.git.http.port** :如果启用了 **HTTP** 守护进程,它将使用此属性作为端口 号。这是一个信息性属性,用于显示如何通过 **HTTP** 访问 **Git** 存储库。**HTTP** 仍然依赖于 **servlet** 容器。默认值: **8080.**

### **Git over HTTPS**

使用以下属性通过 **HTTPS** 配置对 **Git** 存储库的访问:

**org.uberfire.nio.git.proxy.ssh.over.https:** 指定 **SSH** 是否使用了 **HTTPS** 代理。默认 值: **false**。

- **HTTPS.proxyHost** :定义 **HTTPS** 代理的主机名。默认值: **null**。
- **HTTPS.proxyPort** :定义 **HTTPS** 代理的主机端口(整数值)。默认值: **null**。
- **HTTPS.proxyUser** :定义 **HTTPS** 代理的用户名。
	- **HTTPS.proxyPassword** :定义 **HTTPS** 代理的用户密码。
		- **user.dir** :用户目录的路径。
- **org.uberfire.nio.git.https.enabled:** 启用或禁用 **HTTPS** 守护进程。默认值: **false**
- **org.uberfire.nio.git.https.host:** 如果 **HTTPS** 守护进程已启用,它将使用此属性作为主
机标识符。这是一个信息性属性,用于显示如何通过 **HTTPS** 访问 **Git** 存储库。**HTTPS** 仍然 依赖于 **servlet** 容器。默认值: **localhost.**

**org.uberfire.nio.git.https.hostname:** 如果 **HTTPS** 守护进程已启用,它将使用此属性 作为主机名标识符。这是一个信息性属性,用于显示如何通过 **HTTPS** 访问 **Git** 存储库。 **HTTPS** 仍然依赖于 **servlet** 容器。默认值: **localhost.**

**org.uberfire.nio.git.https.port:** 如果 **HTTPS** 守护进程已启用,它将使用此属性作为端 口号。这是一个信息性属性,用于显示如何通过 **HTTPS** 访问 **Git** 存储库。**HTTPS** 仍然依赖 于 **servlet** 容器。默认值: **8080.**

**JGit**

- **org.uberfire.nio.jgit.cache.instances** :定义 **JGit** 缓存大小。
- **org.uberfire.nio.jgit.cache.overflow.cleanup.size:** 定义 **JGit** 缓存溢出清理大小。
- **org.uberfire.nio.jgit.remove.eldest.iterations: Enables** 或 **disable whether remove eldest JGit** 迭代。
- **org.uberfire.nio.jgit.cache.evict.threshold.duration:** 定义 **JGit** 驱除阈值持续时间。
- **org.uberfire.nio.jgit.cache.evict.threshold.time.unit** :定义 **JGit** 驱除阈值单元。

**Git** 守护进程

使用以下属性来启用和配置 **Git** 守护进程:

- **org.uberfire.nio.git.daemon.enabled: Enables** 或 **disable the Git** 守护进程。默认 值: **true.**
- **org.uberfire.nio.git.daemon.host:** 如果 **Git** 守护进程已启用,它将使用此属性作为本 地主机标识符。默认值: **localhost.**
	- **org.uberfire.nio.git.daemon.hostname:** 如果 **Git** 守护进程已启用,它将使用此属性作

为本地主机名标识符。默认值: **localhost**

**org.uberfire.nio.git.daemon.port:** 如果 **Git** 守护进程已启用,它将使用此属性作为端口 号。默认值: **9418**。

**org.uberfire.nio.git.http.sslVerify:** 启用或禁用 **Git** 存储库的 **SSL** 证书检查。默认值: **true.**

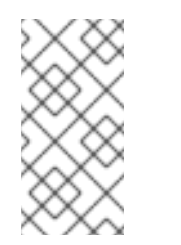

注意

如果已经使用默认或者分配的端口,则会自动选择一个新端口。确保端 口可用,并检查日志以了解更多信息。

### **Git SSH**

使用以下属性来启用和配置 **Git SSH** 守护进程:

- **org.uberfire.nio.git.ssh.enabled:** 启用或禁用 **SSH** 守护进程。默认值: **true.**
- 

**org.uberfire.nio.git.ssh.host:** 如果启用了 **SSH** 守护进程,它将使用此属性作为本地主 机标识符。默认值: **localhost.**

**org.uberfire.nio.git.ssh.hostname:** 如果启用了 **SSH** 守护进程,它将使用此属性作为 本地主机名标识符。默认值: **localhost.**

**org.uberfire.nio.git.ssh.port:** 如果启用了 **SSH** 守护进程,它将使用此属性作为端口 号。默认值:**800 1**。

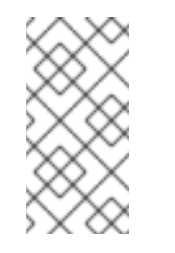

注意

如果已经使用默认或者分配的端口,则会自动选择一个新端口。确保端 口可用,并检查日志以了解更多信息。

**org.uberfire.nio.git.ssh.cert.dir:**存储本地证书的 **.security** 目录的位置。默认值:工作 目录。

- **org.uberfire.nio.git.ssh.idle.timeout:**设置 **SSH** 闲置超时。
- **org.uberfire.nio.git.ssh.passphrase** :在使用 **SCP** 风格 **URL** 克隆 **git** 存储库时用于 访问操作系统的公钥存储的密码短语。示例: **git@github.com:user/repository.git.**
- **org.uberfire.nio.git.ssh.algorithm: Algorithm** 供 **SSH** 使用。默认值: **RSA.**
- **org.uberfire.nio.git.gc.limit: Sets the GC** 限值。
- 

**org.uberfire.nio.git.ssh.ciphers** :以逗号分隔的密码字符串。可用的密码是 **aes128 ctr,aes192-ctr,aes256-ctr,arcfour128,arcfour256,aes192-cbc,aes256-cbc.**如果没有使用 属 性,则会载入所有可用的密码。

**org.uberfire.nio.git.ssh.macs:**以逗号分隔的消息验证代码**(MAC)**字符串。可用的 **MACs** 是 **hmac-md5,hmac-md5-96,hmac-sha1,hmac-sha1-96,hmac-sha2-256,hmacsha2-512**。如果没有使用 属性,则会加载所有可用的 **MAC**。

注意

如果您计划使用 **RSA** 或 **DSA** 以外的任何算法,请确保将应用服务器设 置为使用 **Bouncy Castle JCE** 库。

**KIE** 服务器节点和流程自动化管理器控制器

使用以下属性配置来自 **Process Automation Manager** 控制器的 **KIE** 服务器节点的连接:

**org.kie.server.controller** :**URL** 用于连接到 **Process Automation Manager** 控制器。 例如,**ws://localhost:8080/business-central/websocket/controller**。

**org.kie.server.user:** 用于从 **Process Automation Manager** 控制器连接到 **KIE** 服务器 节点的用户名。只有在将此 **Business Central** 安装用作 **Process Automation Manager** 控 制器时才需要此属性。

**org.kie.server.pwd:** 用于从 **Process Automation Manager** 控制器连接到 **KIE** 服务器 节点的密码。只有在将此 **Business Central** 安装用作 **Process Automation Manager** 控制 器时才需要此属性。

## **Maven** 和 **miscellaneous**

使用以下属性配置 **Maven** 和其他其它功能:

**kie.maven.offline.force** :强制 **Maven** 的行为如离线一样。如果为 **true**,禁用在线依 赖关系解析。默认值: **false**。

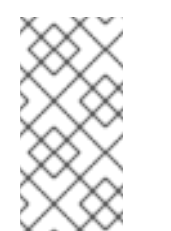

注意

仅在 **Business Central** 中使用此属性。如果您与任何其他组件共享一个 运行时环境,请隔离配置并将其应用到 **Business Central**。

**org.uberfire.gzip.enable: Enables** 或在 **GzipFilter** 压缩过滤器中禁用 **Gzip** 压缩。默 认值: **true.**

**org.kie.workbench.profile:** 选择 **Business Central** 配置集。可能的值有 **FULL** 或 **PLANNER\_AND\_RULES**。一个前缀 **FULL\_** 设定配置集,并从管理员首选项中隐藏配置集首 选项。默认值: **FULL**

**org.appformer.m2repo.url: Business Central** 在查找依赖项时使用 **Maven** 存储库的 默认位置。它定向到 **Business Central** 中的 **Maven** 存储库,例如 **http://localhost:8080/business-central/maven2**。在启动 **Business Central** 前设置此属 性。默认值:到内 **m2** 存储库的文件路径。

**appformer.ssh.keystore** :通过指定类名称定义要与 **Business Central** 搭配使用的自 定义 **SSH** 密钥存储。如果 属性不可用,则使用默认的 **SSH** 密钥存储。

**appformer.ssh.keys.storage.folder** :在使用默认 **SSH** 密钥存储时,此属性为用户的 **SSH** 公钥定义存储文件夹。如果属性不可用,则密钥将存储在 **Business Central .security** 文件夹中。

**appformer.experimental.features:** 启用实验功能框架。默认值: **false**。

- **org.kie.demo** :启用来自 **GitHub** 的演示应用程序的外部克隆。
- **org.uberfire.metadata.index.dir** :存储 **Lucene .index** 目录的位置。默认值:工作目 录。
- **org.uberfire.ldap.regex.role\_mapper: Regex** 模式用于将 **LDAP** 主体名称映射到应用 程序角色名称。请注意,在匹配原则值和角色名称时,变量角色必须是模式的一部分,因为应 用程序角色名称替换变量角色。
- 

**org.uberfire.sys.repo.monitor.disabled** :禁用配置监控器。除非确定,否则不要禁 用。默认值: **false**。

- **org.uberfire.secure.key** :密码加密使用的密码。默认值: **org.uberfire.admin**。
- 

**org.uberfire.secure.alg: Crypto** 算法由密码加密使用。默认值:**P BEWithMD5AndDES.**

**org.uberfire.domain: uberfire** 使用的 **Security-domain name**。默认值: **ApplicationRealm.**

**org.guvnor.m2repo.dir: Place** 存储 **Maven** 存储库文件夹。默认值:**&lt ;workingdirectory>/repositories/kie**。

**org.guvnor.project.gav.check.disabled: Disables group ID**、工件 **ID** 和版本**(GAV)**检 查。默认值: **false**。

**org.kie.build.disable-project-explorer** :禁用 **Project Explorer** 中所选项目的自动构 建。默认值: **false**。

**org.kie.builder.cache.size** :定义项目构建器的缓存大小。默认值 :**20**。

**org.kie.library.assets\_per\_page:**您可以在项目屏幕中自定义每个页面的资产数量。默 认值 :**15**。

**org.kie.verification.disable-dtable-realtime-verification:** 禁用决策表的实时验证和验 证。默认值: **false**。

### 处理自动化管理器控制器

使用以下属性来配置如何连接到 **Process Automation Manager** 控制器:

 $\blacksquare$ 

**org.kie.workbench.controller:** 用于连接到 **Process Automation Manager** 控制器的 **URL**,例如: **ws://localhost:8080/kie-server-controller/websocket/controller**。

**org.kie.workbench.controller.user: Process Automation Manager** 控制器用户。默 认值: **kieserver.**

**org.kie.workbench.controller.pwd** : **Process Automation Manager** 控制器密码。 默认值: **kieserver1!.**

**org.kie.workbench.controller.token** :用于连接 **Process Automation Manager** 控制 器的令牌字符串。

**Java Cryptography Extension KeyStore(JCEKS)**

使用以下属性配置 **JCEKS**:

**kie.keystore.keyStoreURL** :用于加载 **Java Cryptography Extension KeyStore(JCEKS)**的 **URL**。例如,**file:///home/kie/keystores/keystore.jceks**。

**kie.keystore.keyStorePwd** :用于 **JCEKS** 的密码。

**kie.keystore.key.ctrl.alias** :默认 **REST Process Automation Manager** 控制器的密 钥别名。

**kie.keystore.key.ctrl.pwd** :默认 **REST Process Automation Manager** 控制器的别名 密码。

渲染

使用以下属性在 **Business Central** 和 **KIE** 服务器呈现的形式间切换:

**org.jbpm.wb.forms.renderer.ext** :切换 **Business Central** 和 **KIE** 服务器之间的表单 渲染。默认情况下,表单渲染由 **Business Central** 执行。默认值: **false**。

 $\bullet$ 

 $\bullet$ 

**org.jbpm.wb.forms.renderer.name:** 可让您在 **Business Central** 和 **KIE** 服务器呈现的 表单之间进行切换。默认值: **workbench.**

## 部分 **V.** 在 **IBM WEBSPHERE APPLICATION SERVER** 上安装和配置 **KIE** 服务器

**Red Hat Decision Manager** 是 **Red Hat Process Automation Manager** 的子集。从这个版本开 始,**Red Hat Decision Manager** 的分发文件被 **Red Hat Process Automation Manager** 文件替代。没 有 **Decision Manager** 工件。**Red Hat Decision Manager** 订阅、支持权利和费用保持不变。**Red Hat Decision Manager** 订阅者将继续获得对 **Red Hat Decision Manager** 决策管理和优化功能的完全支持。 **Red Hat Process Automation Manager** 的批准过程管理**(DSL)**功能专用于 **Red Hat Process Automation Manager** 订阅者。它们可供 **Red Hat Decision Manager** 订阅者使用,但只能通过开发支 持服务使用。**Red Hat Decision Manager** 订阅者可以随时升级到完整的 **Red Hat Process Automation Manager** 订阅,以获得对 **BPM** 功能的完全支持。

作为系统管理员,您可以为红帽 **KIE** 服务器配置 **IBM WebSphere Application Server**,并在 **IBM** 服 务器实例上安装 **KIE** 服务器。

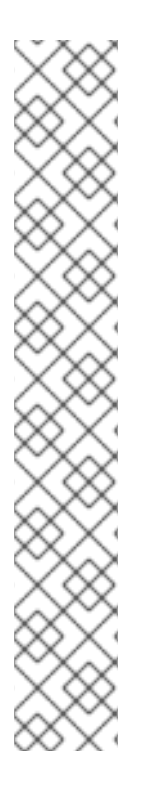

注意

现在,在维护阶段,对 **IBM WebSphere Application Server** 上的红帽决策管理器的支 持。红帽将继续在 **IBM WebSphere Application Server** 上支持 **Red Hat Process Automation Manager**,但有以下限制:

- 红帽不会发布新的认证或软件功能。
- 红帽只会发布具有重大影响和关键任务程序错误修复补丁的合格安全修补程 序。

未来,红帽可能会将客户定向到与红帽混合云策略兼容的新平台和产品组件。

先决条件

安装了 **IBM WebSphere Application Server** 实例版本 **9.0** 或更高版本。有关完整安装说 明,请参阅 **IBM [WebSphere](https://www.ibm.com/cloud/websphere-application-platform) Application Server** 产品页面。

您可以访问 **WebSphere** 集成解决方案控制台,通常位于 **http://<HOST>:9060/ibm/console**。

### 第 **42** 章 **KIE** 服务器

**KIE** 服务器是存储并运行 **Red Hat Process Automation Manager** 的规则和其他工件的服务器。**KIE** 服务器是一个独立内置组件,可用于通过可用于 **REST**、**Java** 消息服务**(JMS)**或 **Java** 客户端后端应用程 序的接口实例化和执行规则,并通过解决问题器构建 **OptaPlanner** 功能。

创建为 **Web** 可部署 **WAR** 文件,可以在任何 **web** 容器中部署 **KIE** 服务器。当前版本的 **KIE** 服务器包 含在 **Red Hat Decision Manager** 和 **Red Hat Process Automation Manager** 的默认扩展中。

KIE 服务器占用内存占用量较低,因此可在云中轻松部署。此服务器的每个实例都可以打开并实例化多 个容器,可让您并行执行多个规则服务。

**KIE** 服务器可以与其他应用服务器(如 **Oracle WebLogic Server** 或 **IBM WebSphere Application Server**)集成,以简化 **Red Hat Process Automation Manager** 应用程序管理。

## 第 **43** 章 **IBM WEBSPHERE APPLICATION SERVER**

**IBM WebSphere Application Server** 是一个灵活、安全的 **Web** 应用程序服务器,托管基于 **Java** 的 **Web** 应用程序,并提供 **Java EE** 认证的运行时环境。**IBM WebSphere 9.0** 支持 **Java SE 8**,且完全兼容 **Java EE 7**。

## 第 **44** 章 安装和运行 **IBM WEBSPHERE APPLICATION SERVER**

必须安装并运行 **IBM WebSphere Application Server**,才能应用适用于 **KIE** 服务器的许多配置。这部 分论述了如何安装和启动 **IBM WebSphere**。

有关最新和详细的安装说明,请参阅 **IBM** 知[识库](https://www.ibm.com/support/knowledgecenter/en)。

### 流程

从 **IBM** 安装 [管理器和打包](http://www-01.ibm.com/support/docview.wss?uid=swg27025142)实用程序下载链接页面下载 **IBM** 安装管理器 版本 **1.8.5** 或更高版 本。安装 **IBM WebSphere** 需要 **IBM** 安装管理器。

2.

1.

解压下载的存档,并以 **root** 用户身份在新目录中运行以下命令:

sudo ./install

此时会打开 **IBM** 安装管理器。

3.

前往 **File → preferences** ,然后单击 **Add Repository**。

4.

在 **Add Repository** 窗口中,输入 **IBM WebSphere 9.0** 的存储库 **URL**。您可以在 **IBM** 知识 库 的 **IBM [WebSphere](https://www.ibm.com/support/knowledgecenter/SSEQTP_9.0.5/com.ibm.websphere.installation.base.doc/ae/cins_repositories.html) Application Server** 产品页面中找到在线 产品存储库中的所有存储库 **URL**。

5.

在命令终端中,导航到在安装过程中指定的 **IBM WebSphere Application Server** 文件夹位 置。

6.

切换到 **/bin** 目录并运行类似以下示例的命令,以创建 **IBM WebSphere** 配置集、用户名和密 码。配置集定义运行时环境。该配置集包括服务器在运行时环境中进程以及您可以更改的所有文 件。登录需要该用户。

sudo ./manageprofiles.sh -create -profileName testprofile -profilePath /profiles/testprofile adminUserName websphere -adminPassword password123

7.

在命令终端中,导航到您创建的配置集中的 **bin** 目录(例如 **/profiles/testprofile/bin**),再运 行以下命令来启动 **IBM WebSphere Application Server** 实例:

sudo ./startServer.sh <SERVER\_NAME>

将 **<SERVER\_NAME >** 替换为在 **Servers → Server Types → IBM WebSphere Application Server of the WebSphere Integrated Solutions Console** 中定义的 **IBM WebSphere Application Server** 名称。

8.

在网页浏览器中打开以下 **URL**:

http://<HOST>:9060/ibm/console

**<HOST >** 是目标服务器的系统名称或 **IP** 地址。

例如,要为在系统中运行的 **IBM WebSphere** 实例启动 **WebSphere Integrated Solutions** 控制台,在网页浏览器中输入以下 **URL**:

http://localhost:9060/ibm/console

9.

当显示 **WebSphere** 集成解决方案控制台的登录页面时,请输入您的管理凭证。

## 第 **45** 章 为 **KIE** 服务器配置 **IBM WEBSPHERE APPLICATION SERVER**

在使用 **IBM WebSphere** 应用服务器部署 **KIE** 服务器前,您必须在 **IBM WebSphere** 上配置系统属 性、安全设置、**JMS** 要求和其他属性。这些配置促进与 **KIE** 服务器的最佳集成。

### 先决条件

- $\bullet$ **IBM WebSphere** 应用服务器已安装并运行。
- 已登陆到 **WebSphere Integrated Solutions** 控制台。

**45.1.** 启用管理安全性

您必须在 **WebSphere Integrated Solutions** 控制台中启用管理安全性,以便您有创建用户和组所需 的权限。

### 流程

1.

在 **WebSphere Integrated Solutions Console** 中,点 **Security → Global Security**,并确 保选择了 **Enable Application Security** 选项。可能已经选择它并在服务器级别上覆盖。

2.

点击 **Security Configuration Wizard** 并点 **Next**。

3.

选择包含用户信息的存储库。例如,为 本地配置选择 **Federated** 软件仓库。

4.

点 **Next**

5.

输入 主管理 用户名和密码 。

6.

单击 **Next**,然后单击 **Finish**。

7.

点 **Messages** 窗口中的 **Save**,将您的更改保存到主配置中。

### 图 **45.1.** 保存安全更改

### □ Messages

 $\triangle$  Changes have been made to your local configuration. You can:

- Save directly to the master configuration.
- Review changes before saving or discarding.

 $\triangle$  The server may need to be restarted for these changes to take effect.

8.

在命令终端中,进入在安装过程中指定的 **IBM WebSphere Application Server /bin** 目录位 置,并运行以下命令来停止和重启 **IBM WebSphere** 以应用安全更改:

sudo ./stopServer.sh <SERVER\_NAME>

sudo ./startServer.sh <SERVER\_NAME>

将 **<SERVER\_NAME >** 替换为在 **Servers → Server Types → IBM WebSphere Application Server of the WebSphere Integrated Solutions Console** 中定义的 **IBM WebSphere Application Server** 名称。

**45.2.** 配置 **JAVA** 消息服务**(JMS)**

**Java** 消息服务**(JMS)**是一个 **Java API**,**KIE** 服务器用来与其他应用服务器(如 **Oracle WebLogic Server** 和 **IBM WebSphere Application Server**)交换消息。您必须将应用服务器配置为通过 **KIE** 服务 器发送和接收 **JMS** 消息,以确保两个服务器之间的协作。

**45.2.1.** 创建服务总线并添加 **IBM WebSphere Application Server**

您必须创建一个服务总线,并添加 **IBM WebSphere Application Server** 作为成员才能使用 **JMS**。

流程

- 
- 在 **WebSphere** 集成解决方案控制台中,导航到 **Service Integration → Buses → New**。

2.

1.

输入新总线名称并清除 总线安全 选项。

3.

单击 **Next**,然后单击 **Finish** 以创建服务总线。

选择您创建的服务总线。

5.

在 **Topology** 中,选择 **Bus Members → Add**。

6.

在 **Add a New Bus Member** 向导中,选择 **IBM WebSphere Application Server** 和消息存 储以实现持久性。您还可以指定消息存储的属性。

7.

点 **Finish** 添加新总线成员。

**45.2.2.** 创建 **JMS** 连接工厂

要使用 **KIE** 服务器启用消息,您必须创建某些 **JMS** 连接工厂以发送和接收消息。

### 先决条件

 $\bullet$ 

您已为 **IBM WebSphere Application Server** 创建服务总线。

## 流程

1.

在 **WebSphere** 集成解决方案控制台中,导航到 **Resources → JMS → Connection Factories**。

- 2. 选择正确的范围,再单击 **New**。
- 3.

选择 **Default Messaging Provider** 选项,再单击 **OK**。

4.

对于以下每个所需连接工厂,请输入连接工厂的名称(如 **KIE.SERVER.REQUEST**)和 **JNDI** 名称(例如: **jms/cf/KIE.SERVER.REQUEST**),然后从 **Bus Name** 下拉列表中选择服务 总线。保留其余选项的默认值。

5.

点 **Apply**,然后点 **Save** 将更改保存到主配置中,然后对每个所需工厂重复这个更改。

### **45.2.2.1. KIE** 服务器的 **JMS** 连接工厂

下表列出了启用使用 **KIE** 服务器的 **JMS** 消息服务**(JMS)**连接工厂所需的 **Java** 消息服务**(JMS)**连接:

## 表 **45.1. KIE** 服务器所需的 **JMS** 连接工厂

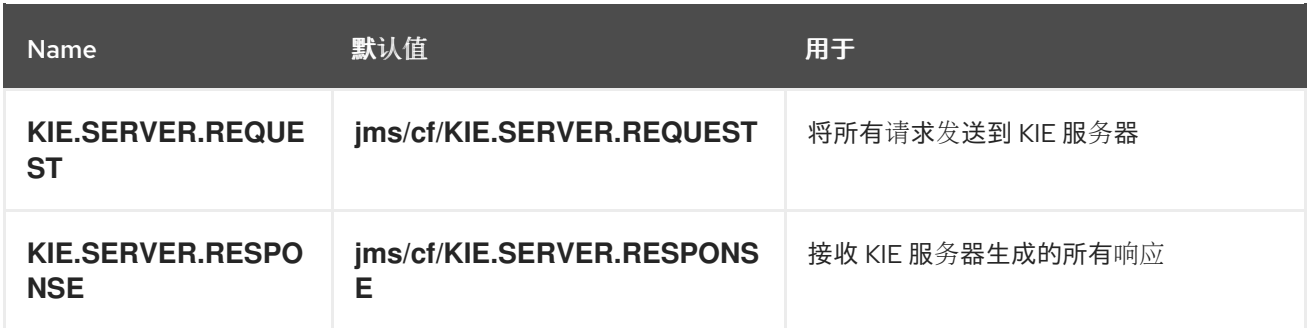

## **45.2.3.** 创建 **JMS** 队列

**JMS** 队列是点对点消息传递的目标端点。您必须创建特定的 **JMS** 队列,以启用使用 **KIE** 服务器的 **JMS** 消息传递。

### 先决条件

 $\bullet$ 

您已为 **IBM WebSphere Application Server** 创建服务总线。

### 流程

1.

在 **WebSphere Integrated Solutions Console** 中,导航到 **Resources → JMS → Queues**。

2.

选择正确的范围,再单击 **New**。

3.

选择 **Default Messaging Provider** 选项,再单击 **OK**。

4.

对于以下每个所需队列,输入队列的名称(如 KIE.SERVER.REQUEST)和 JNDI 名称(如 **jms/KIE.SERVER.REQUEST**),然后从 **bus Name** 下拉列表中选择服务总线。

5.

从 **Queue Name** 下拉列表中,选择 **Create Service Integration Bus Destination**,输入唯 一标识符,然后选择您之前创建的总线成员。

<span id="page-160-0"></span>单击 Apply, 然后单击 Save, 将更改保存到主配置中, 然后重复对每个所需的队列。

## **45.2.3.1. KIE** 服务器的 **JMS** 队列

下表列出了使用 **KIE** 服务器启用 **JMS** 消息传递所需的 **Java** 消息服务**(JMS)**队列:

### 表 **45.2. KIE** 服务器所需的 **JMS** 队列

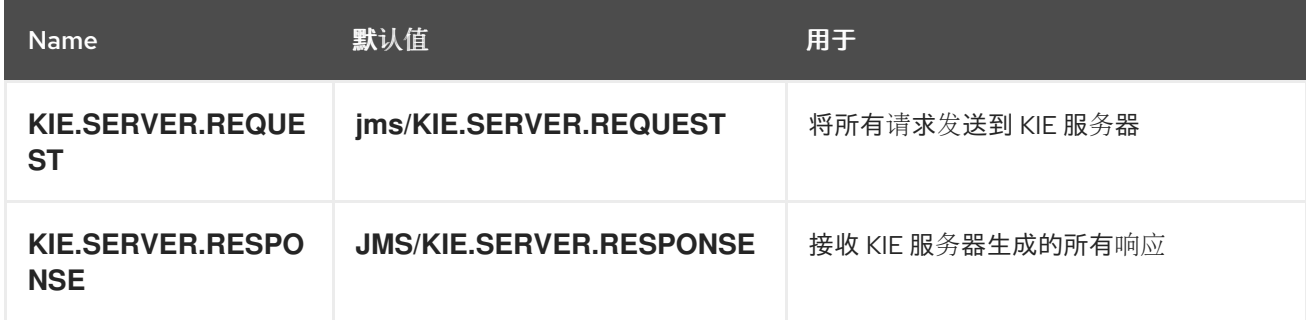

## **45.2.4.** 创建 **JMS** 激活规格

需要 **JMS** 激活规格来桥接队列,以及启用 **JMS** 的消息驱动的 **Bean**。

### 先决条件

 $\bullet$ 

- 您已为 **IBM WebSphere Application Server** 创建服务总线。
- 您已创建了 **JMS** 队列。

## 流程

1.

在 **WebSphere** 集成解决方案控制台中,导航到 **Resources → JMS → Activation Specifications**。

2.

选择正确的范围,再单击 **New**。

3.

选择 **Default Messaging Provider** 选项,再单击 **OK**。

4.

对于以下每个需要的激活规格,输入激活规格的名称(如 **KIE.SERVER.REQUEST**)和 **JNDI** 名称(例如,**jms/activation/KIE.SERVER.REQUEST**),然后从 **Bus Name** 下拉列表中 选择服务总线。

5.

从 **Destination Type** 下拉列表中,选择 **Queue**,并将对应的队列的名称输入为 **Destination** 查找 (例如,**jms/KIE.SERVER.REQUEST**)。

6.

单击 **Apply**,然后单击 **Save**,将更改保存到主配置中,再重复每个所需的激活规格。

**45.2.4.1. KIE** 服务器的 **JMS** 激活规格

下表列出了启用使用 **KIE** 服务器的 **JMS** 消息传递所需的 **Java** 消息服务**(JMS)**激活规格:

## 表 **45.3. KIE** 服务器所需的 **JMS** 激活规格

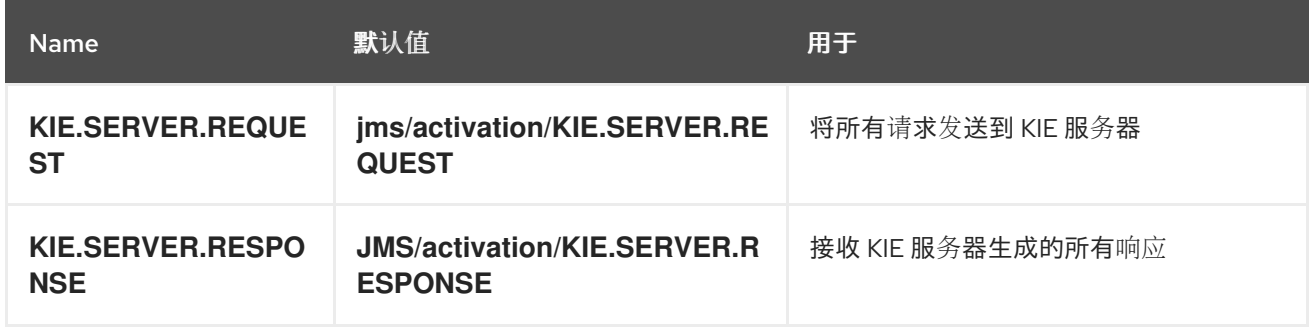

## **45.3.** 在 **IBM WEBSPHERE APPLICATION SERVER** 中设置系统属性

在部署 **KIE** 服务器前,设置 **IBM WebSphere Application Server** 中列示的系统属性。

## 流程

1.

在 **WebSphere Integrated Solutions Console** 中,导航到 **Servers → Server Types → IBM WebSphere Application Servers**。

2.

在应用服务器列表中,选择要在其上部署 **KIE** 服务器的服务器。

3.

在 **Server Infrastructure** 下,点 **Java and Process Management → Process Definition**。

# 图 **45.2. WebSphere** 配置页面

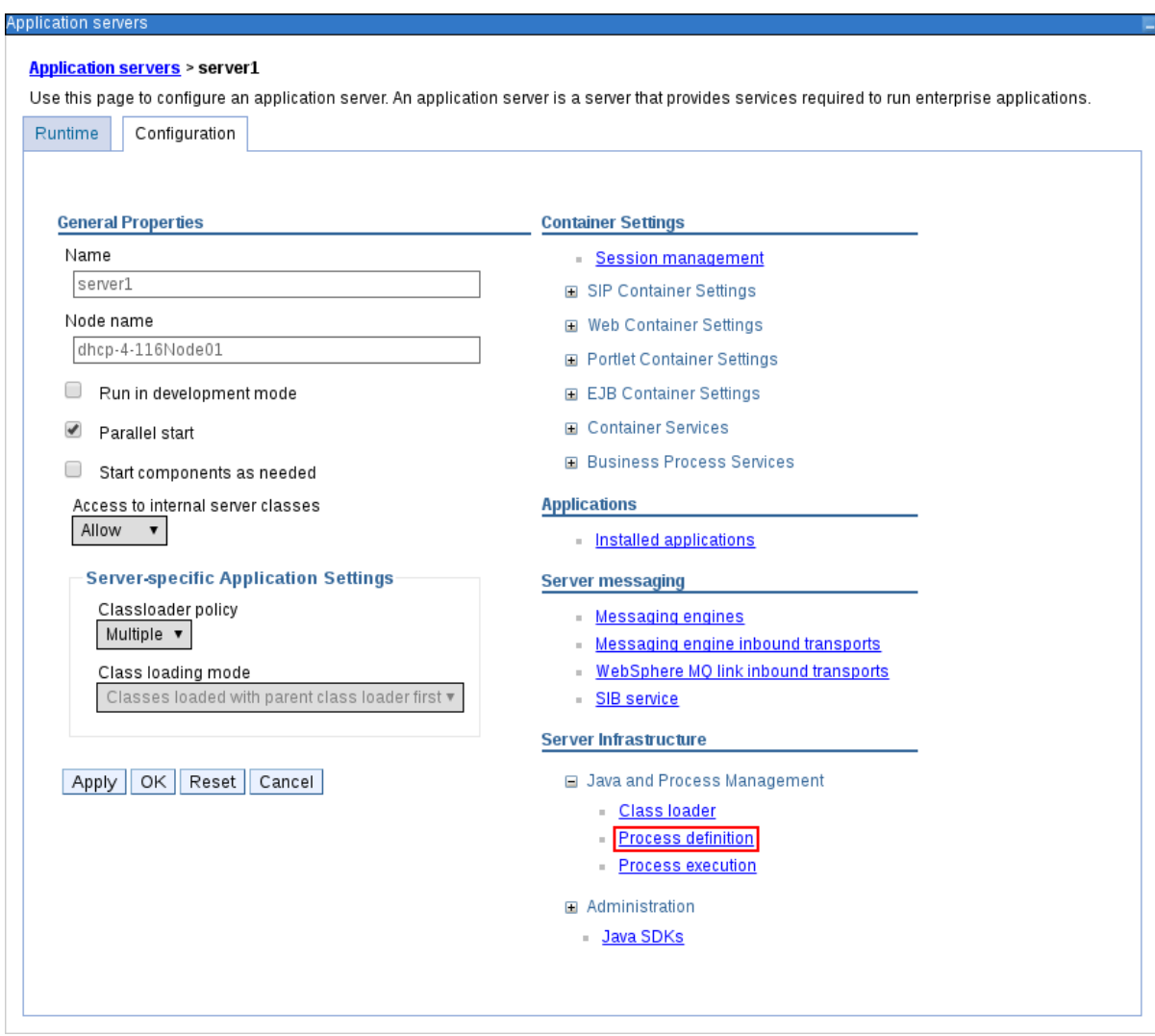

4.

在 **Additional Properties** 下,点 **Java Virtual Machine**。

### 图 **45.3.** 进程定义配置页面

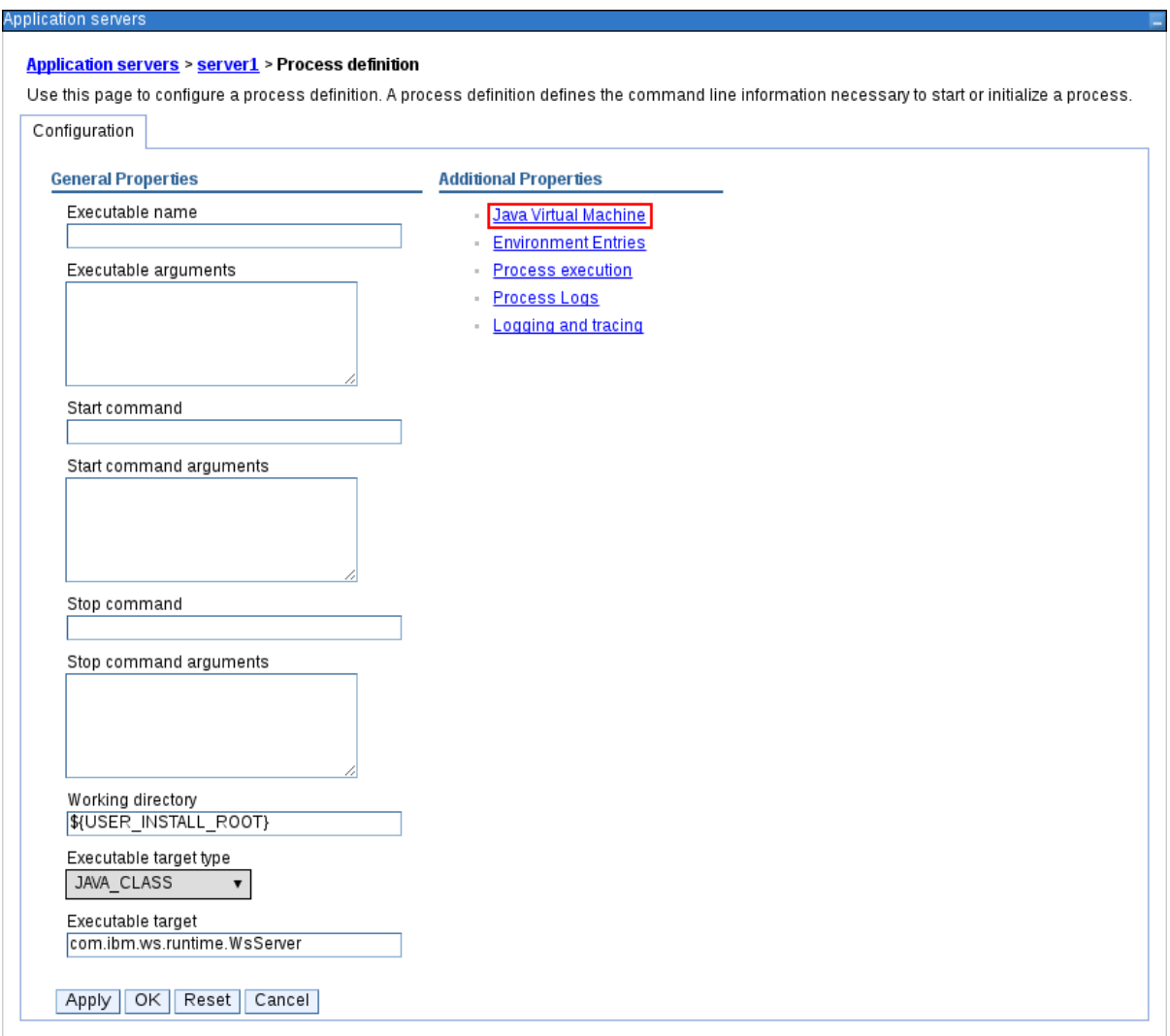

这会打开用于启动 **IBM WebSphere** 的 **JVM** 的配置属性。

5.

将 **Initial** 堆大小 和 **Maximum** 堆大小设为 **2048**,再点击 **Apply** 来提高 **Java** 虚拟机**(JVM)** 内存大小。**KIE** 服务器已使用这些值进行了测试。如果您没有增加 **JVM** 内存大小,**IBM WebSphere Application Server freezes** 或在部署 **KIE** 服务器时导致部署错误。

6.

在 **"**其他属性 **"**下,单击 **"**自定义属性**"**。

7.

点 **New → Custom JVM Properties**,并在 **IBM WebSphere** 中添加以下属性:

表 **45.4. KIE** 服务器的系统属性

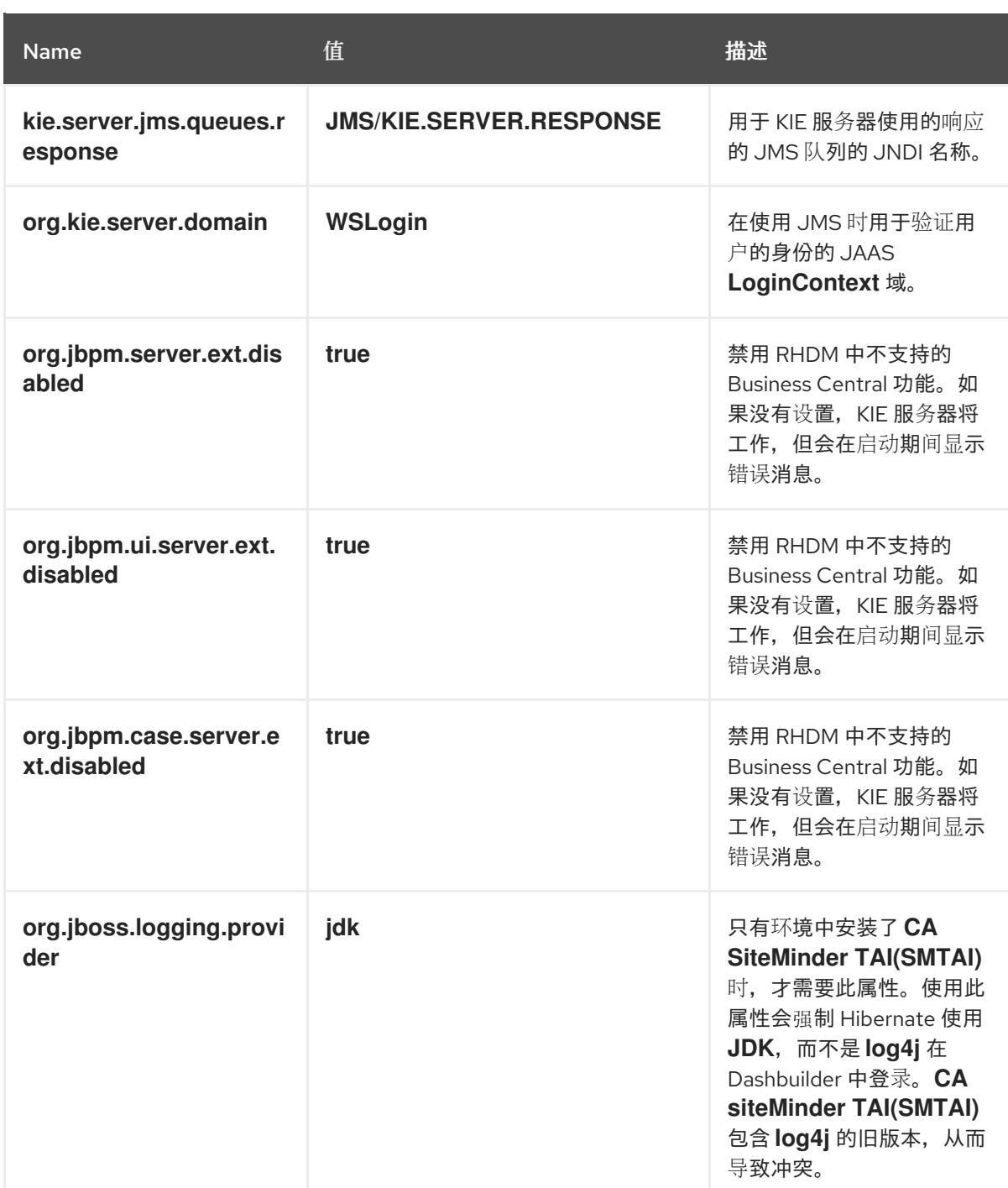

点 **Save** 保存对主配置的更改。

## **45.4.** 停止并重启 **IBM WEBSPHERE APPLICATION SERVER**

在 **IBM WebSphere Application Server** 中配置了所有所需的系统属性后,停止并重启 **IBM** 服务器, 以确保应用了配置。

## 流程

在命令终端中,进入在安装过程中指定的 **IBM WebSphere Application Server /bin** 目录位置,并运

## 行以下命令来停止和重启 **IBM WebSphere** 以应用配置更改:

sudo ./stopServer.sh <SERVER\_NAME>

sudo ./startServer.sh <SERVER\_NAME>

将 **<SERVER\_NAME >** 替换为在 **Servers → Server Types → IBM WebSphere Application Server of the WebSphere Integrated Solutions Console** 中定义的 **IBM WebSphere Application Server** 名 称。

## 第 **46** 章 使用 **IBM WEBSPHERE** 应用服务器安装并运行 **KIE** 服务器

在 **IBM WebSphere Application Server** 中配置所有所需的系统属性后,您可以使用 **IBM WebSphere** 安装 **KIE** 服务器,以简化红帽决策管理器应用程序管理。

### 先决条件

 $\blacksquare$ 

**IBM [WebSphere](#page-160-0) Application Server** 实例配置为如 第 **45** 章 为 *KIE* 服务器配置 *IBM WebSphere Application Server* 所述。

## 流程

1.

进入红帽客户门户网站中的 **Software [Downloads](https://access.redhat.com/jbossnetwork/restricted/listSoftware.html)** 页面(需要登录),然后从下拉列表中选 择产品和版本:

产品 : 流程自动化管理器

- **Version: 7.13.2**
- 2.

下载 所有支持的 **EE7** 容器的 **Red Hat Process Automation Manager 7.13.2 KIE** 服务器。

3.

将 **rhpam-7.13.2-kie-server-ee7.zip** 存档提取到临时目录中。在以下示例中,此目录名为 *TEMP\_DIR*。

4.

重新打包 **kie-server.war** 目录:

a.

导航到 *TEMP\_DIR***/rhpam-7.13.2-kie-server-ee7/kie-server.war** 目录。

b.

选择 *TEMP\_DIR***/rhpam-7.13.2-kie-server-ee7/kie-server.war** 目录的内容,并创建 **kie-server.zip** 文件。

c.

将 **kie-server.zip** 重命名为 **kie-server.war**。这是您要用来部署 **KIE** 服务器的文件。

d.

可选:将新的 **kie-server.war** 文件复制到更方便地从中进行部署的位置。

### 5.

在 **WebSphere Integrated Solutions** 控制台中,导航到 **Applications → Application Types → WebSphere Enterprise Applications**。

# 6.

点 **InstCll**。

7.

导航到您重新打包的 **kie-server.war** 文件,并选择其上传。

8.

选择 **Fast Path**,再单击 **Next**。

此时会打开 **Install New Application** 向导。

#### 9.

将 **Application Name** 更改为 **kie-server**,然后单击 **Next**。

#### 10.

根据您的特定要求将 KIE 服务器模块映射到服务器,然后单击下一步。

#### 11.

对于 **Message-Driven Beans** 的 **Bind Listeners**,为两个 **Beans** 选择 **Activation Specification**,在 **Target Resource JNDI Name** 字段中输入 **jms/ activation/ KIE.SERVER.REQUEST** 。

### 12.

在 **Map Virtual Hosts for Web Modules** 部分中,保留默认值,然后单击 **Next**。

#### 13.

将上下文 **root** 设置为 **kie-server**。

#### 14.

在 模块的元数据 部分中, 保留默认值, 然后单击下一步。

15.

单击 **Finish** 以安装 **KIE** 服务器,然后单击 **Save** 以将更改保存到主配置中。

## **46.1.** 创建 **KIE** 服务器组和角色

<span id="page-168-0"></span>安装 **KIE** 服务器后,您必须创建 **kie-server** 组和用户。

## 先决条件

**KIE** 服务器安装在 **IBM WebSphere Application Server** 实例中。

#### 流程

1.

- 在 **WebSphere** 集成解决方案控制台中,点击 用户和组群 **→ Manage Groups**。
- 2. 在 **Manage Groups** 屏幕中,单击 **Create**。
- 3. 在 **Create a Group** 屏幕中,在 **Group name** 框中输入 **kie-server**,然后单击 **Create**。
- 4. 要创建添加到 **kie-server** 组的用户,点 **Users** 和 **Groups → Manage Users**。
	- 在创建用户 屏幕中,填写所需信息。

## 6.

5.

单击 **Group Membership**。

7.

在 **Group Membership** 屏幕中,单击 **kie-server**,将它移到 **Mapped To**,然后单击 **Close**。

8.

在创建用户 屏幕上,单击 **Create**。

### **46.2.** 映射 **KIE** 服务器组和角色

安装 **KIE** 服务器后,您必须将 **kie-server** 角色映射到 **WebSphere** 集成解决方案控制台中的 **kieserver** 组来运行 **KIE** 服务器。

### 先决条件

**KIE** 服务器安装在 **IBM WebSphere Application Server** 实例中。

**IBM WebSphere Application Server** 具有至少一个用户的 **kie-server** 组。

### 流程

- 1. 在 **WebSphere Integrated Solutions** 控制台中,导航到 **Applications → Application Types → WebSphere Enterprise Applications**,然后选择新安装的 **kie-server** 应用程序。
- 2. 在 详细属性 下,点 **Security Role to User/Group Mapping**。
- 3. 选择 **kie-server** 角色并点击 **Map Groups** 搜索 **kie-server** 组。
- 4. 将 **kie-server** 组从 **Available** 列表移到 **Selected** 列表中,然后单击 **OK**。

此映射可让 **IBM WebSphere Application Server kie-server** 组中的用户访问 **KIE** 服务器。

单击 **Save** 以完成映射。

**46.3.** 为 **KIE** 服务器配置类加载

安装 **KIE** 服务器后,您必须配置类加载,以将父类设置为最后加载。

### 流程

1.

5.

导航到 **Applications → Application Types → WebSphere Enterprise Applications**,点 **kie-server**。

### 2.

点左侧 **Details Properties** 标题下的 **Class Loading and Update Detection**。

#### 3.

在属性中,将 *Class Loader Order* 更改为以 本地类加载的类(最后一个) 和 *WAR Class Loader Policy* **to Single class loader for application**。

保存对主配置的更改。

### **46.4.** 验证安装

安装 **KIE** 服务器并定义 **KIE** 服务器组映射后,验证该服务器是否正在运行。

### 先决条件

- **KIE** 服务器安装在 **IBM WebSphere Application Server** 实例中。
- 您已为无头进程自动化管理器控制器设置了所有必需的系统属性。
- $\blacksquare$ 您已在 **IBM WebSphere Application Server** 中定义了 **KIE Server** 组映射。

### 流程

- 1. 要验证服务器是否正在运行,请完成以下任务之一:
	- 进入 **KIE** 服务器 **URL http://<HOST>:<PORT>/kie-server**。
	-

 $\bullet$ 

发送 **GET** 请求到 **http://<HOST>:<PORT>/kie-server/services/rest/server**,以检查 **KIE** 服务器 **REST API** 是否响应。

在这些示例中,替换以下占位符:

- $\circ$ **<HOST >** 是无头流程自动化管理器控制器的 **ID** 或名称,如 **localhost** 或 **192.7.8.9**。
	- **<PORT >** 是 **KIE** 服务器主机的端口号,例如 **9060**。
- 2.

 $\Omega$ 

如果 **KIE** 服务器没有运行,请停止并重启 **IBM WebSphere Application Server** 实例,并尝 试再次尝试访问 **KIE** 服务器 **URL** 或 **API**。

## 第 **47** 章 使用 **IBM WEBSPHERE APPLICATION SERVER** 安装并运行无头 **PROCESS AUTOMATION**

## **MANAGER** 控制器

要使用 **KIE Server REST API** 或 **Java** 客户端 **API** 与 **KIE** 服务器交互,请使用 **IBM WebSphere Application Server** 安装无头进程自动化管理器控制器。无头流程自动化管理器控制器以集中的方式管理 **KIE** 服务器配置,以便您可以使用无头流程自动化管理器控制器创建和维护容器并执行其他服务器级别任 务。

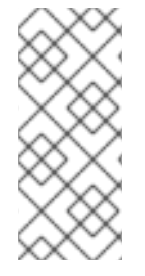

注意

为获得最佳结果,在生产环境中的不同服务器上安装 **KIE Server** 和无头流程自动化管 理器控制器。在开发环境中,您可以在同一服务器上安装 **KIE** 服务器和无头进程自动化管 理器控制器。

### 先决条件

**IBM [WebSphere](#page-160-0) Application Server** 实例配置如 第 **45** 章 为 *KIE* 服务器配置 *IBM WebSphere Application Server* 所述。

**KIE** 服务器安装在 **IBM WebSphere Application Server** 实例中。

有足够的用户权限才能完成安装。

## 流程

1. 进入红帽客户门户网站中的 **Software [Downloads](https://access.redhat.com/jbossnetwork/restricted/listSoftware.html)** 页面(需要登录),然后从下拉列表中选 择产品和版本:

产品 : 流程自动化管理器

**Version: 7.13.2**

2.

下载 **Red Hat Process Automation Manager 7.13.2** 附加组件。

将下载的 **rhpam-7.13.2-add-ons.zip** 文件提取到临时目录中。

### 4.

将 **rhpam-7.13.2-add-ons.zip** 文件提取到临时目录中。在以下示例中,此目录名为 *TEMP\_DIR*。

### 5.

提取 **rhpam-7.13.2-add-ons/rhpam-7.13.2-controller-ee7.zip** 文件。

6.

打包 **controller.war** 目录:

a.

导航到 *TEMP\_DIR***/rhpam-7.13.2-add-ons/rhpam-7.13.2-controlleree7/controller.war** 目录。

b.

选择 *TEMP\_DIR***/rhpam-7.13.2-add-ons/rhpam-7.13.2-controller-ee7/controller.war** 目录的内容并创建 **controller.zip** 文件。

c.

将 **controller.zip** 重命名为 **controller.war**。这是您要用来部署无头进程自动化管理器 控制器的文件。

### d.

可选:将新的 **controller.war** 文件复制到更方便地从中进行部署的位置。

## 7.

在 **WebSphere Integrated Solutions** 控制台中,导航到 **Applications → Application Types → WebSphere Enterprise Applications**。

8.

点 **Install**。

## 9.

导航到您重新打包的 **controller.war** 文件,并选择它上传。

## 10.

选择 **Fast Path**,再单击 **Next**。

此时会打开 **Install New Application** 向导。

将 **Application Name** 更改为 **controller**,再单击 **Next**。

12.

根据您的具体要求,将无头 **Process Automation Manager** 控制器模块映射到服务器,然后 单击 **Next**。

13.

对于 **Message-Driven Beans** 的 **Bind Listeners**,为两个 **Beans** 选择 **Activation Specification**,在 **Target Resource JNDI Name** 字段中输入 **jms/ activation/ KIE.SERVER.REQUEST** 。

14.

在 **Map Virtual Hosts for Web Modules** 部分中,保留默认值,然后单击 **Next**。

15.

将上下文 **root** 设置为 **controller**。

16.

在 模块的元数据 部分中,保留默认值,然后单击下一步。

17.

点 **Finish** 安装无头 **Process Automation Manager** 控制器,然后点 **Save** 将更改保存到主配 置。

## **47.1.** 为无头进程自动化管理器控制器配置类加载

安装无头进程自动化管理器控制器后,您必须配置 **KIE Server** 类加载,以将父类设置为最后加载。

## 流程

1.

导航到 **Applications → Application Types → WebSphere Enterprise Applications**,点 **kie-server**。

## 2.

点左侧 **Details Properties** 标题下的 **Class Loading and Update Detection**。

3.

在属性中,将 *Class Loader Order* 更改为以 本地类加载的类(最后一个) 和 *WAR Class Loader Policy* **to Single class loader for application**。

## 保存对主配置的更改。

### **47.2.** 为无头进程自动化管理器控制器设置系统属性

安装无头 **Process Automation Manager** 控制器后,请在应用服务器或服务器上设置此部分中列出的 系统属性,以启用与无头 **Process Automation Manager** 控制器正确交互。

注意

为获得最佳结果,在生产环境中的不同服务器上安装 **KIE Server** 和无头流程自动化管 理器控制器。在开发环境中,您可以在同一服务器上安装 **KIE** 服务器和无头进程自动化管 理器控制器。在这两种情况下,请确保在所有安装了无头 **Process Automation Manager** 控制器的应用程序服务器上进行这些属性更改。

#### 先决条件

 $\bullet$ 

**KIE** 服务器和无头进程自动化管理器控制器安装在应用服务器实例中。

#### 流程

1.

在安装了无头 **Process Automation Manager** 控制器的应用程序服务器实例中指定以下 **JVM** 属性值:

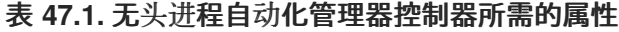

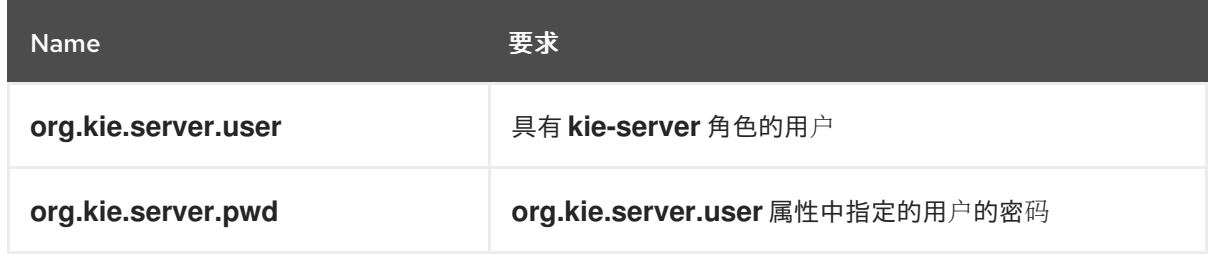

2.

在安装了 **KIE Server** 的应用程序服务器实例中指定以下 **JVM** 属性值:

#### 表 **47.2.** 安装无头进程自动化管理器控制器时 **KIE** 服务器所需的属性

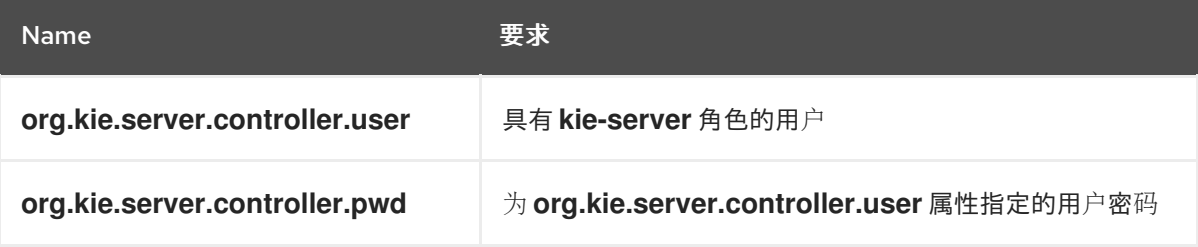

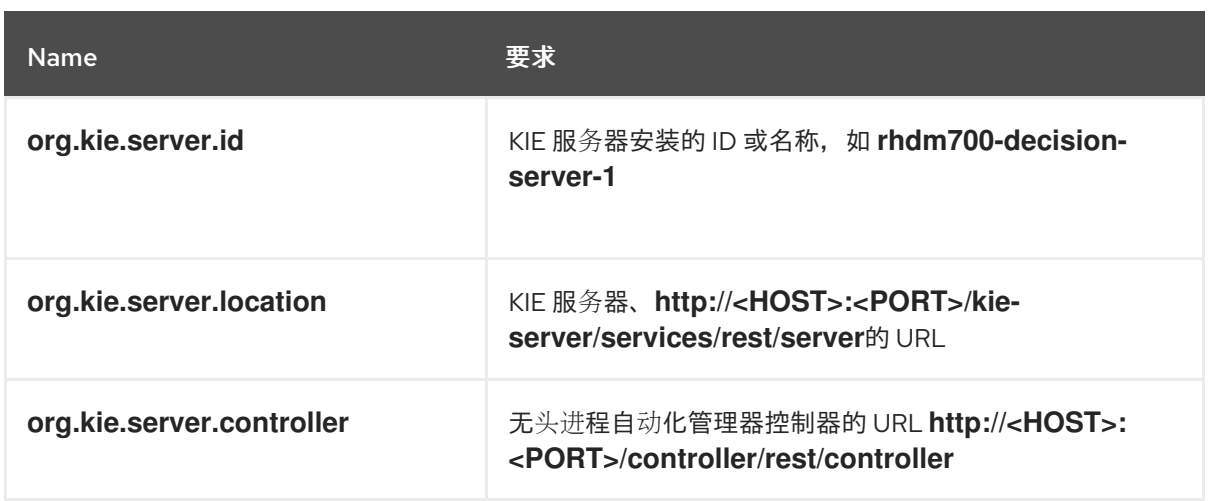

**<HOST >** 是 **KIE** 服务器主机的 **ID** 或名称,例如 **localhost** 或 **192.7.8.9**。

**<PORT >** 是 **KIE** 服务器主机的端口号,例如 **7001**。

**47.3.** 映射无头流程自动化管理器控制器组和角色

安装无头进程自动化管理器控制器后,在 **WebSphere** 集成解决方案控制台中,您必须创建 **kieserver** 组,然后将 **kie-server** 角色映射到 **kie-server** 组。

先决条件

无头进程自动化管理器控制器安装在 **IBM WebSphere Application Server** 实例上。

流程

1.

在 **WebSphere** [集成解决方案控制台中,](#page-168-0)为该组创建 **kie-server** 组和用户,如创建 *KIE Server* 组和角色 所述。

2.

导航到 **Applications → Application Types → WebSphere Enterprise Applications**,再 选择新安装的无头 **Process Automation Manager** 控制器。

3.

在 详细属性 下,点 **Security Role to User/Group Mapping**。

4.

选择 **kie-server** 角色并点击 **Map Groups** 搜索 **kie-server** 组。

将 **kie-server** 组从 **Available** 列表移到 **Selected** 列表中,然后单击 **OK**。

此映射授予之前创建的管理员用户对 **Decision Manager** 的访问权限。

6.

单击 **Save** 以完成映射。

**47.4.** 验证安装

安装无头 **Process Automation Manager** 控制器并在应用服务器中定义所需的系统属性和角色要求 后,验证无头流程自动化管理器控制器是否正常工作。

先决条件

 $\bullet$ 

**KIE** 服务器和无头进程自动化管理器控制器安装在应用服务器实例中。

您已在应用服务器中为无头进程自动化管理器控制器设置了所有必需的系统属性和角色要 求。

## 流程

在命令终端中,输入以下命令验证无头 **Process Automation Manager** 控制器是否正常工作:

curl -X GET "http://<HOST>:<PORT>/controller/rest/controller/management/servers" -H "accept: application/xml" -u '<CONTROLLER>:<CONTROLLER\_PWD>'

**<HOST >** 是无头流程自动化管理器控制器主机的 **ID** 或名称,如 **localhost** 或 **192.7.8.9**。

**<PORT >** 是无头流程自动化管理器控制器主机的端口号,例如 **7001**。

**<CONTROLLER >** 和 **<CONTROLLER\_PWD >** 是您在此部分中创建的用户凭证。

该命令应该返回有关 **KIE** 服务器实例的信息。

注意

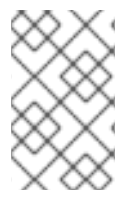

另外,您可以使用 **KIE Server Java API** 客户端来访问无头进程自动化管理器控制器。

如果无头流程自动化管理器控制器没有运行,请停止并重启应用服务器实例,然后重试访问无头 **Process Automation Manager** 控制器 **URL** 或 **API**。

## 第 **48** 章 在 **IBM WEBSPHERE APPLICATION SERVER** 中配置嵌入的决策引擎

决策引擎是一个轻量级的规则引擎,可让您执行决策和业务流程。决策引擎可以是红帽决策管理器应用 程序的一部分,或者可以通过 **OpenShift**、**Kubernetes** 和 **Docker** 作为服务来部署。您可以通过 **API** 或 一组上下文和依赖注入**(CDI)**服务在红帽决策管理器应用程序中嵌入决策引擎。

如果要将嵌入式引擎与 **Red Hat Process Automation Manager** 应用程序搭配使用,则必须通过将 **Red Hat Business Automation bill of material (BOM)**文件添加到项目的 **pom.xml** 文件中,为项目添加 **Maven** 依赖项。**Red Hat Business Automation BOM** 适用于 **Red Hat Decision Manager** 和 **Red Hat Process Automation Manager**。有关 **Red Hat Business Automation BOM** 的更多信息,请参阅 **Red Hat Process Automation Manager** 和 **Maven** 库版本之间[的映射是什么?](https://access.redhat.com/solutions/3405361)

### 流程

1.

在 **pom.xml** 文件中声明 **Red Hat Business Automation BOM**:

<dependencyManagement> <dependencies> <dependency> <groupId>**com.redhat.ba**</groupId> <artifactId>**ba-platform-bom**</artifactId> <version>**7.13.2.redhat-00002**</version> <type>**pom**</type> <scope>**import**</scope> </dependency> </dependencies> </dependencyManagement> <dependencies> *<!-- Your dependencies -->* </dependencies>

2.

在 **<dependencies>** 标签中声明项目 所需的依赖项。将产品 **BOM** 导入到项目中后,定义了 面向用户的依赖项的版本,因此您无需指定这些 **< dependency >** 元素的 **<version >** 子元素。但 是,您必须使用 **& lt;dependency >** 元素来声明您要在项目中使用的依赖项。

对于基本的 **Red Hat Decision Manager** 项目,根据您要使用的功能,声明以下依赖 项:

嵌入式决策引擎依赖项

<dependency> <groupId>**org.drools**</groupId>

<artifactId>**drools-compiler**</artifactId> </dependency>

*<!-- Dependency for persistence support. -->* <dependency> <groupId>**org.drools**</groupId> <artifactId>**drools-persistence-jpa**</artifactId> </dependency>

*<!-- Dependencies for decision tables, templates, and scorecards. For other assets, declare org.drools:business-central-models-\* dependencies. -->* <dependency> <groupId>**org.drools**</groupId> <artifactId>**drools-decisiontables**</artifactId> </dependency> <dependency> <groupId>**org.drools**</groupId> <artifactId>**drools-templates**</artifactId> </dependency> <dependency> <groupId>**org.drools**</groupId> <artifactId>**drools-scorecards**</artifactId> </dependency> *<!-- Dependency for loading KJARs from a Maven repository using KieScanner. -->*

```
<dependency>
```
<groupId>**org.kie**</groupId>

<artifactId>**kie-ci**</artifactId>

</dependency>

要使用 **KIE** 服务器,声明以下依赖项:

客户端应用程序 **KIE** 服务器依赖项

<dependency> <groupId>**org.kie.server**</groupId> <artifactId>**kie-server-client**</artifactId> </dependency>

要为 **Red Hat Process Automation Manager** 创建远程客户端,请声明以下依赖项:
客户端依赖项

<dependency> <groupId>**org.uberfire**</groupId> <artifactId>**uberfire-rest-client**</artifactId> </dependency>

在创建包含资产的 **JAR** 文件(如规则和进程定义)时,请将 **Maven** 项目的打包类型指 定为 **kjar**,并使用 **org.kie:kie-maven-plugin** 来处理位于 **< project >** 元素下的 **kjar** 打包类 [型。在以下示例中,](https://access.redhat.com/solutions/3405361)**\${kie.version}** 是 **Red Hat Process Automation Manager** 和 **Maven** 库版本之间的映射中列出的 **Maven** 库版本?

<packaging>**kjar**</packaging> <build> <plugins> <plugin> <groupId>**org.kie**</groupId> <artifactId>**kie-maven-plugin**</artifactId> <version>**\${kie.version}**</version> <extensions>**true**</extensions> </plugin> </plugins> </build>

3.

如果您在项目中使用具有持久性支持的决策引擎,您必须在 **pom.xml** 文件的 **dependencyManagement** 部分中声明以下休眠依赖关系,方法是从 **Red Hat Business Automation BOM** 文件中复制 **version.org.hibernate-4ee7** 属性:

决策引擎中的 **Hibernate** 依赖项具有持久性

*<!-- hibernate dependencies -->* <dependencyManagement> <dependencies> <dependency> <groupId>**org.hibernate**</groupId> <artifactId>**hibernate-entitymanager**</artifactId> <version>**\${version.org.hibernate-4ee7}**</version> </dependency>

<dependency> <groupId>**org.hibernate**</groupId> <artifactId>**hibernate-core**</artifactId>

<version>**\${version.org.hibernate-4ee7}**</version> </dependency> </dependencies> </dependencyManagement>

## 第 **49** 章 使用密钥存储保护密码

您可以使用密钥存储来加密用于 **Business Central** 和 **KIE** 服务器之间的通信的密码。您应该同时对控 制器和 **KIE** 服务器密码进行加密。如果 **Business Central** 和 **KIE** 服务器部署到不同的应用程序服务器, 则两个应用服务器都应该使用密钥存储。

为您的密钥存储使用 **Java Cryptography Extension KeyStore(JCEKS)**,因为它支持对称密钥。

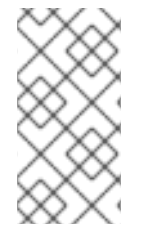

注意

如果没有使用 **JCEKS** 配置 **KIE** 服务器,则 **KIE** 服务器密码以纯文本形式保存在系统属 性中。

先决条件

 $\bullet$ 

- **KIE** 服务器安装在 **IBM WebSphere Application Server** 中。
- 已创建具有 **kie-server** 角色的 **KIE** 服务器用户,如 第 **46.1** 节 **"**创建 **KIE** 服务器组[和角色](#page-168-0)**"** 所 述。
	- 已安装 **Java 8** 或更高版本。

# 流程

- 创建 **JCEKS** 密钥存储。
- 2. 在提示时,输入您创建的 **KIE** 服务器用户的密码。
- 3.

1.

设置下表中列出的系统属性:

表 **49.1.** 用于加载 **KIE** 服务器 **JCEKS** 的系统属性

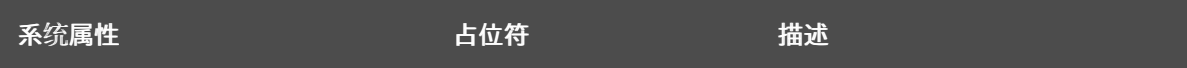

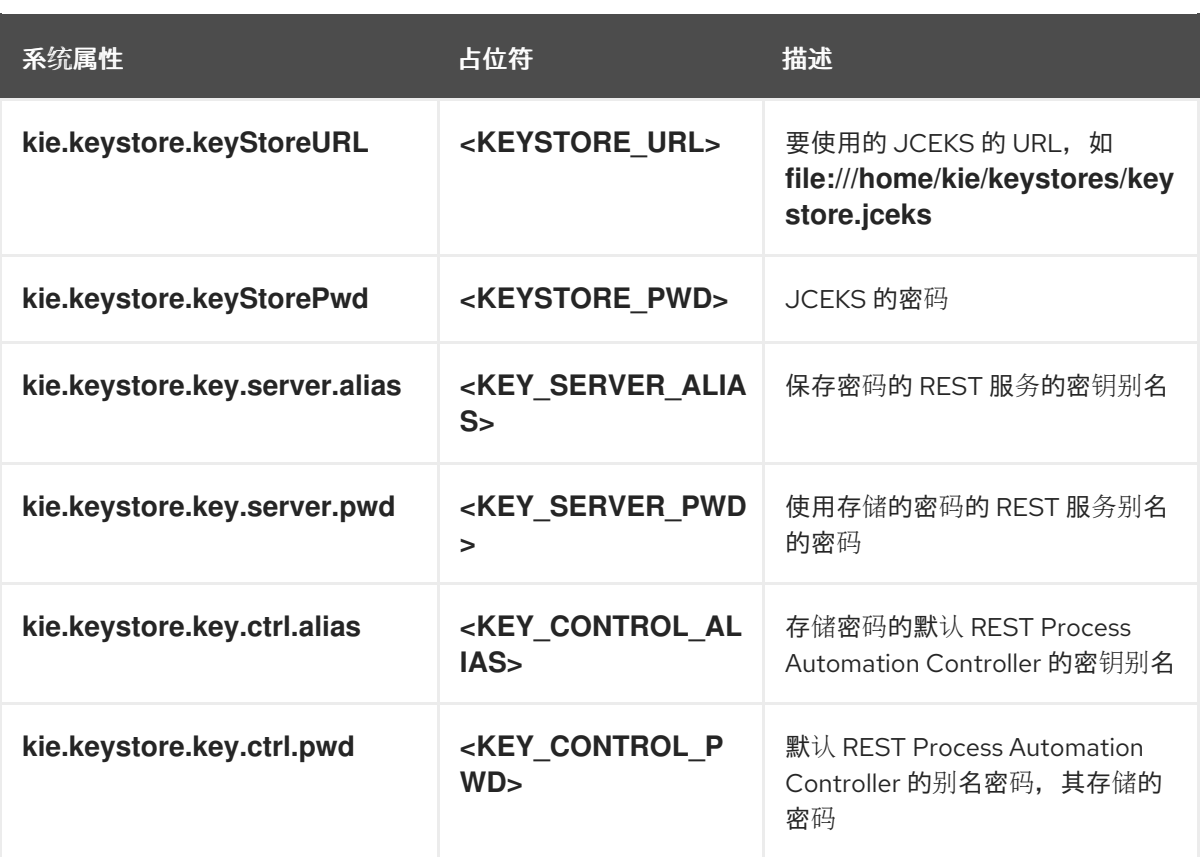

4.

启动 **KIE** 服务器以验证配置。

# 第 **50** 章 后续步骤

- $\bullet$ [决策服](https://access.redhat.com/documentation/zh-cn/red_hat_decision_manager/7.13/html-single/getting_started_with_red_hat_decision_manager#assembly-getting-started-decision-services)务入门
- $\bullet$ [使用指](https://access.redhat.com/documentation/zh-cn/red_hat_decision_manager/7.13/html-single/developing_decision_services_in_red_hat_decision_manager#assembly-guided-decision-tables)导决策表设计决策服务

#### 部分 **VI.** 在 **ORACLE WEBLOGIC** 服务器中安装和配置 **KIE** 服务器

**Red Hat Decision Manager** 是 **Red Hat Process Automation Manager** 的子集。从这个版本开 始,**Red Hat Decision Manager** 的分发文件被 **Red Hat Process Automation Manager** 文件替代。没 有 **Decision Manager** 工件。**Red Hat Decision Manager** 订阅、支持权利和费用保持不变。**Red Hat Decision Manager** 订阅者将继续获得对 **Red Hat Decision Manager** 决策管理和优化功能的完全支持。 **Red Hat Process Automation Manager** 的批准过程管理**(DSL)**功能专用于 **Red Hat Process Automation Manager** 订阅者。它们可供 **Red Hat Decision Manager** 订阅者使用,但只能通过开发支 持服务使用。**Red Hat Decision Manager** 订阅者可以随时升级到完整的 **Red Hat Process Automation Manager** 订阅,以获得对 **BPM** 功能的完全支持。

作为系统管理员,您可以为红帽 **KIE** 服务器配置 **Oracle WebLogic Server**,并在 **Oracle** 服务器实例 上安装 **KIE** 服务器。

注意 现在,在维护阶段,对 **Oracle WebLogic Server** 上的红帽决策管理器的支持。红帽将 继续在 **Oracle WebLogic** 服务器上支持 **Red Hat Decision Manager**,但有以下限制: 红帽不会发布新的认证或软件功能。 红帽只会发布具有重大影响和关键任务程序错误修复补丁的合格安全修补程 序。 未来,红帽可能会将客户定向到与红帽混合云策略兼容的新平台和产品组件。

先决条件

安装了 **Oracle WebLogic Server** 实例版本 **12.2.1.3.0** 或更高版本。有关完整安装说明,请 参阅 **Oracle [WebLogic](http://www.oracle.com/technetwork/middleware/weblogic/documentation/index.html) Server** 产品页面。

您可以访问 **Oracle WebLogic Server** 管理控制台,通常位于 **http://<HOST>:7001/console**。

#### 第 **51** 章 **KIE** 服务器

**KIE** 服务器是存储并运行 **Red Hat Process Automation Manager** 的规则和其他工件的服务器。**KIE** 服务器是一个独立内置组件,可用于通过可用于 **REST**、**Java** 消息服务**(JMS)**或 **Java** 客户端后端应用程 序的接口实例化和执行规则,并通过解决问题器构建 **OptaPlanner** 功能。

创建为 **Web** 可部署 **WAR** 文件,可以在任何 **web** 容器中部署 **KIE** 服务器。当前版本的 **KIE** 服务器包 含在 **Red Hat Decision Manager** 和 **Red Hat Process Automation Manager** 的默认扩展中。

KIE 服务器占用内存占用量较低,因此可在云中轻松部署。此服务器的每个实例都可以打开并实例化多 个容器,可让您并行执行多个规则服务。

**KIE** 服务器可以与其他应用服务器(如 **Oracle WebLogic Server** 或 **IBM WebSphere Application Server**)集成,以简化 **Red Hat Process Automation Manager** 应用程序管理。

#### 第 **52** 章 **ORACLE WEBLOGIC SERVER**

**Oracle WebLogic Server** 是 **Java EE** 应用服务器,提供标准的 **API** 集,用于创建分布式 **Java** 应用程 序,可访问各种服务,如数据库、消息服务和与外部企业系统的连接。用户客户端使用 **Web** 浏览器客户 端或 **Java** 客户端访问这些应用程序。

# 第 **53** 章 安装和运行 **ORACLE WEBLOGIC SERVER**

**Oracle WebLogic Server** 必须已安装并运行,才能应用适合 **KIE** 服务器的许多配置。这部分论述了如 何在独立 **Oracle WebLogic Server** 域中安装和启动 **Oracle WebLogic Server**。

有关最新和详细的安装说明,请参阅 **Oracle [WebLogic](http://www.oracle.com/technetwork/middleware/weblogic/documentation/index.html) Server** 产品页面。

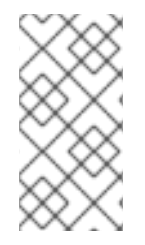

注意

如果您已在运行的 **Oracle WebLogic Server** 实例,它使用与您要启动的服务器使用的 相同侦听器端口,则必须在启动第二服务器前停止第一个服务器。

#### 流程

1. 从 **Oracle WebLogic Server** 下[载页](http://www.oracle.com/technetwork/middleware/weblogic/downloads/index.html)面 下载 **Oracle WebLogic Server 12.2.1.3.0** 或更高版 本。

2.

登录目标系统,并验证系统上是否已存在经过认证的 **JDK**。安装程序需要经过认证的 **JDK**。 有关系统要求,请参阅 **Oracle [Fusion](http://www.oracle.com/technetwork/middleware/ias/downloads/fusion-requirements-100147.html)** 中间件系统要求和规格。要下载 **JDK**,请参阅 [规](https://docs.oracle.com/en/middleware/fusion-middleware/12.2.1.3/asins/preparing-oracle-fusion-middleware-installation.html)划 **Oracle Fusion** 中间件安装中的**"**关于 **Oracle Fusion** 中间件安装**"**的**"About JDK** 要求**"**部分。

3.

进入下载安装程序的目录。

4.

要启动安装程序,从您系统上的 **JDK** 目录运行 **java -jar**,如下例所示:

在基于 **UNIX** 的操作系统中,输入以下命令:

/home/Oracle/jdk/jdk1.8.0\_131/bin/java -jar fmw\_12.2.1.3.0\_wls\_generic.jar

在 **Windows** 操作系统上,输入以下命令:

C:\Program Files\Java\jdk1.8.0\_131\bin\java -jar fmw\_12.2.1.3.0\_wls\_generic.jar

将这些示例中的 **JDK** 位置替换为您系统上的实际 **JDK** 位置。

按照安装向导提示完成安装。

6.

5.

安装完成后,导航到 *WLS\_HOME***/user\_projects/<DOMAIN\_NAME>** 目录,其中 **& lt; DOMAIN\_NAME>** 是域目录。在以下示例中,**mydomain** 是域目录:

WLS\user\_projects\mydomain

7.

输入以下命令之一来启动 **Oracle WebLogic Server**:

在基于 **UNIX** 的操作系统中,输入以下命令:

startWebLogic.sh

在 **Windows** 操作系统上,输入以下命令:

startWebLogic.cmd

启动脚本显示一系列信息,最后显示类似于如下的消息:

<Dec 8, 2017 3:50:42 PM PDT> <Notice> <WebLogicServer> <000360> <Server started in RUNNING mode>

8.

在网页浏览器中打开以下 **URL**:

http://<HOST>:<PORT>/console

在这个命令中,替换以下放置拥有者:

将 **<HOST >** 替换为主机服务器的系统名称或 **IP** 地址。

将 **& lt;PORT >** 替换为主机服务器侦听请求的端口数量(默认为**7001**)。

例如,要为系统上运行的 **Oracle WebLogic Server** 的本地实例启动管理控制台,请在网页 浏览器中输入以下 **URL**:

http://localhost:7001/console/

# 如果使用安全套接字层(SSL)启动管理控制台,您必须在 http 之后添加 s, 如下所示: **https://<HOST>:<PORT>/console**

9.

出现**WebLogic** 管理控制台的登录页面时,请输入您的管理凭证。

### 第 **54** 章 为 **KIE** 服务器配置 **ORACLE WEBLOGIC SERVER**

在使用 **Oracle WebLogic Server** 部署 **KIE** 服务器之前,您必须在 **Oracle WebLogic** 服务器上配置系 统属性、安全设置、**JMS** 要求和其他属性。这些配置促进与 **KIE** 服务器的最佳集成。

#### 先决条件

 $\bullet$ 

- **Oracle WebLogic Server** 已安装并运行。
- 已登陆到**WebLogic** 管理控制台。

<span id="page-191-0"></span>**54.1.** 配置 **KIE** 服务器组和用户

您必须将用户分配给 **WebLogic** 管理控制台中的 **kie-server** 组,以便在 **Oracle WebLogic Server** 中 启用容器管理的身份验证机制。

#### 流程

1.

- 在 **WebLogic** 管理控制台中,单击 **Security Realms**。
- 2. 选择您所需的安全域,或单击 **New** 以创建新的安全域。
	- 导航到 **Users** 和 **Groups → Groups → New**,再创建 **kie-server** 组。
- 4. 导航到 **Users → New** 并创建新用户。

重要

5.

3.

输入用户,如 **server-user**,以及此新用户的密码,然后单击确定。

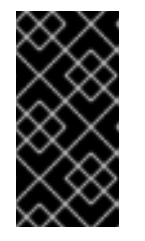

确保所选用户名与角色或组的任何已知标题没有冲突。例如,如果有一个名 为 **kie-server** 的角色,则不创建一个名为 **kie-server** 的用户。

6.

单击新创建的用户,然后返回到 **Groups** 选项卡。

7.

使用选择工具将 **kie-server** 组从 **Available** 字段移到 **Chosen** 字段,然后单击 **Save**。

#### **54.2.** 配置 **JAVA** 消息服务**(JMS)**

**Java** 消息服务**(JMS)**是一个 **Java API**,**KIE** 服务器用来与其他应用服务器(如 **Oracle WebLogic Server** 和 **IBM WebSphere Application Server**)交换消息。您必须将应用服务器配置为通过 **KIE** 服务 器发送和接收 **JMS** 消息,以确保两个服务器之间的协作。

#### **54.2.1.** 创建 **JMS** 服务器

创建 **JMS** 服务器以使用 **JMS** 与 **KIE** 服务器和 **Oracle WebLogic Server**。

#### 流程

- 1. 在 **WebLogic** 管理控制台中,导航到 **Services → Messaging → JMS Servers**。
- 2. 单击 **New** 以创建新的 **JMS** 服务器。
- 3. 为您的 JMS 服务器输入一个名称,然后单击下一步。
- 4. 选择为 **KIE** 服务器部署选择的目标服务器。
- 5.

点 **Finish**。

**54.2.2.** 创建 **JMS** 模块

您必须创建一个 **JMS** 模块来存储 **JMS** 资源,如连接工厂和队列。

#### 先决条件

您已创建了 **JMS** 服务器。

流程 1. 在 **WebLogic** 管理控制台中,导航到 **Services → Messaging → JMS Modules**。 2. 单击新建 以创建模块。 3. 输入模块名称并点 **Next**。 4. 选择为 **KIE** 服务器部署选择的目标服务器,然后单击**"** 完成**"**。 5. 单击新创建的模块名称,然后单击 **Subdeployments**。 6. 单击 **New**,为您的模块创建子部署。 7. 为您的子部署指定一个名称,再单击 **Next**。

- 8. 选择 选择之前创建的 **JMS** 服务器的复选框。
- 9. 单击 **Finish** 以完成子部署配置。

**54.2.3.** 创建 **JMS** 连接工厂

要使用 **KIE** 服务器启用消息,您必须创建某些 **JMS** 连接工厂以发送和接收消息。

先决条件

 $\bullet$ 

 $\bullet$ 

您已创建了 **JMS** 服务器。

您已创建了 **JMS** 模块。

流程

在 **WebLogic** 管理控制台中,导航到 **Services → Messaging → JMS Modules** 以查看 **JMS** 模块的列表。

2.

<span id="page-194-0"></span>1.

- 选择您之前创建的模块,再单击 **New** 以创建新的 **JMS** 资源。
- 3.

选择 Connection Factory, 然后单击下一步。

4.

对于下表中列出的每一个因素,请输入连接工厂的名称(例如: **KIE.SERVER.REQUEST**) 和 **JNDI** 名称(如 **jms/cf/KIE.SERVER.REQUEST**)并单击 **Next**。连接工厂自动选择分配给 **JMS** 模块的服务器作为默认值。

表 **54.1. KIE** 服务器所需的 **JMS** 连接工厂

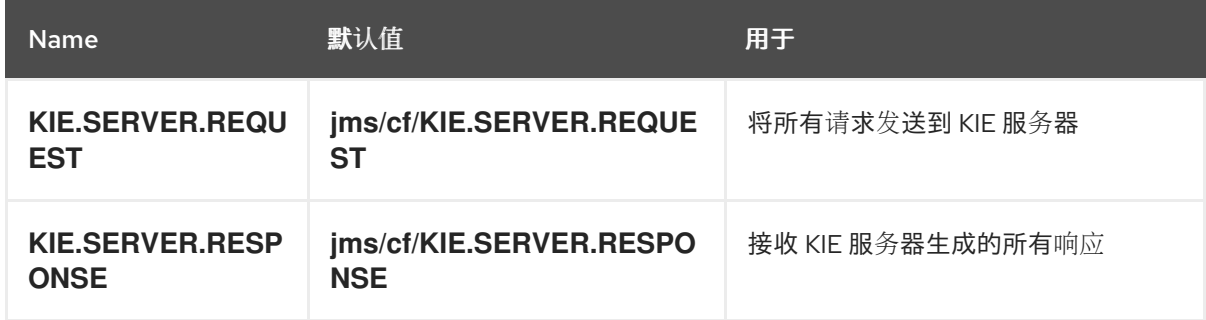

5.

点 **Finish** 添加连接工厂,并重复每个所需工厂。

**54.2.4.** 创建 **JMS** 队列

**JMS** 队列是点对点消息传递的目标端点。您必须创建特定的 **JMS** 队列,以启用使用 **KIE** 服务器的 **JMS** 消息传递。

先决条件

 $\bullet$ 

您已创建了 **JMS** 服务器。

您已创建了 **JMS** 模块。

流程

1.

在 **WebLogic** 管理控制台中,导航到 **Services → Messaging → JMS Modules** 以查看

**JMS** 模块的列表。

- 选择您之前创建的模块,然后单击新建 以创建新的 **JMS** 资源。
- 3.

2.

选择 **Queue**,再单击 **Next**。

4.

对于下表中列出的每个所需队列,请输入队列的名称(如 **KIE.SERVER.REQUEST**)和 **JNDI** 名称(如 **jms/KIE.SERVER.REQUEST**),然后单击 **Next**。

表 **54.2. KIE** 服务器所需的 **JMS** 队列

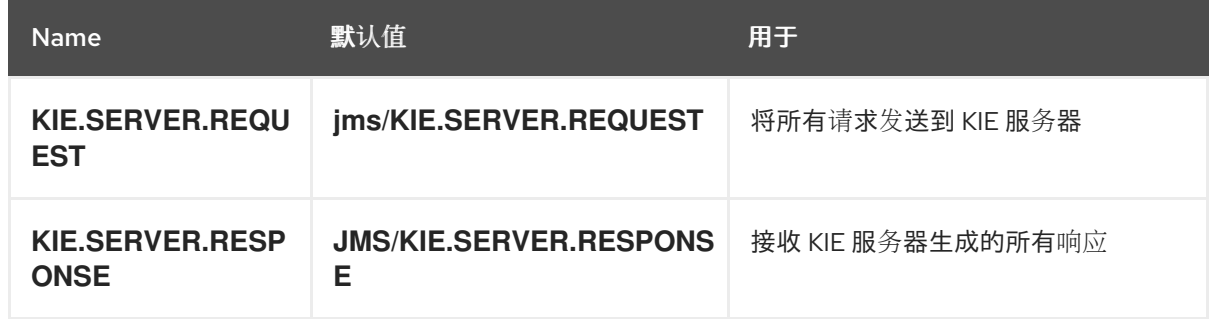

5.

选择连接到 **JMS** 服务器的 **JMS** 模块子部署。

6.

点 **Finish** 添加队列,然后对每个所需队列重复。

**54.3.** 在 **ORACLE WEBLOGIC SERVER** 中设置系统属性

在部署 **KIE** 服务器前,设置本部分中列出的系统属性。

#### 流程

1.

设置以下系统属性以增加 **Java** 虚拟机**(JVM)**内存大小:

USER\_MEM\_ARGS=-Xms512m -Xmx1024m

如果您没有增加 **JVM** 内存大小,**Oracle WebLogic Server freezes** 或在部署 **KIE** 服务器时 导致部署错误。

2.

# 在 **Oracle WebLogic** 服务器实例上指定 **KIE** 服务器的以下系统属性:

# 表 **54.3. KIE** 服务器的系统属性

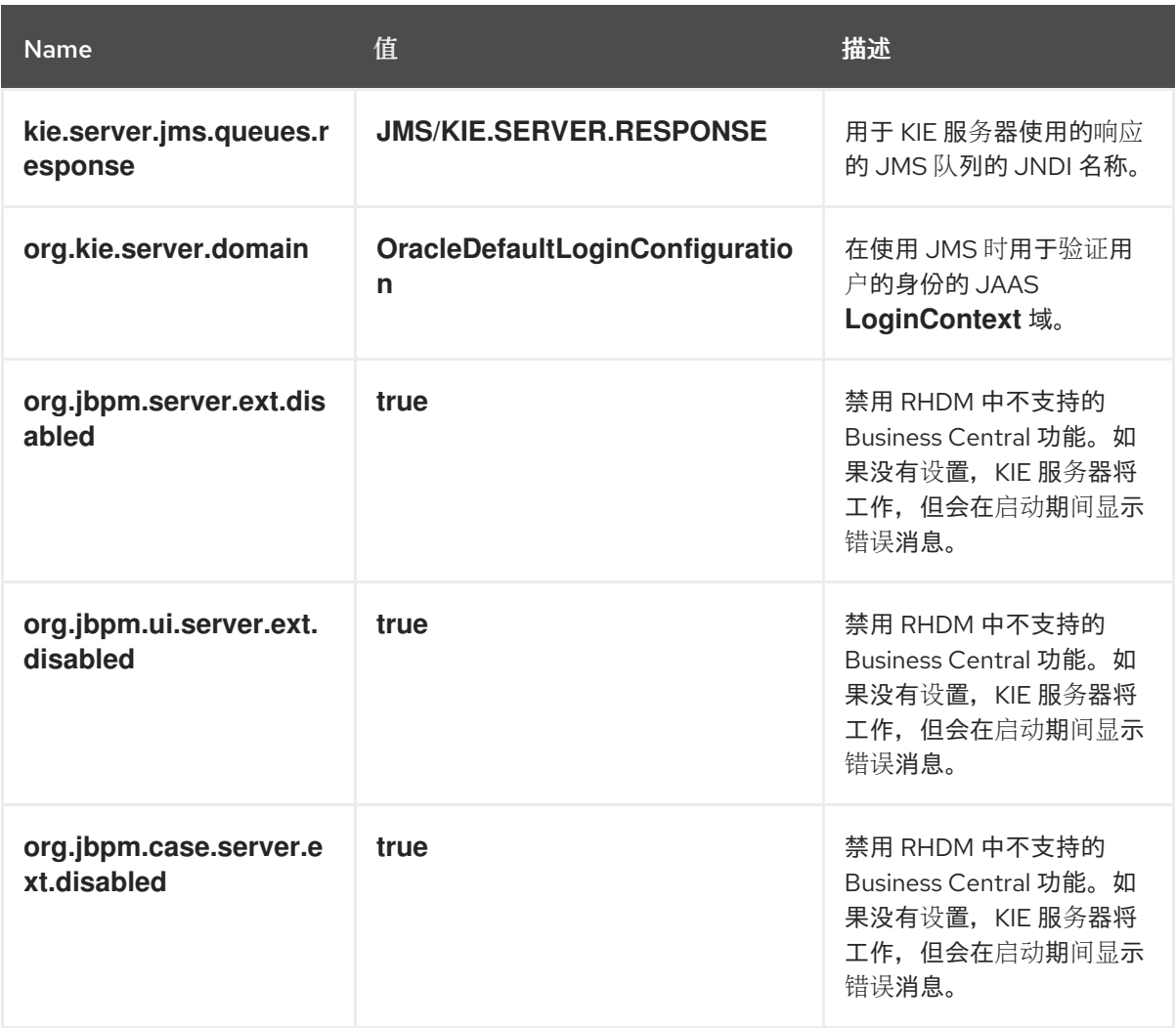

3.

# 在 **JAVA\_OPTIONS** 环境变量中设置相同的属性值:

JAVA\_OPTIONS="-Dkie.server.jms.queues.response=jms/KIE.SERVER.RESPONSE

-Dorg.kie.server.domain=OracleDefaultLoginConfiguration

- -Dorg.jbpm.server.ext.disabled=true
- -Dorg.jbpm.ui.server.ext.disabled=true
- -Dorg.jbpm.case.server.ext.disabled=true"

# **54.4.** 停止和重启 **ORACLE WEBLOGIC SERVER**

在 **Oracle WebLogic Server** 中配置了所有必需的系统属性后,停止并重启 **Oracle** 服务器,以确保应 用了配置。

在 **WebLogic** 管理控制台中,导航到 **Change Center → Lock & Edit**。

在 **Domain Structure** 下,点击 **Environment → Servers → Control**。

选择您要停止的服务器,然后单击 关闭。

4.

1.

2.

3.

选择 **Work Completes** 以正常关闭服务器,或选择 **Force Shutdown Now** 来立即停止服务 器,而无需完成持续的任务。

5.

在 **Server Life Cycle Assistant** 窗格中,点 **Yes** 以完成关闭。

6.

关闭完成后,导航到命令终端中的域目录 *WLS\_HOME***/user\_projects/<DOMAIN\_NAME>**。例如:

WLS\user\_projects\mydomain

7.

输入以下命令重启 **Oracle WebLogic Server** 以应用新配置之一:

在基于 **UNIX** 的操作系统中:

startWebLogic.sh

在 **Windows** 操作系统中:

startWebLogic.cmd

8.

在网页浏览器中打开管理控制台(例如 **http://localhost:7001/console/**),并使用您的凭证 登录。

# 第 **55** 章 使用 **ORACLE WEBLOGIC SERVER** 安装 **KIE** 服务器

<span id="page-198-0"></span>在 **Oracle WebLogic Server** 中配置了所有必需的系统属性后,您可以使用 **Oracle WebLogic Server** 安装 **KIE** 服务器,以简化红帽决策管理器应用程序管理。

#### 先决条件

 $\blacksquare$ 

甲骨文 **WebLogic** 服务器实例进[行了配置,如](#page-194-0) 第 **54** 章 为 *KIE* 服务器配置 *Oracle WebLogic Server* 所述。

# 流程

1.

进入红帽客户门户网站中的 **Software [Downloads](https://access.redhat.com/jbossnetwork/restricted/listSoftware.html)** 页面(需要登录),然后从下拉列表中选 择产品和版本:

产品 : 流程自动化管理器

- **Version: 7.13.2**
- 2.

下载 所有支持的 **EE7** 容器的 **Red Hat Process Automation Manager 7.13.2 KIE** 服务器。

# 3.

将下载的 **rhpam-7.13.2-kie-server-ee7.zip** 文件提取到临时目录中。

# 4.

在 **WebLogic** 管理控制台中,导航到 **Deployments** 以查看所有现有应用程序。

5.

点 **Install**。

6.

导航到您下载并提取 rhpam-7.13.2-kie-server-ee7.zip 文件的临时目录, 然后进入 rhpam-**7.13.2-kie-server-ee7/kie-server.war**。

7.

选择 **kie-server.war** 文件并单击**"** 下一步**"** 以继续。

- 8. 选择将这个部署作为目标风格的应用程序,然后点击 **Next**。
- 9.

将应用程序名称设置为 **kie-server**,并将安全模型设置为 **DD**(仅限 **DD** )。其余选项保留默 认值,然后单击**"** 下一步**"** 以继续。

10.

在 **Additional Configuration** 部分中,选择 **No**,然后在稍后检查配置 并点击 **Finish**。

- **55.1.** 在 **ORACLE WEBLOGIC SERVER** 上验证 **KIE** 服务器安装
	- 在 **Oracle WebLogic Server** 上安装 **KIE** 服务器后,验证安装是否成功。

先决条件

 $\bullet$ 

 $\bullet$ 

- 甲骨文 **WebLogic** 服务器实例进[行了配置,如](#page-194-0) 第 **54** 章 为 *KIE* 服务器配置 *Oracle WebLogic Server* 所述。
- 如 第 **55** 章 使用 *Oracle [WebLogic](#page-198-0) Server* 安装 *KIE* 服务器 所述安装 **KIE** 服务器。

#### 流程

1. 在网页浏览器中输入 **KIE** 服务器 **URL http://<HOST>:<PORT>/kieserver/services/rest/server**。

2.

验证 **KIE** 服务器是否正在运行。

如果 **KIE** 服务器没有运行,请停止和重启 **Oracle WebLogic Server** 实例,并尝试再次尝试 访问 **KIE** 服务器 **URL**。

第 **56** 章 使用 **ORACLE WEBLOGIC SERVER** 安装并运行无头流程自动化管理器控制器

要使用 **KIE Server REST API** 或 **Java** 客户端 **API** 与 **KIE** 服务器交互,请使用 **Oracle WebLogic Server** 安装无头进程自动化管理器控制器。无头流程自动化管理器控制器以集中的方式管理 **KIE** 服务器 配置,以便您可以使用无头流程自动化管理器控制器创建和维护容器并执行其他服务器级别任务。

### 先决条件

 $\bullet$ 

甲骨文 **WebLogic** 服务器实例配置如 第 **54** 章 为 *KIE* 服务器配置 *Oracle [WebLogic](#page-194-0) Server* 所述。

- $\bullet$ **KIE** 服务器安装在 **Oracle WebLogic** 服务器实例上。
	- 有足够的用户权限才能完成安装。

# 流程

1.

 $\bullet$ 

进入红帽客户门户网站中的 **Software [Downloads](https://access.redhat.com/jbossnetwork/restricted/listSoftware.html)** 页面(需要登录),然后从下拉列表中选 择产品和版本:

- 产品 : 流程自动化管理器
	- **Version: 7.13.2**
- 下载 **Red Hat Process Automation Manager 7.13.2** 附加组件。
- 3.
	- 将下载的 **rhpam-7.13.2-add-ons.zip** 文件提取到临时目录中。
- 4.

2.

在 **WebLogic** 管理控制台中,导航到 **Security Realms → Users and Groups**。

5.

在之前创建的 **kie-server** 组中,为无头流程自动化管理器控制器创建一个用户,如 控制器, [以及此新用](#page-191-0)户的密码,然后单击 **OK**。有关创建组和用户的详情,请参考 第 **54.1** 节 **"**配置 **KIE** 服 务器组和用户**"**。

6.

前往 **Deployments** 以查看所有现有应用程序。

7.

点 **Install**。

8.

导航到您下载并提取 **rhpam-7.13.2-add-ons.zip** 文件的临时目录,然后进入 **rhpam-7.13.2 add-ons/rhpam-7.13.2-controller-ee7.zip/controller.war**。

9.

选择 **controller.war** 文件,再单击 **Next** 以继续。

10.

选择将这个部署作为目标风格的应用程序,然后点击 **Next**。

11.

将应用程序名称保留为 控制器,仅将安全模型设置为 **DD**。其余选项保留默认值,然后单击**"** 下一步**"** 以继续。

12.

在 **Additional Configuration** 部分中,选择 **No**,然后在稍后检查配置 并点击 **Finish**。

**56.1.** 为无头进程自动化管理器控制器设置系统属性

安装无头 **Process Automation Manager** 控制器后,请在应用服务器或服务器上设置此部分中列出的 系统属性,以启用与无头 **Process Automation Manager** 控制器正确交互。

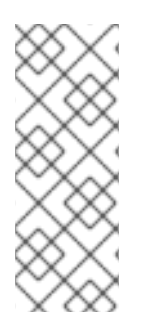

注意

为获得最佳结果,在生产环境中的不同服务器上安装 **KIE Server** 和无头流程自动化管 理器控制器。在开发环境中,您可以在同一服务器上安装 **KIE** 服务器和无头进程自动化管 理器控制器。在这两种情况下,请确保在所有安装了无头 **Process Automation Manager** 控制器的应用程序服务器上进行这些属性更改。

先决条件

**KIE** 服务器和无头进程自动化管理器控制器安装在应用服务器实例中。

流程

在安装了无头 **Process Automation Manager** 控制器的应用程序服务器实例中指定以下 **JVM** 属性值:

#### 表 **56.1.** 无头进程自动化管理器控制器所需的属性

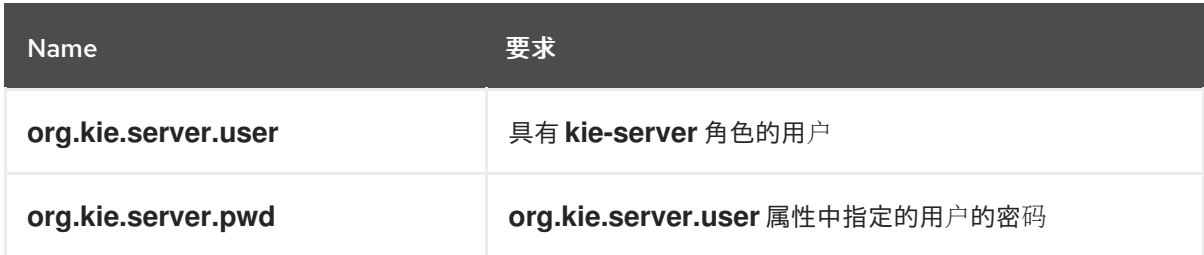

2.

在安装了 **KIE Server** 的应用程序服务器实例中指定以下 **JVM** 属性值:

#### 表 **56.2.** 安装无头进程自动化管理器控制器时 **KIE** 服务器所需的属性

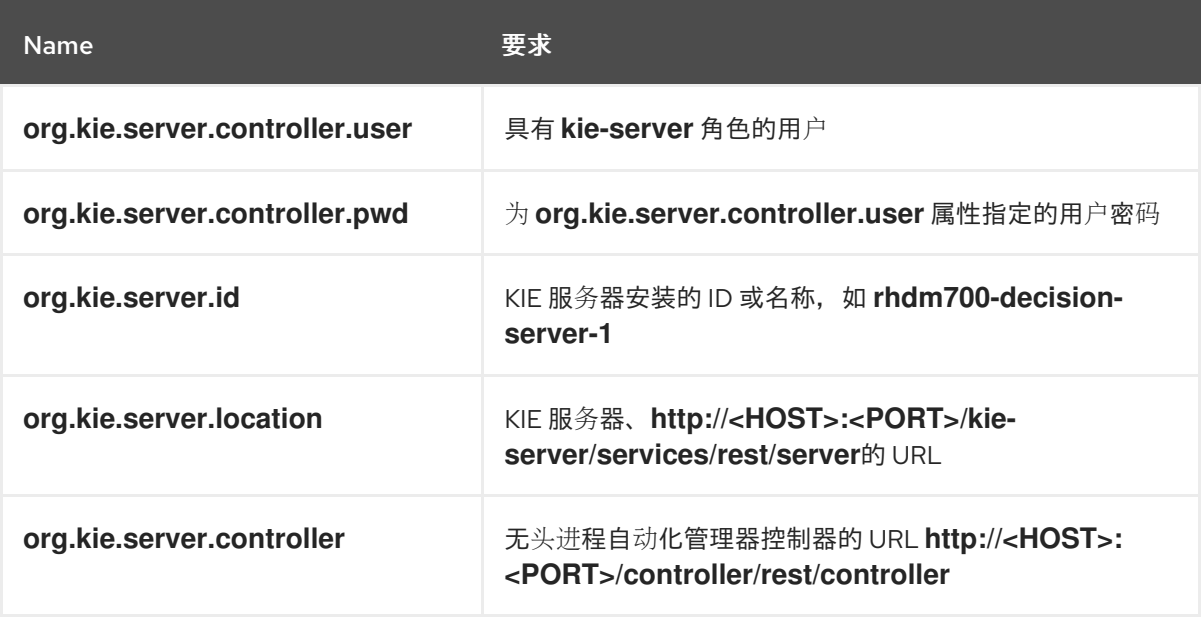

**<HOST >** 是 **KIE** 服务器主机的 **ID** 或名称,例如 **localhost** 或 **192.7.8.9**。

**<PORT >** 是 **KIE** 服务器主机的端口号,例如 **7001**。

**56.2.** 验证安装

安装无头 **Process Automation Manager** 控制器并在应用服务器中定义所需的系统属性和角色要求 后,验证无头流程自动化管理器控制器是否正常工作。

先决条件

**KIE** 服务器和无头进程自动化管理器控制器安装在应用服务器实例中。

您已在应用服务器中为无头进程自动化管理器控制器设置了所有必需的系统属性和角色要 求。

流程

在命令终端中,输入以下命令验证无头 **Process Automation Manager** 控制器是否正常工作:

curl -X GET "http://<HOST>:<PORT>/controller/rest/controller/management/servers" -H "accept: application/xml" -u '<CONTROLLER>:<CONTROLLER\_PWD>'

**<HOST >** 是无头流程自动化管理器控制器主机的 **ID** 或名称,如 **localhost** 或 **192.7.8.9**。

**<PORT >** 是无头流程自动化管理器控制器主机的端口号,例如 **7001**。

**<CONTROLLER >** 和 **<CONTROLLER\_PWD >** 是您在此部分中创建的用户凭证。

该命令应该返回有关 **KIE** 服务器实例的信息。

注意

另外,您可以使用 **KIE Server Java API** 客户端来访问无头进程自动化管理器控制器。

如果无头流程自动化管理器控制器没有运行,请停止并重启应用服务器实例,然后重试访问无头 **Process Automation Manager** 控制器 **URL** 或 **API**。

## 第 **57** 章 在 **ORACLE WEBLOGIC SERVER** 中配置嵌入式决策引擎

决策引擎是一个轻量级的规则引擎,可让您执行决策和业务流程。决策引擎可以是红帽决策管理器应用 程序的一部分,或者可以通过 **OpenShift**、**Kubernetes** 和 **Docker** 作为服务来部署。您可以通过 **API** 或 一组上下文和依赖注入**(CDI)**服务在红帽决策管理器应用程序中嵌入决策引擎。

如果要将嵌入式引擎与 **Red Hat Process Automation Manager** 应用程序搭配使用,则必须通过将 **Red Hat Business Automation bill of material (BOM)**文件添加到项目的 **pom.xml** 文件中,为项目添加 **Maven** 依赖项。**Red Hat Business Automation BOM** 适用于 **Red Hat Decision Manager** 和 **Red Hat Process Automation Manager**。有关 **Red Hat Business Automation BOM** 的更多信息,请参阅 **Red Hat Process Automation Manager** 和 **Maven** 库版本之间[的映射是什么?](https://access.redhat.com/solutions/3405361)

#### 流程

1.

在 **pom.xml** 文件中声明 **Red Hat Business Automation BOM**:

<dependencyManagement> <dependencies> <dependency> <groupId>**com.redhat.ba**</groupId> <artifactId>**ba-platform-bom**</artifactId> <version>**7.13.2.redhat-00002**</version> <type>**pom**</type> <scope>**import**</scope> </dependency> </dependencies> </dependencyManagement> <dependencies> *<!-- Your dependencies -->* </dependencies>

2.

在 **<dependencies>** 标签中声明项目 所需的依赖项。将产品 **BOM** 导入到项目中后,定义了 面向用户的依赖项的版本,因此您无需指定这些 **< dependency >** 元素的 **<version >** 子元素。但 是,您必须使用 **& lt;dependency >** 元素来声明您要在项目中使用的依赖项。

对于基本的 **Red Hat Decision Manager** 项目,根据您要使用的功能,声明以下依赖 项:

嵌入式决策引擎依赖项

<dependency> <groupId>**org.drools**</groupId>

<artifactId>**drools-compiler**</artifactId> </dependency> *<!-- Dependency for persistence support. -->* <dependency> <groupId>**org.drools**</groupId> <artifactId>**drools-persistence-jpa**</artifactId> </dependency> *<!-- Dependencies for decision tables, templates, and scorecards. For other assets, declare org.drools:business-central-models-\* dependencies. -->* <dependency> <groupId>**org.drools**</groupId> <artifactId>**drools-decisiontables**</artifactId> </dependency>

<dependency>

<groupId>**org.drools**</groupId>

<artifactId>**drools-templates**</artifactId>

</dependency> <dependency>

<groupId>**org.drools**</groupId> <artifactId>**drools-scorecards**</artifactId>

</dependency>

*<!-- Dependency for loading KJARs from a Maven repository using KieScanner. -->* <dependency> <groupId>**org.kie**</groupId> <artifactId>**kie-ci**</artifactId>

</dependency>

要使用 **KIE** 服务器,声明以下依赖项:

客户端应用程序 **KIE** 服务器依赖项

<dependency> <groupId>**org.kie.server**</groupId> <artifactId>**kie-server-client**</artifactId> </dependency>

要为 **Red Hat Process Automation Manager** 创建远程客户端,请声明以下依赖项:

客户端依赖项

<dependency> <groupId>**org.uberfire**</groupId> <artifactId>**uberfire-rest-client**</artifactId> </dependency>

在创建包含资产的 **JAR** 文件(如规则和进程定义)时,请将 **Maven** 项目的打包类型指 定为 **kjar**,并使用 **org.kie:kie-maven-plugin** 来处理位于 **< project >** 元素下的 **kjar** 打包类 [型。在以下示例中,](https://access.redhat.com/solutions/3405361)**\${kie.version}** 是 **Red Hat Process Automation Manager** 和 **Maven** 库版本之间的映射中列出的 **Maven** 库版本?

<packaging>**kjar**</packaging> <build> <plugins> <plugin> <groupId>**org.kie**</groupId> <artifactId>**kie-maven-plugin**</artifactId> <version>**\${kie.version}**</version> <extensions>**true**</extensions> </plugin> </plugins> </build>

3.

如果您在项目中使用具有持久性支持的决策引擎,您必须在 **pom.xml** 文件的 **dependencyManagement** 部分中声明以下休眠依赖关系,方法是从 **Red Hat Business Automation BOM** 文件中复制 **version.org.hibernate-4ee7** 属性:

决策引擎中的 **Hibernate** 依赖项具有持久性

*<!-- hibernate dependencies -->* <dependencyManagement> <dependencies> <dependency> <groupId>**org.hibernate**</groupId> <artifactId>**hibernate-entitymanager**</artifactId> <version>**\${version.org.hibernate-4ee7}**</version> </dependency>

<dependency> <groupId>**org.hibernate**</groupId> <artifactId>**hibernate-core**</artifactId>

<version>**\${version.org.hibernate-4ee7}**</version> </dependency> </dependencies> </dependencyManagement>

## 第 **58** 章 使用密钥存储保护密码

您可以使用密钥存储来加密用于 **Business Central** 和 **KIE** 服务器之间的通信的密码。您应该同时对控 制器和 **KIE** 服务器密码进行加密。如果 **Business Central** 和 **KIE** 服务器部署到不同的应用程序服务器, 则两个应用服务器都应该使用密钥存储。

为您的密钥存储使用 **Java Cryptography Extension KeyStore(JCEKS)**,因为它支持对称密钥。使用 **KeyTool** 作为 **JDK** 安装的一部分,可以创建一个新的 **JCEKS**。

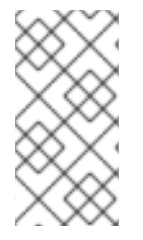

注意

如果没有使用 **JCEKS** 配置 **KIE** 服务器,则 **KIE** 服务器密码以纯文本形式保存在系统属 性中。

#### 先决条件

 $\bullet$ 

- **KIE** 服务器安装在 **Oracle WebLogic Server** 中。
- 已创建具有 **kie-server** 角色的 **KIE** 服务器用户,如 第 **54.1** 节 **"**[配置](#page-191-0) **KIE** 服务器组和用户**"** 所 述。
	- 已安装 **Java 8** 或更高版本。

#### 流程

1.

要使用 **KeyTool** 创建 **JCEKS**,请在 **Java 8** 主目录中输入以下命令:

**\$<JAVA\_HOME>/bin/keytool -importpassword -keystore <KEYSTORE\_PATH> keypass <ALIAS\_KEY\_PASSWORD> -alias <PASSWORD\_ALIAS> -storepass <KEYSTORE\_PASSWORD> -storetype JCEKS**

在本例中,替换以下变量:

**<KEYSTORE\_PATH >**:存储密钥存储的路径

- <KEYSTORE\_PASSWORD&gt;: 密钥存储密码
- **<ALIAS\_KEY\_PASSWORD >** :用于访问使用别名存储的值的密码
- **<PASSWORD\_ALIAS > :** 条目的别名
- 2. 在提示时,输入您创建的 **KIE** 服务器用户的密码。
- 3. 设置下表中列出的系统属性:

 $\bullet$ 

 $\bullet$ 

# 表 **58.1.** 用于加载 **KIE** 服务器 **JCEKS** 的系统属性

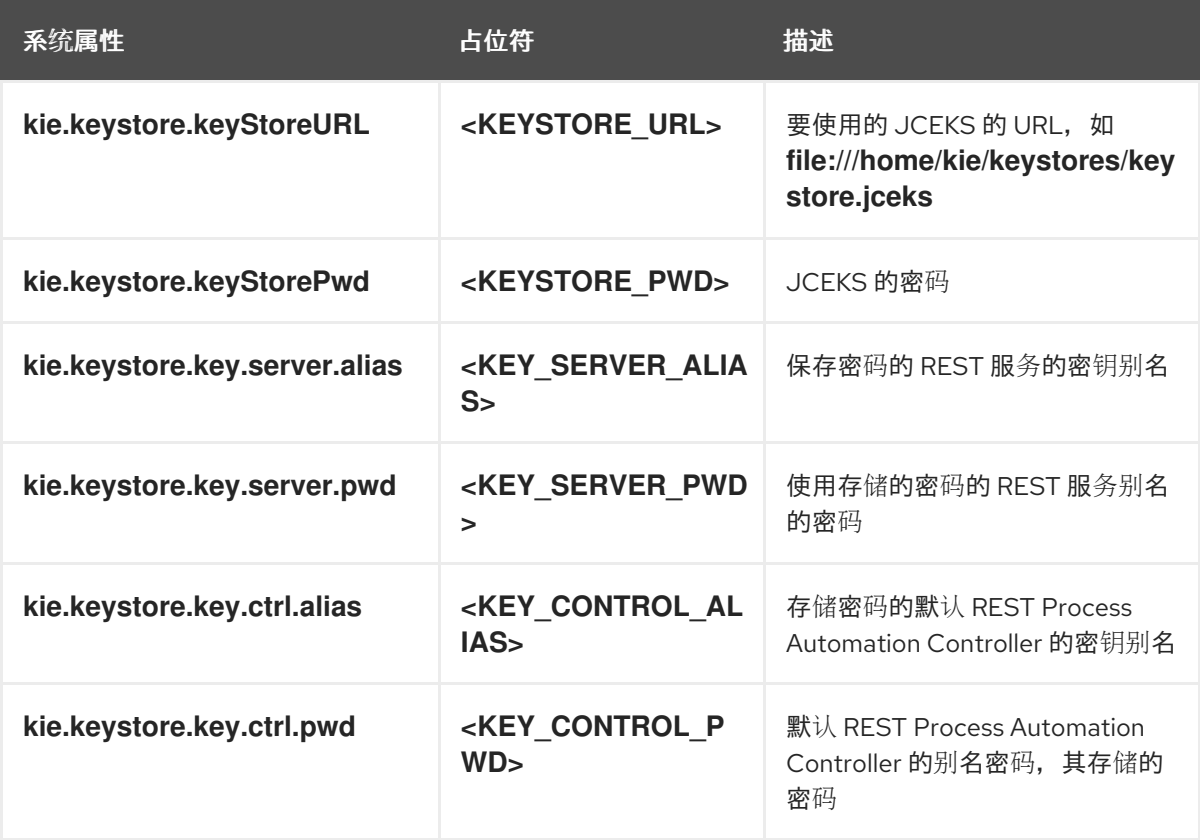

4.

启动 **KIE** 服务器以验证配置。

# 第 **59** 章 后续步骤

- $\bullet$ [决策服](https://access.redhat.com/documentation/zh-cn/red_hat_decision_manager/7.13/html-single/getting_started_with_red_hat_decision_manager#assembly-getting-started-decision-services)务入门
- $\bullet$ [使用指](https://access.redhat.com/documentation/zh-cn/red_hat_decision_manager/7.13/html-single/developing_decision_services_in_red_hat_decision_manager#assembly-guided-decision-tables)导决策表设计决策服务

#### 部分 **VII.** 补丁和升级 **RED HAT DECISION MANAGER**

从版本 **7.13** 开始,**Red Hat Decision Manager** 的分发文件被 **Red Hat Process Automation Manager** 文件替代。

在红帽客户门户网站中提供时,您可以对 **Red Hat Decision Manager** 版本 **7.12** 及更早版本或 **Red Hat Process Automation Manager 7.13** 应用更新,以保持您的发布最新改进和修复。红帽为新的产品 版本提供了更新工具和产品通知,以便您可以更方便地为您的安装环境应用有用的更新。

先决条件

- $\bullet$ 您有红帽客户门户网站帐户。
- 

安装了 **Red Hat Decision Manager** 或 **Red Hat Process Automation Manager**。有关安装 选项,请参阅 规划 *Red Hat [Decision](https://access.redhat.com/documentation/zh-cn/red_hat_decision_manager/7.13/html-single/installing_and_configuring_red_hat_decision_manager#assembly-planning) Manager* 安装。

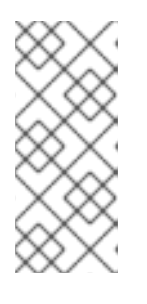

注意

如果您使用 **Red Hat Decision Manager 7.10**,而您想要升级到 **Red Hat Process [Automation](https://access.redhat.com/documentation/zh-cn/red_hat_decision_manager/7.10/html-single/installing_and_configuring_red_hat_decision_manager/index#assembly-patching-and-upgrading) Manager 7.13**,请参阅 补丁和升级 *Red Hat Decision Manager 7.10*。

#### 第 **60** 章 **RED HAT DECISION MANAGER** 版本

**Red Hat Process Automation Manager** 版本使用数字 **Major.Minor.Patch** 格式来指定,如 **7.5.1**。在 本例中,主发行版本为 7.x.x,次版本为 7.5.x,补丁发行版本为 7.5.1。主发行版本通常需要数据迁移, 而次发行版本升级和补丁更新通常通过 **Red Hat Decision Manager** 发行工件提供的更新工具进行管理。

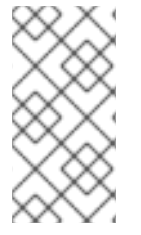

注意

从版本 **7.13** 开始,**Red Hat Decision Manager** 的分发文件被 **Red Hat Process**

**Automation Manager** 文件替代。

以下是 **Red Hat Decision Manager** 的一般发行版本类型:

# 主发行版本迁移

红帽决策管理器的主要版本包括大量改进、安全更新、错误修复以及可能重新设计的功能和功 能。当应用程序从一个主版本移动到另一个主版本(如从红帽 **JBoss BRMS 6.4.x** 到红帽决策管理器 **7.0**)时,通常需要数据迁移。自动化迁移工具通常附带新的红帽决策管理器主要版本,以便促进迁 移,但某些数据和配置可能需要进行手动工作。支持的迁移路径在产品公告和文档中指定。

有关迁移说明示例,请参阅从红帽 *JBoss BRMS 6.4* 迁移到红[帽决策管理器](https://access.redhat.com/documentation/zh-cn/red_hat_decision_manager/7.0/html-single/migrating_from_red_hat_jboss_brms_6.4_to_red_hat_decision_manager_7.0/) *7.0*。

# 次发行版本升级

**Red Hat Decision Manager** 的次发行版本包括增强、安全更新和程序错误修复。当应用程序从一 个次版本移到另一个次版本时,可能需要数据迁移,如从 **Red Hat Decision Manager 7.5.x** 升级到 **7.6**。自动更新工具通常随补丁更新和新的 **Red Hat Decision Manager** 次要版本一起提供,以便于更 新 **Red Hat Decision Manager** 的某些组件,如 **Business Central**、**KIE Server** 和无头进程自动化 管理器控制器。其他红帽决策管理器工件,如决策引擎和独立业务中心,每个次发行版本都会作为新 的工件发布,您必须重新安装这些工件以应用更新。

升级到新的次版本之前,请将最新的补丁更新应用到 **Red Hat Decision Manager** 的当前版本, 以确保次要发行本升级成功。

#### 补丁更新

**Red Hat Decision Manager** 的补丁更新包括最新的安全更新和程序错误修复。计划的补丁更新包 含之前为该产品次要版本发布的所有补丁更新,因此您无需逐步应用各个补丁更新,以应用最新的更 新。例如,您可以将 **Red Hat Decision Manager 7.5.0** 或 **7.5.1** 更新至 **Red Hat Decision Manager 7.5.2**。但是,为了获得最佳红帽决策管理器性能,请在产品可用时应用产品更新。有时,红帽可能会 在现有产品的正常更新周期外发布非计划补丁更新。这可能包括安全性或其他由 **Red Hat** 全球支持服 务**(GSS)**提供的更新,以便修复特定问题,且可能不是累积更新。

自动更新工具通常随补丁更新和新的 **Red Hat Decision Manager** 次要版本一起提供,以便于更 新 **Red Hat Decision Manager** 的某些组件,如 **Business Central**、**KIE Server** 和无头进程自动化 管理器控制器。其他红帽决策管理器工件,如决策引擎和独立业务中心,每个次发行版本都会作为新 的工件发布,您必须重新安装这些工件以应用更新。

为确保在版本间进行最佳过渡并保持红帽决策管理器最新发布,在红帽客户门户中可用时,对 **Red Hat Decision Manager** 应用新的产品版本和更新。请考虑在红帽客户门户网站中启用产品通知。

# 第 **61** 章 在红帽客户门户网站中启用通知

您可以在红帽客户门户网站中启用通知,以接收产品更新和公告。这些通知会告知您与安装相关的更新 或添加文档、产品版本和补丁更新。启用通知后,您可以在红帽客户门户网站中提供时更易地应用产品更 新,以保持您的发布最新改进和修复。

#### 先决条件

 $\bullet$ 

您有红帽客户门户网站帐户并登录。

## 流程

1.

在红帽客户门户网站窗口的右上角,点击您的资料名称并点击 通知。

2.

选择 通知 选项卡,然后单击管理通知。

3.

在 **Follow** 旁边,从下拉菜单中选择 **Products**,然后从出现的下一个下拉菜单中选择 **Red Hat Process Automation Manager** 或 **Red Hat Decision Manager**。

4.

点击 **Save Notification** 完成。

您可以根据需要为任何其他产品添加通知。

## 第 **62** 章 将补丁更新和次版本升级到 **RED HAT PROCESS AUTOMATION MANAGER**

自动更新工具通常随补丁更新和 **Red Hat Process Automation Manager** 的新次要版本一起提供,以 便于更新 **Red Hat Process Automation Manager** 的某些组件,如 **Business Central**、**KIE Server** 和 无头进程自动化管理器控制器。其他 **Red Hat Process Automation Manager** 工件(如决策引擎和独立 **Business Central**)作为每个次发行版本的新工件发布,您必须重新安装它们以应用更新。

您可以使用相同的自动更新工具,将补丁更新和次版本升级到 **Red Hat Process Automation Manager 7.13**。**Red Hat Process Automation Manager** 的补丁更新(如从 **7.13** 升级到 **7.13.2**)包括最 新的安全更新和程序错误修复。**Red Hat Process Automation Manager** 的次发行版本(如从版本 **7.12.x** 升级到 **7.13**),包括功能增强、安全更新和程序错误修复。

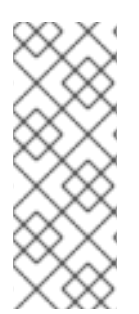

# 注意

**Red Hat Process Automation Manager** 更新工具中仅包含对 **Red Hat Process Automation Manager** 的更新。红帽 **JBoss EAP** 的更新必须使用红帽 **JBoss EAP** 补丁 发布来应用。有关红帽 **JBoss EAP** 补[丁的更多信息,](https://access.redhat.com/documentation/zh-cn/red_hat_jboss_enterprise_application_platform/7.4/html/patching_and_upgrading_guide/)请参阅 *Red Hat JBoss EAP* 补<sup>丁</sup> 和升级指南。

# 先决条件

您的 **Red Hat Process Automation Manager** 和 **KIE** 服务器实例没有运行。在运行 **Red Hat Process Automation Manager** 或 **KIE Server** 实例时,不要应用更新。

# 流程

1.

导航到红帽客户门户网站中的 **Software [Downloads](https://access.redhat.com/jbossnetwork/restricted/listSoftware.html)** 页面(需要登录),然后从下拉列表中 选择产品和版本。

如果您要升级到 **Red Hat Process Automation Manager** 的新次要版本,如从 **7.12.x** 升级 到 **7.13**,首先将最新的补丁更新应用到您当前的 **Red Hat Process Automation Manager** 版 本,然后按照此流程升级到新的次版本。

2.

单击 **Patches**,下载 **Red Hat Process Automation Manager [VERSION] Update Tool**,并 将下载的 **rhpam-\$VERSION-update.zip** 文件提取到临时目录中。

这个版本工具会自动更新 **Red Hat Process Automation Manager** 的某些组件,如 **Business Central**、**KIE Server** 和无头进程自动化管理器控制器。首先使用此次更新工具来应用 更新,然后安装与 **Red Hat Process Automation Manager** 发行版本相关的任何其他更新或新 发行工件。
3.

如果要保留更新工具更新的任何文件,进入提取的 **rhpam-\$VERSION-update** 文件夹,打开 **blacklist.txt** 文件,并将相对路径添加到您不想更新的文件中。

当在 **blacklist.txt** 文件中列出文件时,更新脚本不会将该文件替换为新版本,而是将该文件保 留到位,并在同一位置将新版本添加到 **.new** 后缀。如果您的块设备不再被分发,更新工具会创 建一个带有 **.removed** 后缀的空标志文件。然后,您可以选择手动保留、合并或删除这些新文 件。

### 在 **blacklist.txt** 文件中排除的文件示例:

WEB-INF/web.xml // Custom file styles/base.css // Obsolete custom file kept for record

### 更新后阻止的文件目录的内容:

\$ ls WEB-INF web.xml web.xml.new

\$ ls styles base.css base.css.removed

4.

在命令终端中,导航到提取 **rhpam-\$VERSION-update.zip** 文件的临时目录,并以以下格式 运行 **apply-updates** 脚本:

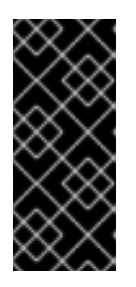

### 重要

在应用更新前,请确保您的 **Red Hat Process Automation Manager** 和 **KIE** 服务器实例没有运行。在运行 **Red Hat Process Automation Manager** 或 **KIE Server** 实例时,不要应用更新。

在 **Linux** 或基于 **Unix** 的系统中:

\$ ./apply-updates.sh \$DISTRO\_PATH \$DISTRO\_TYPE

在 **Windows** 中:

\$ .\apply-updates.bat \$DISTRO\_PATH \$DISTRO\_TYPE

**\$DISTRO\_PATH** 部分是相关分发目录的路径,而 **\$DISTRO\_TYPE** 部分是您使用此更新进行 更新的发行类型。

**Red Hat Process Automation Manager** 更新工具支持以下发行版类型:

**rhpam-business-central-eap7-deployable: Updates Business Central (businesscentral.war)**

 $\bullet$ 

**rhpam-kie-server-ee8: Updates KIE Server (kie-server.war)**

**rhpam-kie-server-jws: Updates KIE Server on Red Hat JBoss Web Server (kieserver.war)**

**rhpam-controller-ee7** :更新无头流程自动化管理器控制器**(controller.war)**

**rhpam-controller-jws** :在 **Red Hat JBoss Web Server (controller.war)**上更新无头 流程自动化管理器控制器

在 **Red Hat JBoss EAP** 上为完整的 **Red Hat Process Automation Manager** 发行版 更新到 **Business Central** 和 **KIE** 服务器示例:

\$ ./apply-updates.sh ~EAP\_HOME/standalone/deployments/business-central.war rhpam-business-central-eap7-deployable

\$ ./apply-updates.sh ~EAP\_HOME/standalone/deployments/kie-server.war rhpam-kieserver-ee8

使用无头进程自动化管理器控制器的示例:

\$ ./apply-updates.sh ~EAP\_HOME/standalone/deployments/controller.war rhpamcontroller-ee7

更新脚本会在提取的 **rhpam-\$VERSION-update** 文件夹中创建一个 备份 文件夹,其中 包含指定发行版的副本,然后继续进行更新。

5.

更新工具完成后,返回到红帽客户门户网站的 **Software Downloads** 页面,在其中下载更新

工具并安装与您的 **Red Hat Process Automation Manager** 发行版本相关的任何其他更新或新 发行工件。

对于 **Red Hat Process Automation Manager** 发行版本中已存在的文件,如决策引擎或其他 附加组件的 **.jar** 文件,请将文件的现有版本替换为红帽客户门户网站中的新版本。

6.

如果您使用独立的 **Red Hat Process Automation Manager 7.13.2 Maven Repository** 工件 **(rhpam-7.13.2-maven-repository.zip)**,如在 **air-gap** 环境中,下载 **Red Hat Process Automation Manager 7.13.2 Maven Repository**,并将下载的 **rhpam-7.13.2-mavenrepository.zip** 文件提取到现有的 **~/maven-repository** 目录中,以更新相关的内容。

### **Maven** 存储库更新示例:

\$ unzip -o rhpam-7.13.2-maven-repository.zip 'rhba-7.13.2.GA-maven-repository/mavenrepository/\*' -d /tmp/rhbaMavenRepoUpdate

\$ mv /tmp/rhbaMavenRepoUpdate/rhba-7.13.2.GA-maven-repository/maven-repository/ \$REPO\_PATH/

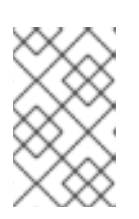

注意

在完成更新后,您可以删除 **/tmp/rhbaMavenRepoUpdate** 文件夹。

7.

可选: 如果要将 **Red Hat Process Automation Manager** 从使用基于属性的用户存储改为基 于文件的用户存储,请完成以下步骤:

a.

进入 **\$JBOSS\_HOME** 目录并运行以下命令之一:

在 **Linux** 或基于 **Unix** 的系统中:

\$ ./bin/standalone.sh --admin-only -c standalone-full.xml

\$ ./bin/jboss-cli.sh --connect --file=rhpam-\$VERSION-update/elytron/add-kie-fsrealm.cli

在 **Windows** 中:

\$ ./bin/standalone.bat --admin-only -c standalone-full.xml

\$ ./bin/jboss-cli.bat --connect --file=rhpam-\$VERSION-update/elytron/add-kie-fsrealm.cli

b.

 $\epsilon$ 

运行以下命令:

### 在 **Linux** 或基于 **Unix** 的系统中:

\$ ./bin/elytron-tool.sh filesystem-realm --users-file standalone/configuration/application-users.properties --roles-file standalone/configuration/application-roles.properties --output-location standalone/configuration/kie-fs-realm-users --filesystem-realm-name kie-fs-realmusers

在 **Windows** 中:

\$ ./bin/elytron-tool.bat filesystem-realm --users-file standalone/configuration/application-users.properties --roles-file standalone/configuration/application-roles.properties --output-location standalone/configuration/kie-fs-realm-users --filesystem-realm-name kie-fs-realmusers

c.

进入您提取 **rhpam-\$VERSION-update.zip** 文件的目录,并运行以下命令来应用 **kie-fsrealm** 补丁:

在 **Linux** 或基于 **Unix** 的系统中:

\$ ./elytron/kie-fs-realm-patch.sh ~/\$JBOSS\_HOME/standalone/configuration/kie-fsrealm-users/

在 **Windows** 中:

\$ ./elytron/kie-fs-realm-patch.bat ~/\$JBOSS\_HOME/standalone/configuration/kie-fsrealm-users/

8.

完成应用所有相关更新后,启动 **Red Hat Process Automation Manager** 和 **KIE Server** 并 登录到 **Business Central**。

 $\mathsf{Q}$ 

验证 **Business Central** 窗口中的所有项目数据都显示和准确,然后在 **Business Central** 窗 口右上角存在且准确,点击您的资料名称并点击 **About** 来验证更新的产品版本号。

如果您遇到错误或注意到 **Business Central** 中缺少的数据,您可以恢复 **rhpam-\$VERSIONupdate** 文件夹中 备份 文件夹中的内容,以恢复更新工具更改。您还可以在红帽客户门户网站中 重新安装以前版本的 **Red Hat Process Automation Manager** 中的相关发行工件。恢复之前的 分发后,您可以重新尝试运行更新。

## 第 **63** 章 其他资源

- 规划 *Red Hat [Decision](https://access.redhat.com/documentation/zh-cn/red_hat_decision_manager/7.13/html-single/installing_and_configuring_red_hat_decision_manager#assembly-planning) Manager* 安装
- $\bullet$ 修补和升级红[帽决策管理器](https://access.redhat.com/documentation/zh-cn/red_hat_decision_manager/7.10/html-single/installing_and_configuring_red_hat_decision_manager/index#assembly-patching-and-upgrading) *7.10*

 $\bullet$ 

 $\bullet$ 

*Red Hat [Decision](https://access.redhat.com/documentation/zh-cn/red_hat_decision_manager/7.13/html-single/release_notes_for_red_hat_decision_manager_7.13) Manager 7.13* 发行注记

# 附录 **C.** 版本信息

文档最新更新于 **2023** 年 **2** 月 **1** 日(周三)。

## 附录 **D.** 联系信息

**Red Hat Decision Manager** 文档团队 :**[brms-docs@redhat.com](mailto:brms-docs@redhat.com)**